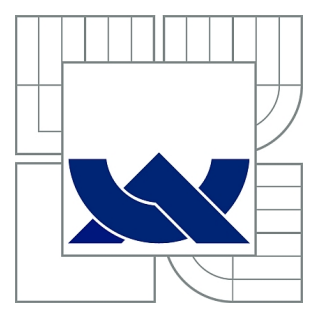

# VYSOKÉ UČENÍ TECHNICKÉ V BRNĚ

BRNO UNIVERSITY OF TECHNOLOGY

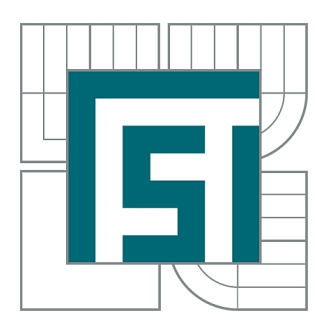

FAKULTA STROJNÍHO INŽENÝRSTVÍ ÚSTAV STROJÍRENSKÉ TECHNOLOGIE

FACULTY OF MECHANICAL ENGINEERING INSTITUTE OF MANUFACTURING TECHNOLOGY

# POROVNÁNÍ NÁKLADŮ NA SVAŘOVÁNÍ A VIRTUAL WELDING

COMPARISON OF COST PRICE ON WELDING AND VIRTUAL WELDING

DIPLOMOVÁ PRÁCE MASTER'S THESIS

AUTHOR

AUTOR PRÁCE Bc. TOMÁŠ DOLEJSKÝ

**SUPERVISOR** 

VEDOUCÍ PRÁCE Ing. JAROSLAV KUBÍČEK

BRNO 2013

Vysoké učení technické v Brně, Fakulta strojního inženýrství

Ústav strojírenské technologie Akademický rok: 2012/2013

# **ZADÁNÍ DIPLOMOVÉ PRÁCE**

student(ka): Bc. Tomáš Dolejský

který/která studuje v **magisterském navazujícím studijním programu**

obor: **Strojírenská technologie a průmyslový management (2303T005)** 

Ředitel ústavu Vám v souladu se zákonem č.111/1998 o vysokých školách a se Studijním a zkušebním řádem VUT v Brně určuje následující téma diplomové práce:

#### **Porovnání nákladů na svařování a Virtual Welding**

v anglickém jazyce:

#### **Comparison of cost price on welding and Virtual Welding**

Stručná charakteristika problematiky úkolu:

Dnešní doba je charakteristická využitím počítačové simulace a podpory širokého spektra pracovních činností. V oblasti technologie svařování je řada systémů virtuálního svařování bez nutnosti použití drahých kovových materiálů, plynů a elektrod. Jsou využívány pro první praktické nácviky svařovacích procesů s hodnocením získaných dovedností.

Cíle diplomové práce:

1) Vypracovat literární studii zaměřenou na využití svářečského trenažeru Virtual Welding v základních kurzech svařování metodami MIG/MAG.

2) Seznámení, popis, ovládání a možnosti svařování s Virtual Welding.

3) Základní kurzy svařování podle ČSN 05 0705 a experimentální možnosti nahrazení části praktického výcviku trenažerem Virtual Welding.

4) Ověřovací experiment a provedení porovnání kvality výstupu svářečů Virtual a klasické svařování.

5) Provést ekonomické hodnocení svařování s Virtual Welding.

Seznam odborné literatury:

- 1. DVOŘÁK, M. a kol. Technologie II, 2vyd. CERM Brno, 7/2004, 237s. ISBN 80-214-2683-7
- 2. PILOUS,V. Materiály a jejich chování při svařování,1vyd. ŠKODA-WELDING, Plzeň, 2009
- 3. BARTÁK,J. Výroba a aplikované inženýrství, 1vyd. ŠKODA-WELDING, Plzeň, 2009

4. KOLEKTIV AUTORŮ. Materiály a jejich svařitelnost, 1vyd. Zeross, Ostrava 2001, 292s. ISBN 80-85771-85-3

5. KOLEKTIV AUTORŮ. Technologie svařování a zařízení, 1vyd. Zeross, Ostrava 2001, 395s. ISBN 80-85771-81-0

6. KOLEKTIV AUTORŮ. Navrhování a posuzování svařovaných konstrukcí a tlakových zařízení, 1vyd. Zeross, Ostrava 1999,249s. ISBN 80-85771-70-5

7. KOLEKTIV AUTORŮ. Výroba a aplikované inženýrství ve svařování, 1vyd. Zeross, Ostrava 2000, 214s. ISBN 80-85771-72-1

Vedoucí diplomové práce: Ing. Jaroslav Kubíček

Termín odevzdání diplomové práce je stanoven časovým plánem akademického roku 2012/2013. V Brně, dne 20.11.2012

L.S.

 $\mathcal{L}_\text{max} = \frac{1}{2} \sum_{i=1}^n \mathcal{L}_\text{max}(\mathbf{z}_i - \mathbf{z}_i)$ 

prof. Ing. Miroslav Píška, CSc. prof. RNDr. Miroslav Doupovec, CSc., dr. h. c. Ředitel ústavu Děkan fakulty

## **ABSTRAKT**

Diplomová práce se zabývá možnou aplikací svařovacích trenažérů do základních kurzů svařování pořádaných ve svářečských školách. V první části jsou stručně popsány svařovací trenažéry na celosvětovém trhu. Následuje podrobný popis a ovládání svařovacího trenažéru Virtual Welding, popis základních kurzů svařování a nezbytné technologie svařování. Poslední částí jsou provedené experimenty se svařovacím trenažérem, jejich vyhodnocení, porovnání a přehled nákladů.

#### **Klíčová slova**

svařovací trenažér, Virtual Welding, svářeč, svar, svařovací parametry, základní kurz svařování, MIG/MAG, vady

# **ABSTRACT**

The thesis deals with a potential application of welding simulators in basic courses of welding held in welding schools. The first section briefly describes the welding simulators in the global market. There is a detailed description and the control of the welding simulator Virtual Welding, a description of core courses of welding and the necessary welding technology in the following section. Experiments with a welding simulator are carried out in the last section and also their evaluation, comparison and summary of costs.

#### **Key words**

welding simulator, Virtual Welding, welder, weld, welding parameters, the basic course of welding, MIG/MAG, defects

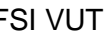

# **BIBLIOGRAFICKÁ CITACE**

DOLEJSKÝ, T. *Porovnání nákladů na svařování a Virtual Welding.* Brno: Vysoké učení technické v Brně, Fakulta strojního inženýrství, 2013. 115 s. Vedoucí diplomové práce Ing. Jaroslav Kubíček.

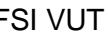

# **PROHLÁŠENÍ**

Prohlašuji, že jsem diplomovou práci na téma Porovnání nákladů na svařování a Virtual Welding vypracoval samostatně s použitím odborné literatury a pramenů, uvedených na seznamu, který tvoří přílohu této práce.

Datum Bc. Tomáš Dolejský

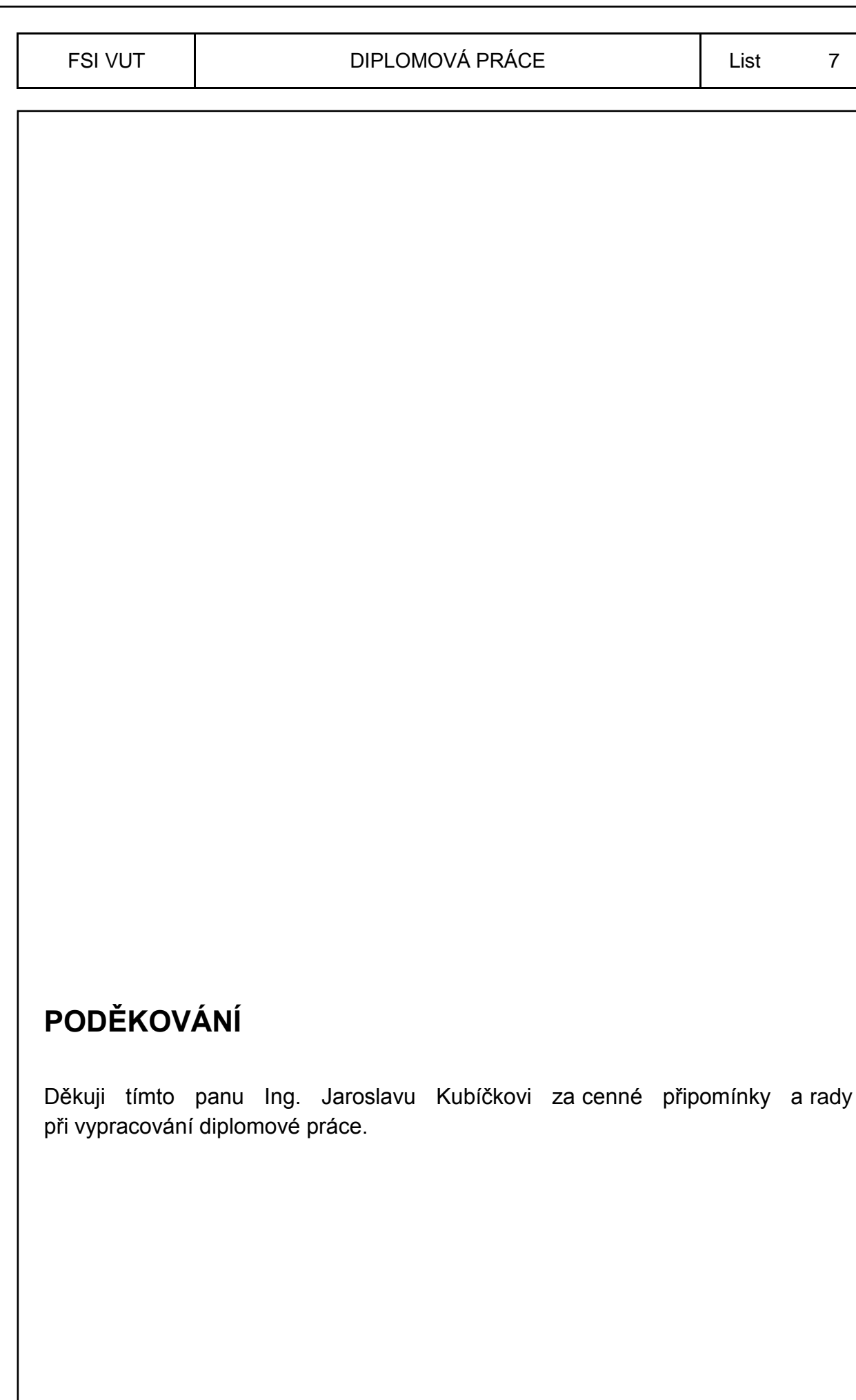

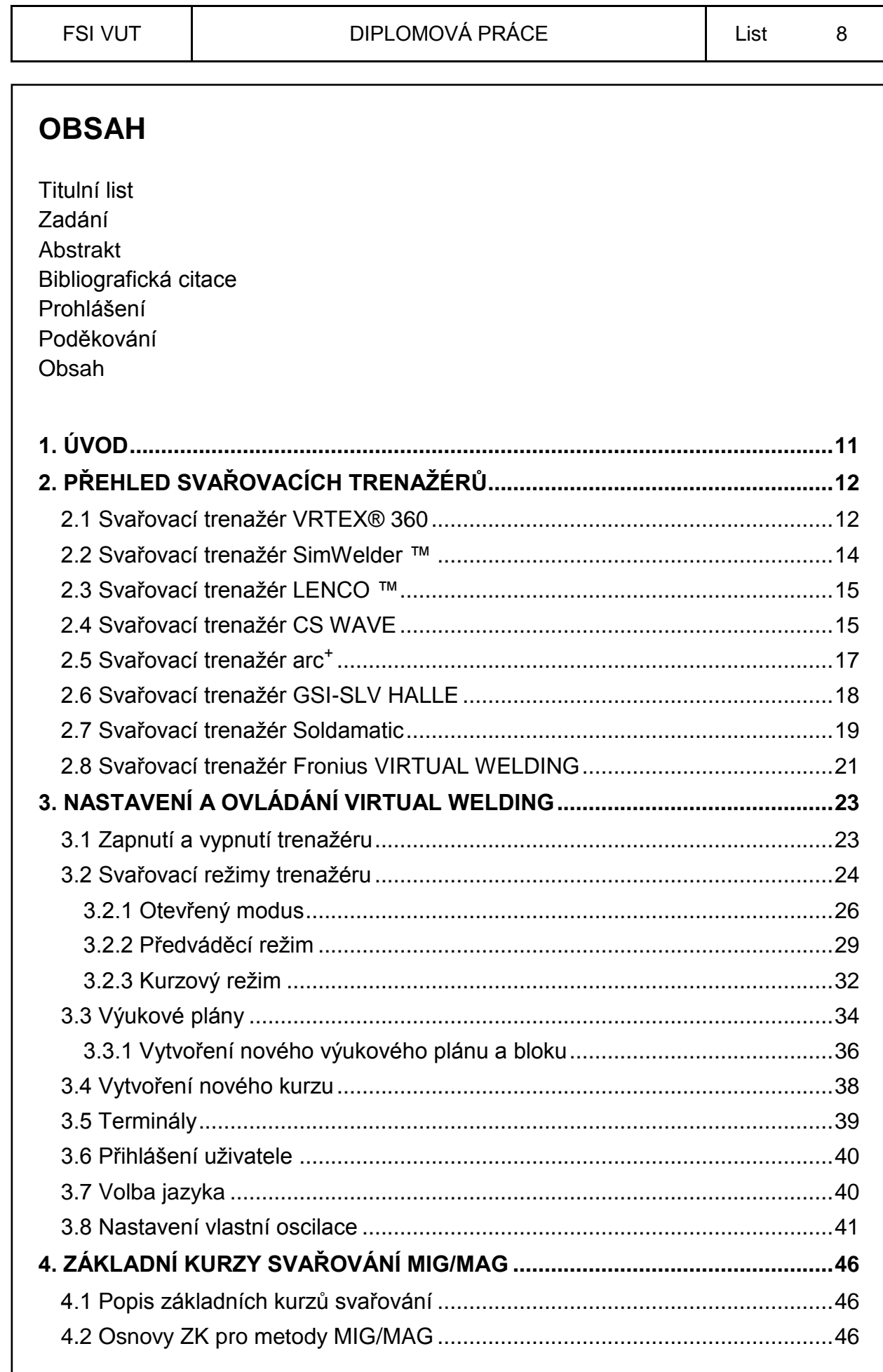

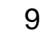

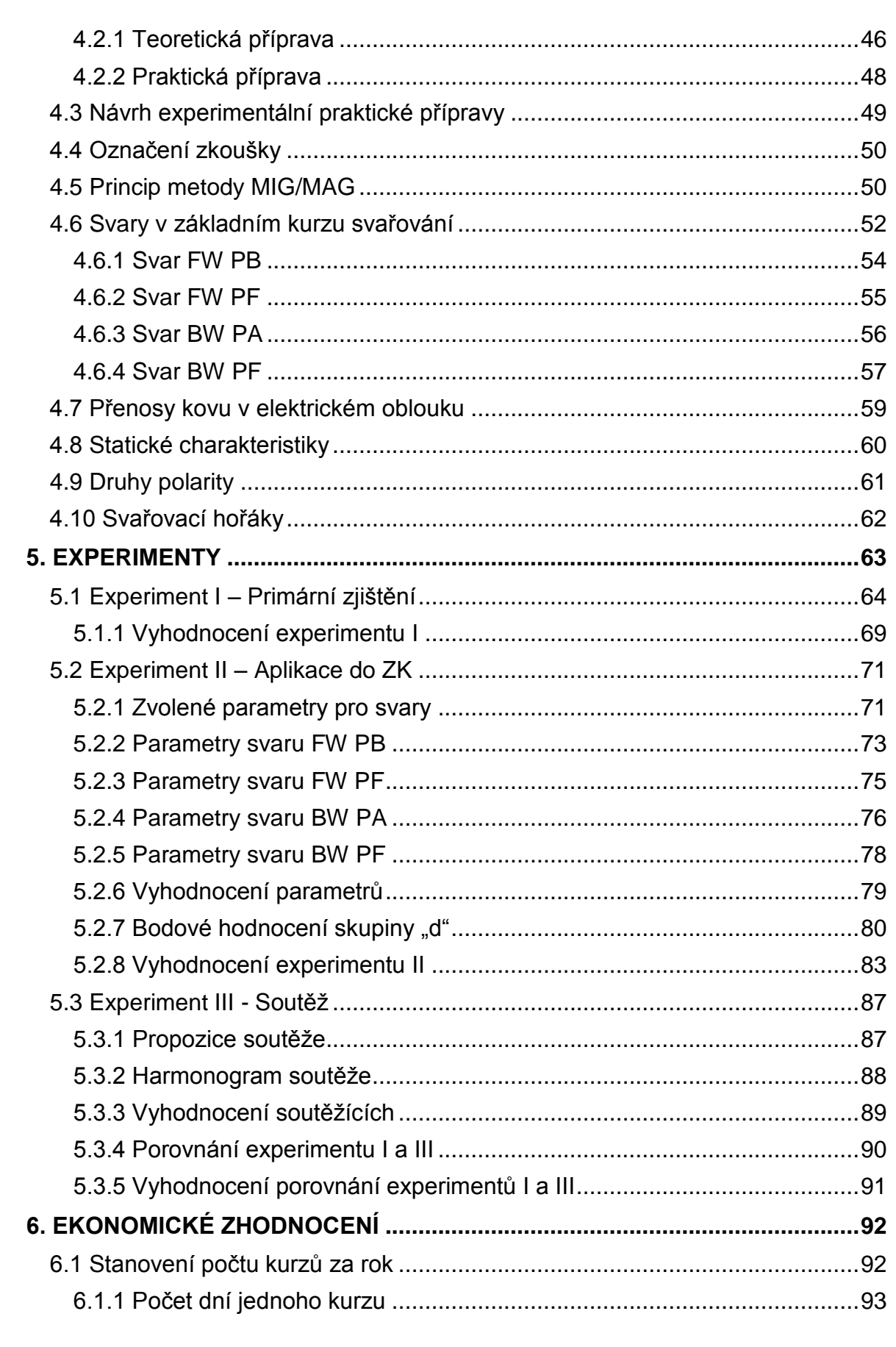

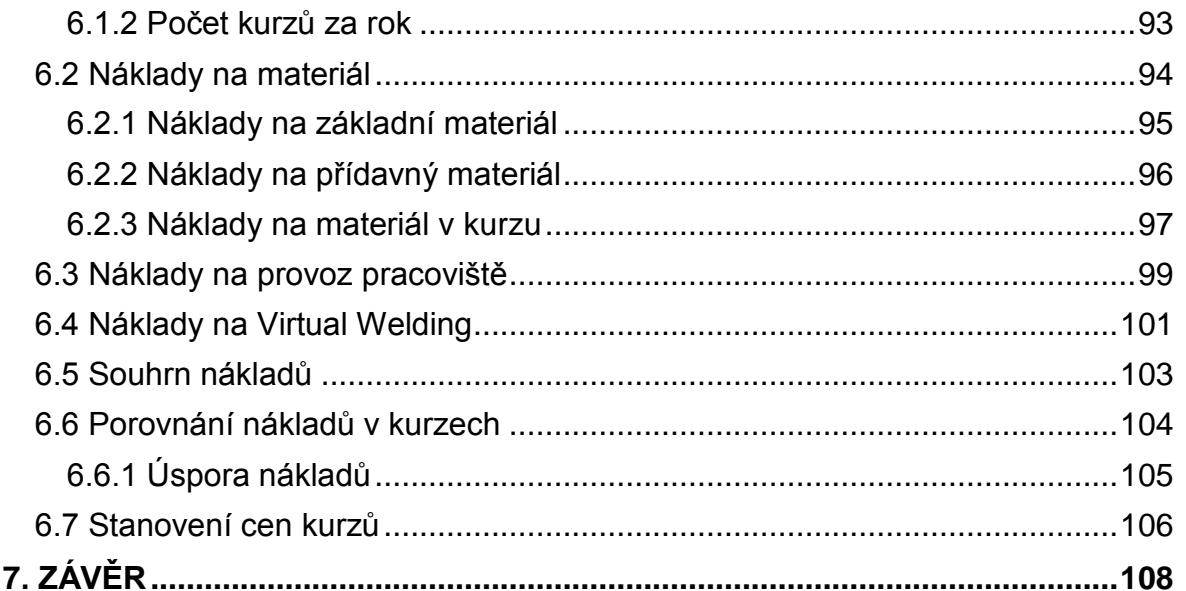

## SEZNAM POUŽITÉ LITERATURY

SEZNAM POUŽITÝCH SYMBOLŮ A ZKRATEK

**SEZNAM PŘÍLOH** 

## **1. ÚVOD**

Technologie svařování kovů je v určitých odvětvích průmyslu nenahraditelnou technologií, zejména po stránce technologického zhotovení, ekonomické a efektivní výroby.

Vývoj v technologii svařování se posouvá stále dopředu. Především vstupem počítačové techniky, mikroprocesorů do svařovacích zdrojů, 3D simulací s přesnými výpočty a vývojem v materiálovém inženýrství se dnes běžně svařují materiály, které byly před několika lety obtížně svařitelné, nebo umožňují svařování dvou různých kovů.

Ve svařování došlo k velkému rozvoji v oblasti automatizace a robotizace svařovacího procesu, ale pořád jsou oblasti, ve kterých se nemůže ruční svařování nahradit roboty, a to zejména v kusové a malosériové výrobě, například velké mostní konstrukce, nádrže, omezené prostory, lodní odvětví atd.

Primárním úkolem ve svařování je vzdělávání svářečského personálu a řízení jakosti podle ČSN EN ISO řady 9000. Na svářeče se kladou nároky splnit požadavky výstupu podle norem ČSN 05 0705, nebo EN 287-1/ISO 9606 na základě kvality svarů podle ČSN EN ISO 5817, a to poměrně za krátkou dobu a s co nejnižšími náklady na přípravu svářečů.

Na trhu je mnoho výrobců svařovacích zdrojů, kteří kvalitou, službami a cenou za své výrobky spolu téměř konkurují. Investují nemalé finanční prostředky do nového vývoje a snaží se být vyspělejší než konkurence. Tento vývoj začíná již u svařovacích zdrojů. Spolu s výrobci přídavných materiálů vyvíjí vhodné přídavné materiály aplikované na základní materiály ve svařování.

Výrobci svařovacích zdrojů zaměřují v poslední době vývoj a výrobu také na svařovací trenažéry pro metody MIG/MAG, TIG, MMA. Svařovací trenažéry mají za úkol zlepšit a zmodernizovat výuku použitím počítačové simulace s 3D obrazem a naprogramovatelnými vlastnostmi, včetně bodového hodnocení. Dalším úkolem svařovacích trenažérů je snížit náklady na svařování. Využití svařovacích trenažérů je hlavně v začátcích praktického výcviku svařování, případně i při školení svářečů a různých soutěžích ve svařování.

Tato diplomová práce se zabývá stručným přehledem svařovacích trenažérů na trhu a následně podrobným popisem, dále ovládáním svařovacího trenažéru Virtual Welding od rakouské firmy Fronius, pro metody MIG/MAG. Další kapitoly jsou základní kurzy svařování a aplikace Virtual Welding do základních kurzů svařování podle ČSN 05 0705, opět pro metody MIG/MAG. S tím souvisí i porovnání kvality výstupu svářečů, kteří absolvovali výuku před a po uvedení Virtual Welding. V neposlední řadě se zaměřuje i na ekonomické zhodnocení a porovnání nákladů na svařování.

# **2. PŘEHLED SVAŘOVACÍCH TRENAŽÉRŮ**

Výrobci svařovacích zdrojů přicházejí na trh se svařovacími trenažéry, které se od sebe odlišují především ovládáním a nastavitelnými parametry. Není možné zcela určit, který z trenažérů je nejlepší, ale lze říct, že některé jsou příliš složité a některé zase příliš jednoduché například bez 3D brýlí. Budoucnost virtuálního svařování bude vytvářet takový výrobce svařovacích trenažérů, který půjde cestou jednoduchosti v ovládání, nastavování svařovacího trenažéru a zároveň napodobí virtuálním svařováním co nejvíce skutečné svařování, s přijatelnou pořizovací cenou. Tímto vývojem se snaží jít i rakouský výrobce svařovacích trenažérů Fronius.

Ve svařovacích trenažérech se využívá haptická technologie. Tato technologie je založena na hmatovém, zvukovém a grafickém vnímání. Svářeč rozpoznává orientaci ve virtuálním prostředí pomocí zvuků, animací, grafickému designu, dotykových hrotů a senzorů. Na svařovacích trenažérech, které detekují pohyby svářeče pomocí magnetického pole, lze provádět svařování i bez napodobenin svařovaných dílců, svarů. Jednotlivé svary většinou z plastu, jsou ovšem haptické dílce, pomáhající svářeči snadnější orientaci ve virtuálním prostředí. Pro dokonalé spojení virtuálního prostředí se skutečným je nutná správná kalibrace systému.

#### **2.1 Svařovací trenaţér VRTEX® 360**

Svařovací trenažér VRTEX® 360 obr. 1. je vyráběný od roku 2009 firmou Lincoln Electric, která je světovým lídrem v designu, vývoji a výrobě produktů pro obloukové svařování, robotizované svařovací systémy, plazmové a kyslíkové řezací zařízení a má vedoucí globální pozici v pájení slitin. Sídlo se nachází v Clevelandu, Ohio, Lincoln a má 38 výrobních míst a společných podniků ve dvaceti 20 zemích a celosvětovou síť distributorů a prodejních kanceláří pokrývající více než 160 zemí. [1]

Trenažér umožňuje svařování metodami MIG/MAG a MMA. Svářeč může svařovat všechny vhodné polohy popsané v normě ČSN EN ISO 6947. Výuka spočívá v nácviku a zároveň simulace svařování, prvním úkolem je rovnoměrný pohyb. Druhým úkolem je nácvik vyložení elektrody (výletu drátu). Třetí úkol je nácvik rovnoměrného pohybu, vyložení elektrody a sklonu elektrody (hořáku). Svářeč během nácviku obr. 2, pozoruje barevné indikátory, které znázorňují správné vedení elektrody. Zelená barva zobrazuje správné vedení elektrody, žlutá zobrazuje začátek nesprávného vedení elektrody a červená zobrazuje nesprávné vedení. Pokud při nácviku se zobrazuje žlutá a červená barva, dochází v procentuálním poměru k odečtu bodů od maximálního nastaveného stavu.

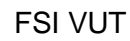

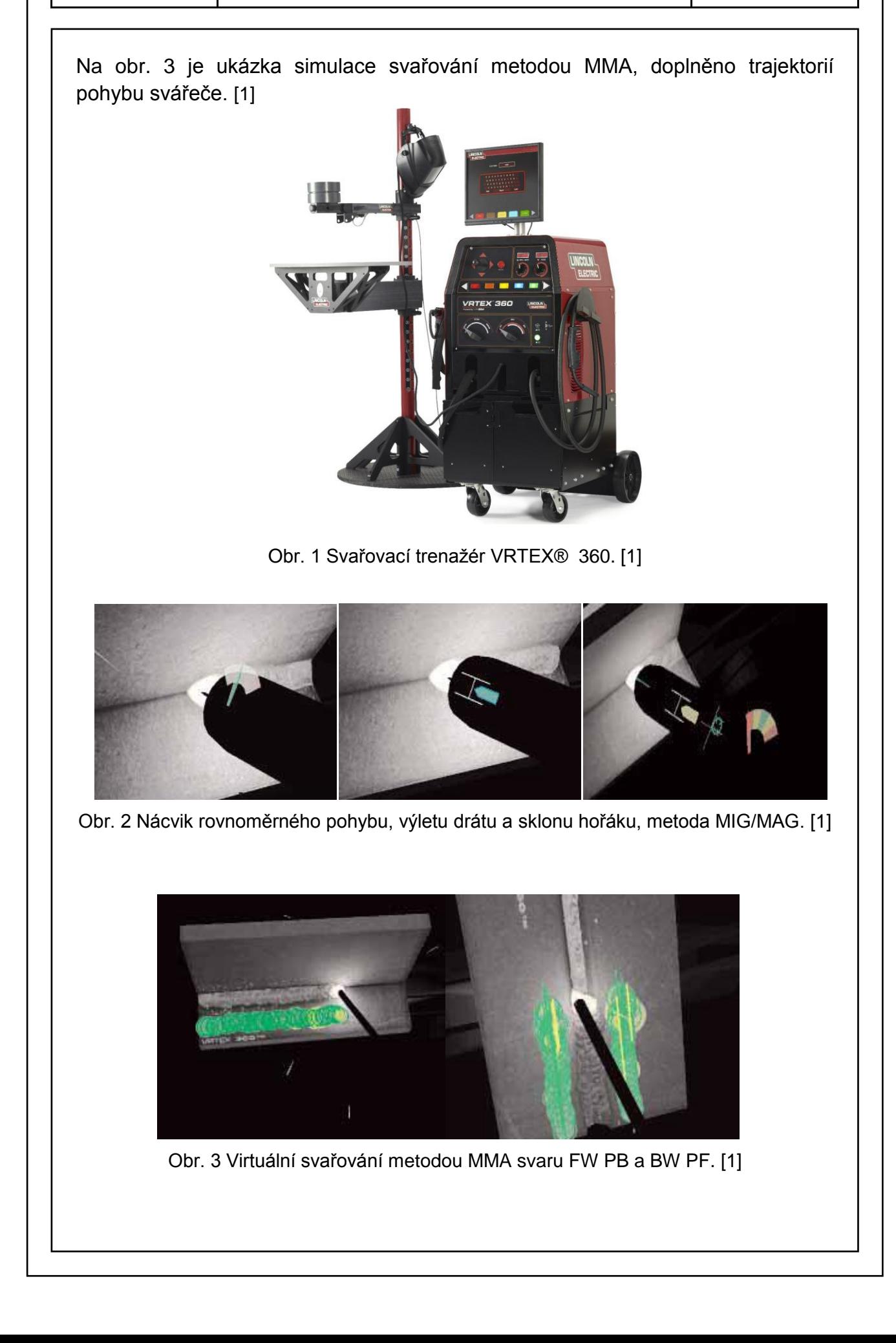

Virtuální prostředí svářeč pozoruje pomocí 3D brýlí umístěných ve svářečské kukle. Obraz, který svářeč pozoruje je virtuální prostor, kde se svářeč nachází. Tento obraz se přenáší pomocí kamery umístěné na svářečské kukle a směřuje přes procesor do 3D brýlí. Při svařování dojde k přidání simulace svařování do 3D brýlí. Přesné ustavení svařovaných dílů s virtuálním svarem je zprostředkováno pomocí elektromagnetického snímače. Svářeč po vyhotovení svaru může provést virtuální zkoušku v ohybu. [1]

#### 2.2 Svařovací trenažér SimWelder<sup>™</sup>

Společnost VRSim byla založena v roce 2001. VRSim dodávala systémy virtuální reality školení, které zvyšovaly celkovou účinnost vzdělávacích programů v průmyslových a výrobních oblastech. [1]

V roce 2003 VRSim dokončila vývoj na svém prvním 3D virtuálním svařovacím trenažéru SimWelder™, obr. 4. Trenažér SimWelder™ byl přijat americkou armádou, firmou Volvo, katedrou rehabilitace a korekce v Ohiu a mnoha dalšími institucemi a společnostmi zabývajícími se svařováním. [1]

V roce 2008 nabyla technologii SimWelder™ společnost Lincoln Electric a tím vznikla základna pro nové trenažéry VRTEX® 360, které nahradily trenažéry SimWelder™. [1]

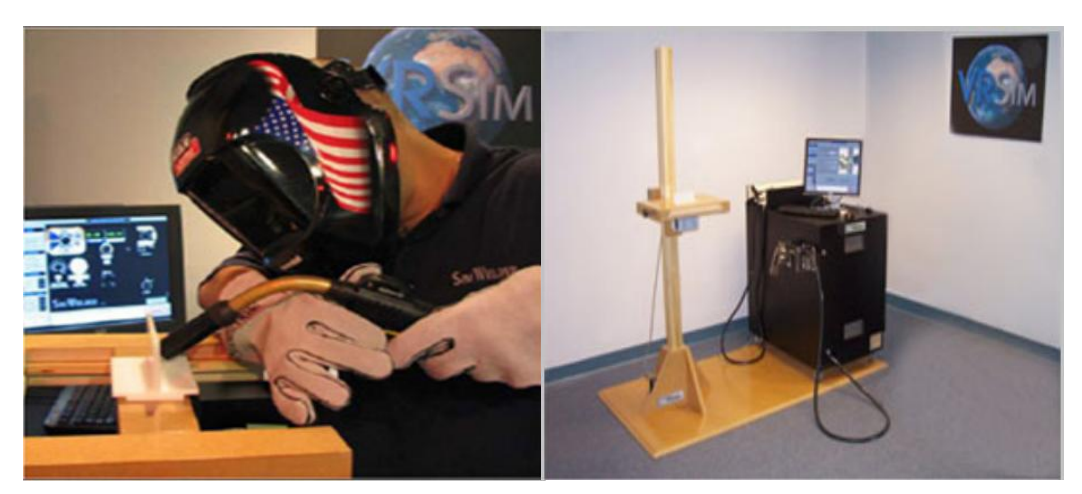

Obr. 4 Svařovací trenažér SimWelder™. [1]

## **2.3 Svařovací trenažér LENCO™**

Mezi prvními na trhu virtuálního svařování se v roce 1990 objevil svařovací trenažér LENCO™. Toto základní řešení navrhuje limitovaný obraz a používání realistických nástrojů. Limitovaná byla také analýza pohybu. Tento první výrobek rozšiřoval informovanost odborníků a naznačoval cestu budoucích svařovacích trenažérů. Byl to experimentální prototyp, který se nerozšířil pro výuku budoucích svářečů, obr. 5. Trenažér měl za úkol poskytnout realistické prostředí, ve kterém může svářeč praktikovat svařování a řídit svůj pohyb s poskytnutím zpětné vazby v reálném čase s následnou analýzou. Trenažér LENCO™ umožňoval nácvik metod MIG/MAG, TIG a MMA. [2]

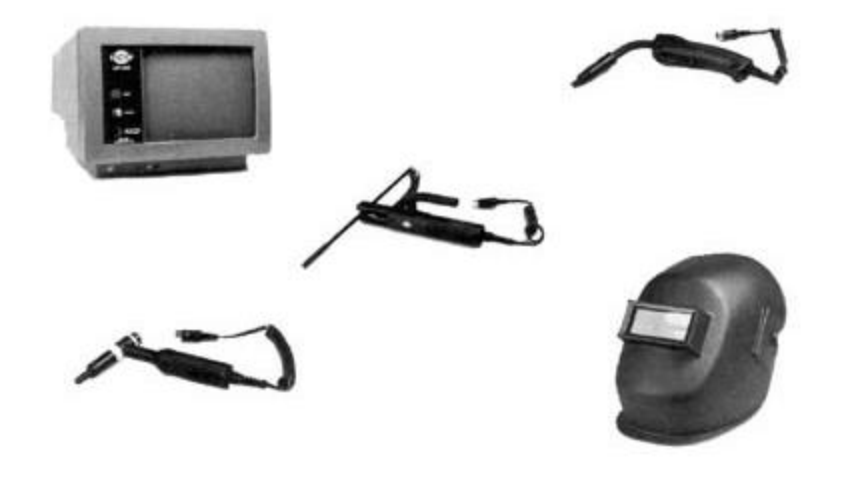

Obr. 5 Svařovací trenažér LENCO™. [2]

## **2.4 Svařovací trenaţér CS WAVE**

V roce 2001 se Francouzský institut odborného výcviku rozhodl vyvinout novou koncepci, svařovací trenažér CS WAVE, obr. 6 a obr. 7. Myšlenkou CS WAVE je získat zručnost pohybu pro výcvik svařování. Od roku 2003 je tento výrobek prodáván na celém světě. Za svůj úspěch vděčí kombinované práci psychologů, instruktorů a expertů IT. [3]

Svařovací trenažér umožňuje cvičení metodami, MAG, MMA a TIG. Je k dispozici ve třech verzích, pracovní plocha pro trvalý provoz, obr. 6, mobilní verze pro on-site školení, obr. 7 a základní low-cost řešení stolního počítače. Tyto trenažéry jsou vždy opatřeny softwarem řídící centrum pro sledování svářečů. Samotné svařování probíhá přímo na obrazovce svařovacího trenažéru obr. 8, která se může otáčet plochou obrazovky do horizontální, nebo vertikální polohy a výškově polohovat od 840 do 1520 mm. Trenažér umožňuje svařování ve vhodných polohách podle ČSN EN ISO 6947. Dále je vybaven 178 cvičeními ve třech procesech, podle normy ISO. Svářeč provádí nácvik čtyř úkolů, a to rovnoměrného pohybu (rychlosti), trajektorie pohybu elektrody, vyložení elektrody (výlet drátu) a sklon elektrody (hořáku). Svářeč může tyto parametry spolu kombinovat, dokud nebude mít správný a vyžadující pohyb vedení elektrody (hořáku). [2], [3]

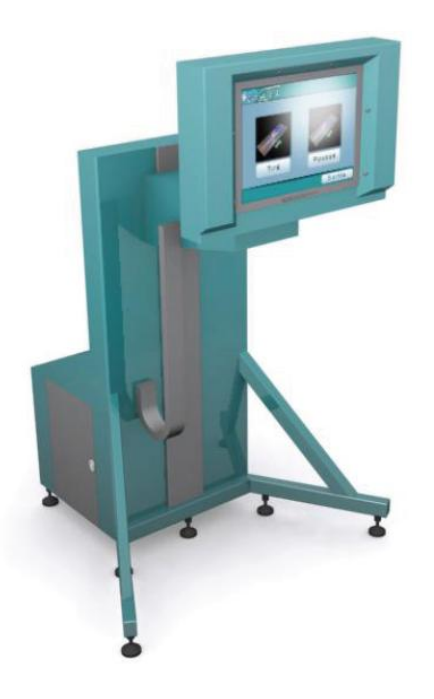

Obr. 6 Svařovací trenažér CS WAVE, stojanové provedení. [3]

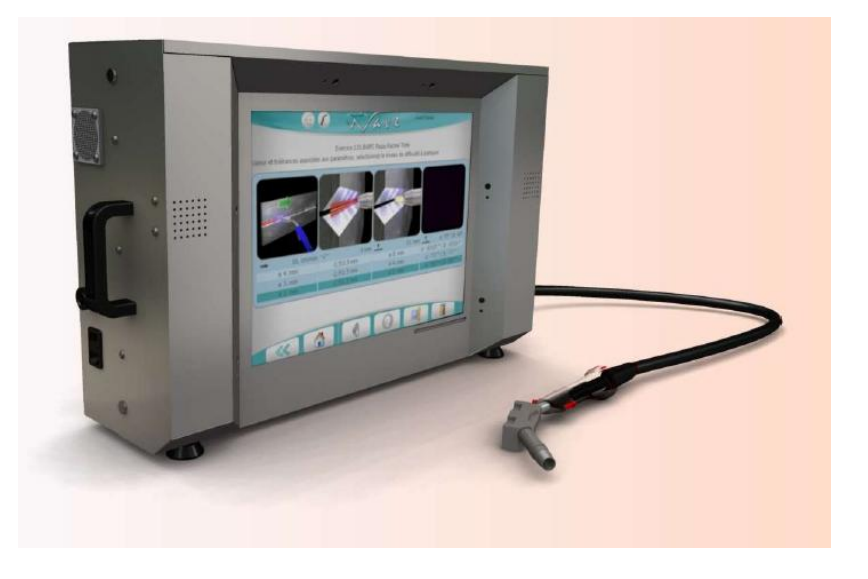

Obr. 7 Svařovací trenažér CS WAVE, mobilní provedení. [3]

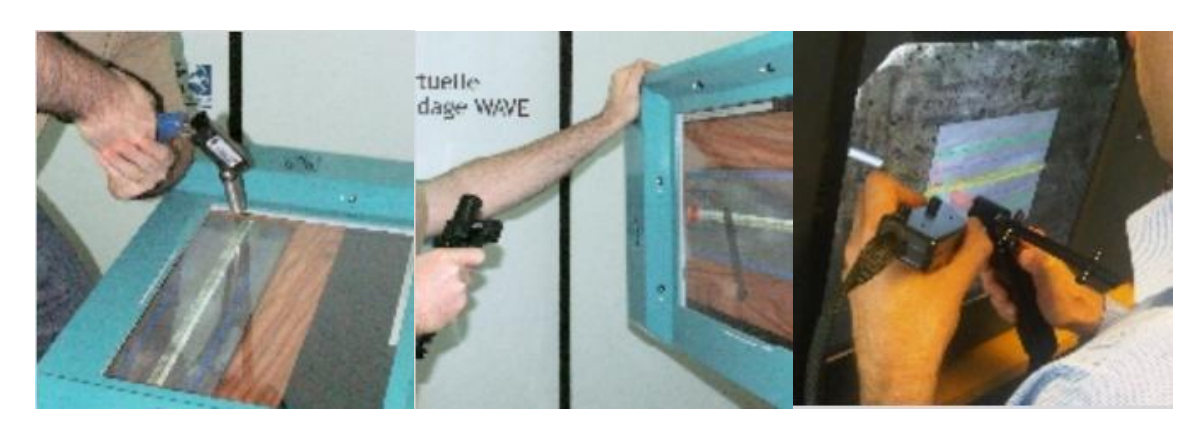

Obr. 8 Virtuální svařování na obrazovce trenažéru CS WAVE. [3]

#### 2.5 Svařovací trenažér arc<sup>+</sup>

Společnost 123 Certification se zabývá vzděláváním v oblasti svařování, provádí různé kvalifikace svářečů, postupy svařování a certifikace. Sídlí v Kanadě ve městě Montreal. V roce 2003 navrhla svařovací trenažér arc<sup>+</sup>, obr. 9. Tato přenosná jednotka obsahuje různé procesy a poskytuje realistickou simulaci svařování. Tento systém není dosud využíván průmyslově, i když představuje slibné řešení odborného výcviku ve svařování. Svařovací trenažér poskytuje výuku metod MIG/MAG a TIG. Umožňuje nácvik ve všech vhodných polohách podle ČSN EN ISO 6947. Na obr. 10 je ukázka svařování nad hlavou. Nastavení metody, polohy a druhu svaru se provádí přímo na dotykové obrazovce a svářeč má obraz procesu svařování přenesený do 3D brýlí, obr. 11. [2], [4]

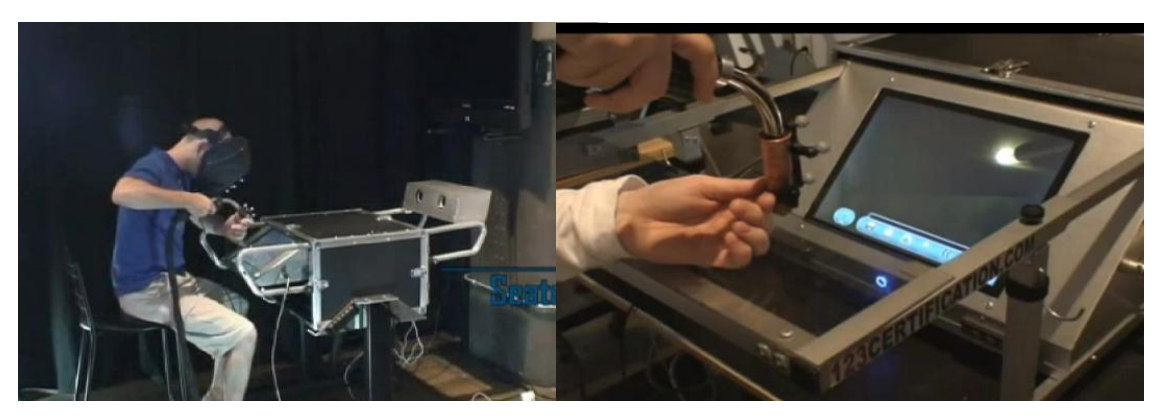

Obr. 9 Svařovací trenažér arc<sup>+</sup>. [4]

Obr. 10 Svařování nad hlavou. [4]

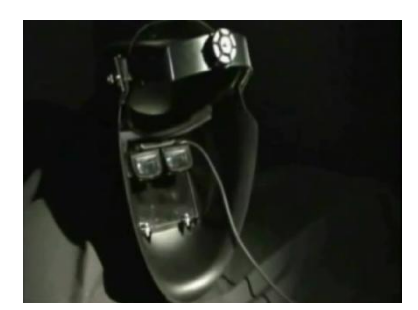

Obr. 11 Svařovací kukla s 3D brýlemi. [4]

#### **2.6 Svařovací trenaţér GSI-SLV HALLE**

Německá firma SLV Halle GmbH přichází v roce 2009 se svařovacím trenažérem pro metody MAG a TIG, obr. 12. Svařovací trenažér umožňuje svařování ve všech vhodných polohách podle ČSN EN ISO 6947. Svářeč používá skutečný elektrický oblouk s nízkým výkonem, proudem mezi 5 až 8 ampéry. Při svařování jsou zaznamenány skutečné hodnoty do počítače. Nastavitelné parametry jako je rychlost svařování, výlet drátu a sklon hořáku jsou sledovány kamerou, elektromagnetickým polem a předávány do počítače. Počítač provádí okamžité vyhodnocování a jakékoliv nesrovnalosti jsou ihned signalizovány svářeči do sluchátek. Výsledky svařovacích operaci lze zpětně vyhledávat a tisknout. Tento svařovací trenažér se více přibližuje skutečnému svařování, protože je použit skutečný elektrický oblouk a ochranná atmosféra plynu. Svářeč pozoruje elektrický oblouk, svářečskou kuklí s automatickým zatmíváním. Nastavení parametrů se provádí pomocí dotykového monitoru, kde lze prohlížet charakteristiky oblouku a simulace svařování, které svářeč nastaví. Do počítače jsou zaznamenány a vyhodnoceny trajektorie pohybů s hořákem při svařování, obr. 13. [5]

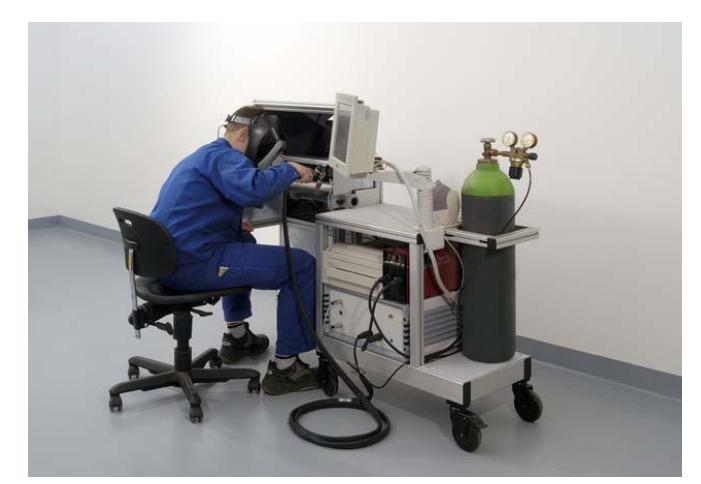

Obr. 12 Svařovací trenažér GSI-SLV HALLE. [5]

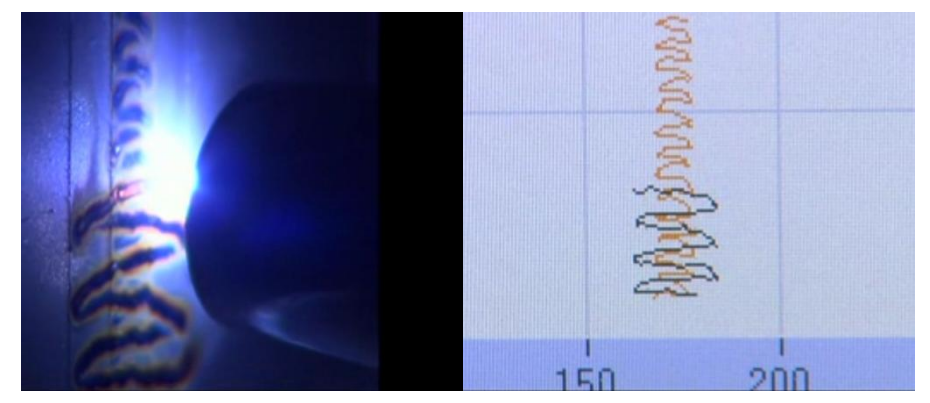

Obr. 13 Záznam trajektorie pohybu hořáku při svařování. [5]

## **2.7 Svařovací trenaţér Soldamatic**

Společnost Seabery sídlící na jihu Španělska ve městě Huelva, v roce 2010 zahájila vývoj svařovacího trenažéru, a to ve spolupráci s firmami a institucemi, které se zabývají svařováním. V roce 2012 byl nový prototyp svařovacího trenažéru představen, obr. 14. Trenažér umožňuje svařování metodami MMA, MIG/MAG a TIG ve všech vhodných polohách podle normy ČSN EN ISO 6947. Údržba a aktualizace softwaru je možná na dálku prostřednictvím internetu spojením se servisním střediskem. [6]

Svářeč pozoruje virtuální prostředí pomocí 3D brýlí. Při svařování je zobrazen elektrický oblouk s tavnou lázní. Správný pohyb elektrody je zobrazen pomocí barevných indikátorů, obr. 15. Hlavní parametry, které trenažér zobrazuje, jsou rychlost, sklon a výlet drátu. Při správném vedení elektrody jsou hlavní parametry zobrazeny zelenou barvou, při nesprávném vedení jsou zobrazeny červeně. Svářeč ve virtuálním prostředí dále pozoruje svařovací napětí a proud, které nastavil a případně jejich nutnou změnu, obr. 16. [6]

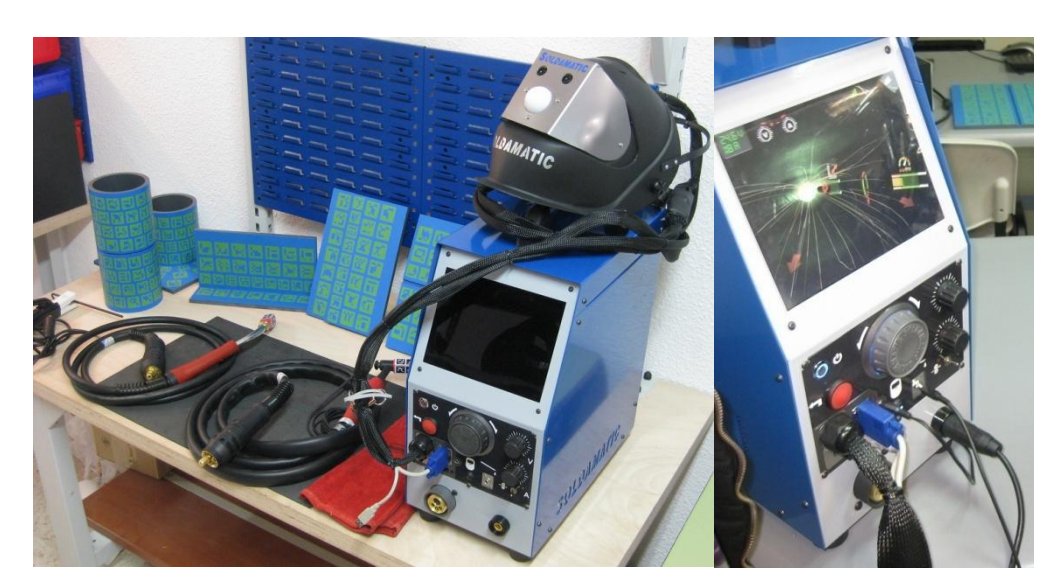

Obr. 14 Svařovací trenažér Soldamatic. [6]

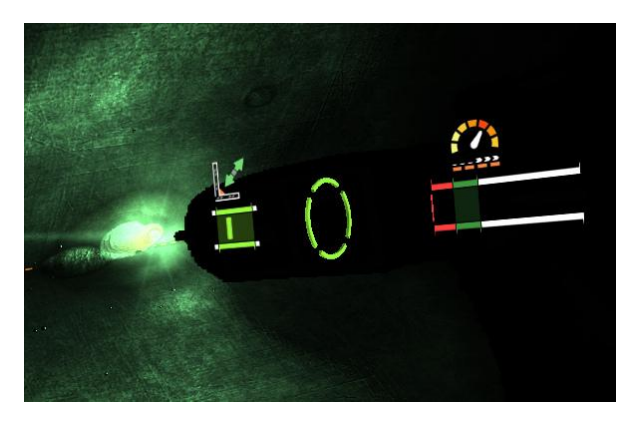

Obr. 15 Barevné indikátory hlavních svařovacích parametrů. [6]

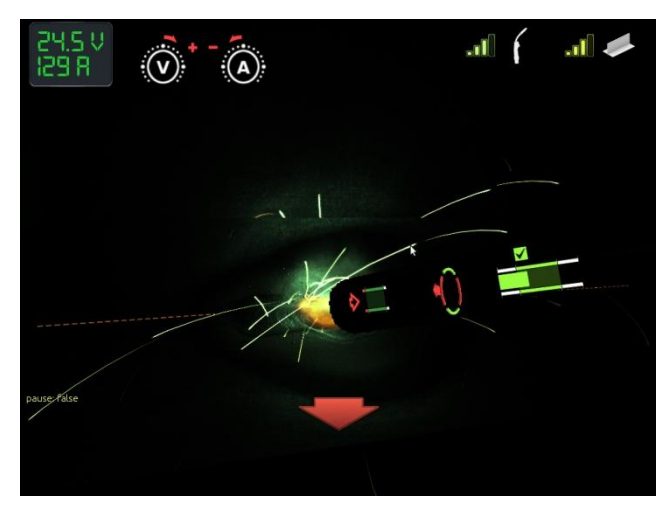

Obr. 16 Celkový pohled ve virtuálním prostoru u metody MIG/MAG. [6]

#### **2.8 Svařovací trenaţér Fronius VIRTUAL WELDING**

Rakouská společnost Fronius přichází v roce 2010 na trh s moderním svařovacím trenažérem Virtual Welding, obr. 17, pro metody MIG/MAG. Fronius vyrábí kufříkovou verzi, tato verze zpočátku neumožňovala svařování nad hlavou. V zápětí Fronius přichází se stojanovou verzí, která umožňovala svařování ve všech vhodných polohách podle ČSN EN ISO 6947 u obou verzí. V roce 2013 Fronius přichází s novým softwarem a příslušenstvím pro metodu MMA, tento doplněk lze instalovat i na předešlé verze Virtual Welding. [7]

Výuka spočívá v nácviku pěti úkolů svařování. Prvním úkolem je rovnoměrný pohyb, obr. 18. Druhý úkol je nácvik výletu drátu (vyložení elektrody) plus předchozí rovnoměrný pohyb, obr. 19. Třetí úkol je nácvik rovnoměrného pohybu, výletu drátu a sklonu hořáku (elektrody), obr. 20. Čtvrtý úkol je simulace svařování s nastavenými parametry a pátý úkol je simulace svařování s volnými parametry.

Svářeč během nácviku pozoruje barevné indikátory, které znázorňují správné vedení elektrody. Zelená barva zobrazuje správné vedení elektrody, žlutá zobrazuje začátek nesprávného vedení elektrody a červená zobrazuje nesprávné vedení. Pokud při nácviku se zobrazuje žlutá a červená barva, dochází v procentuálním poměru k odečtu bodů od maximálního nastaveného stavu. Nastavení svařovacích parametrů provádí svářeč na 22" dotykovém monitoru. Virtuální obraz pozoruje s 3D brýlemi, nebo případně na obrazovce. Na svařovacím stole pod svařovaným dílcem je umístěn elektromagnetický snímač, který vytváří sférické (kulové) magnetické pole, v němž se detekuje poloha hořáku vůči svařenci. Tato poloha je přenesena do mikroprocesoru počítače, vyhodnocena a předána svářeči do 3D brýlí. Svařovací trenažér je doplněn věrohodným zvukem svařování.

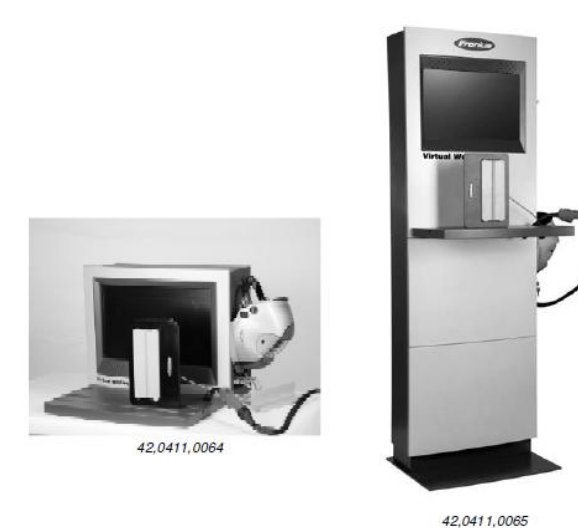

Obr. 17 Svařovací trenažér VIRTUAL WELDING, vlevo kufříková verze, vpravo stojanová verze. [8]

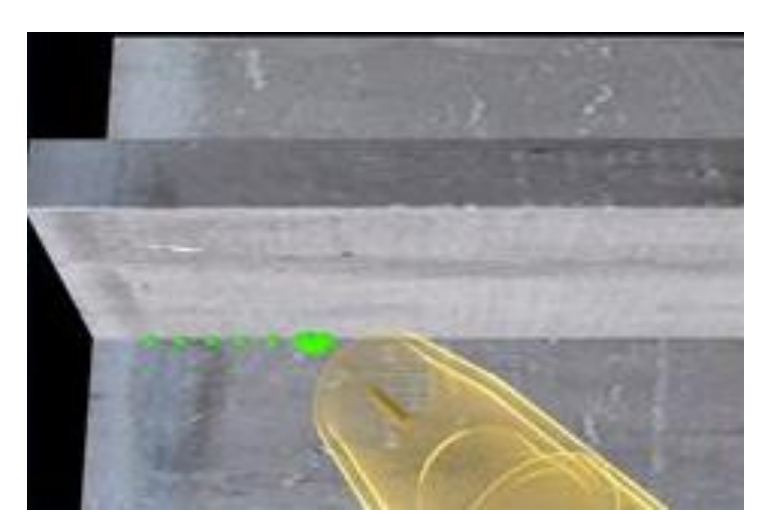

Obr. 18 Rovnoměrný pohyb.

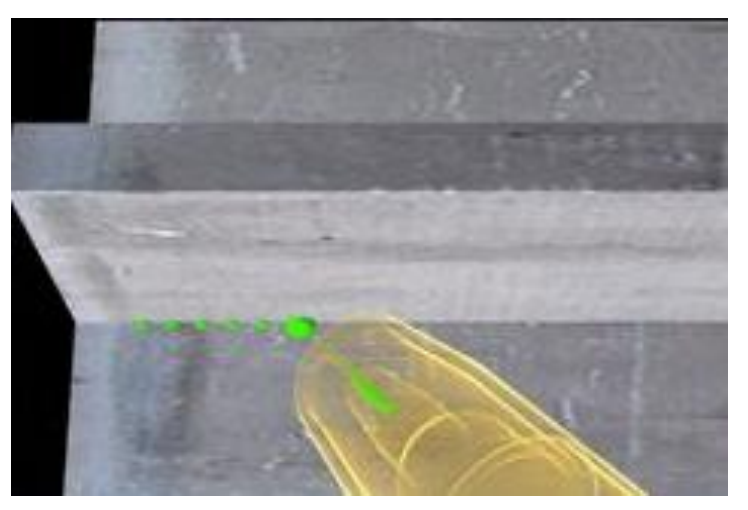

Obr. 19 Výlet drátu a rovnoměrný pohyb.

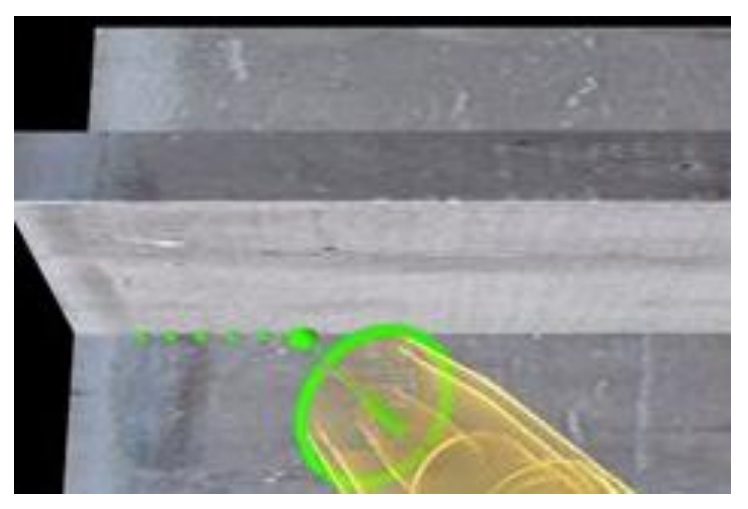

Obr. 20 Sklon hořáku, výlet drátu a rovnoměrný pohyb.

# **3. NASTAVENÍ A OVLÁDÁNÍ VIRTUAL WELDING**

#### **3.1 Zapnutí a vypnutí trenaţéru**

Před první instalací a zapnutí trenažéru je nutné si přečíst návod k obsluze Virtual Welding. Svařovací trenažér je napájen z elektrické sítě. Zapnutí provedeme tlačítkem 0/1, obr. 21, umístěném na zadní straně trenažéru u mobilní i stojanové verze. Po zapnutí se za okamžik spustí úvodní obrazovka, obr. 22. Vypínání trenažéru se provádí po zobrazení úvodní obrazovky opět tlačítkem 0/1. Po zobrazení úvodní obrazovky lze provést kalibraci dotykového monitoru, pro přesné ovládání trenažéru dotykem prstů. Před vlastním svařování je nutné provést kalibraci systému, podle návodu výrobce. Kalibrace systému je nastavení shodné polohy virtuálního prostředí se skutečnou polohou hořáku na svařovaném dílci (haptickém dílci). [8]

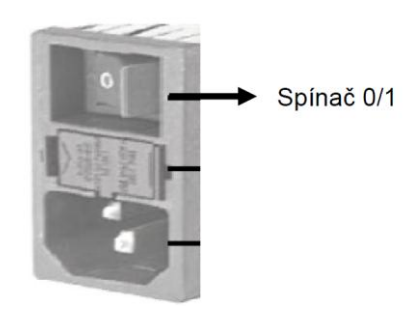

Obr. 21 Spínač 0/1. [8]

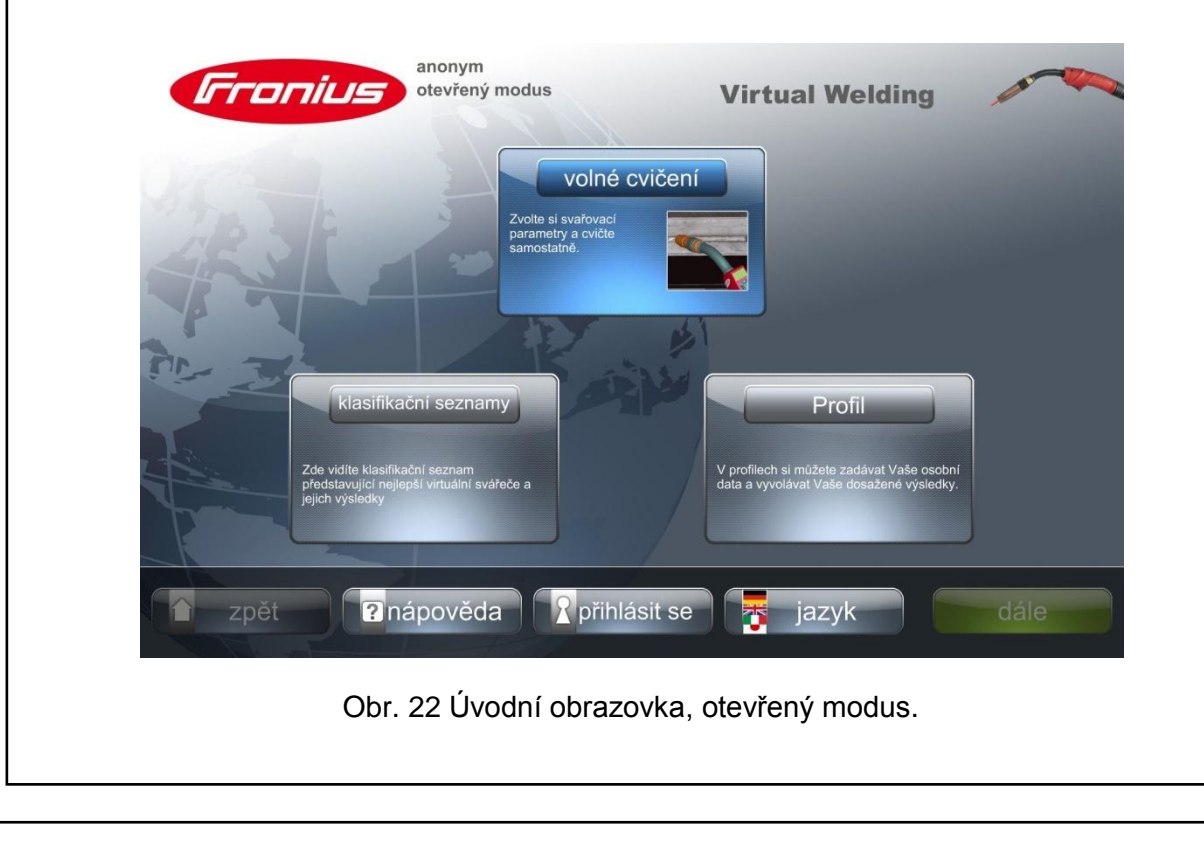

### **3.2 Svařovací reţimy trenaţéru**

Trenažér je přednastaven českým jazykem, ale je možnost zvolit i jiný jazyk. Uvedené názvy různých zobrazení, hlášení a informace jsou v některých případech od výrobce nevhodně přeloženy, i přesto jsou pochopitelné. Trenažér disponuje třemi režimy, v nichž lze provádět praktické svařování. Jedná se o tyto režimy:

- $\triangleright$  kurzový režim
- > předváděcí režim
- $\triangleright$  otevřený modus

Stav nastavení režimu je zobrazen na hlavní obrazovce například na obr. 22 je otevřený modus. Nastavení jiného režimu se provede vstupem do správy terminálu. Na dotykové obrazovce se stiskne čtyřikrát vlevo a vpravo písmeno "F" a "S" na logu Fronius a zobrazí se "zadání kódu", obr. 23, přednastavený kód je "1234".

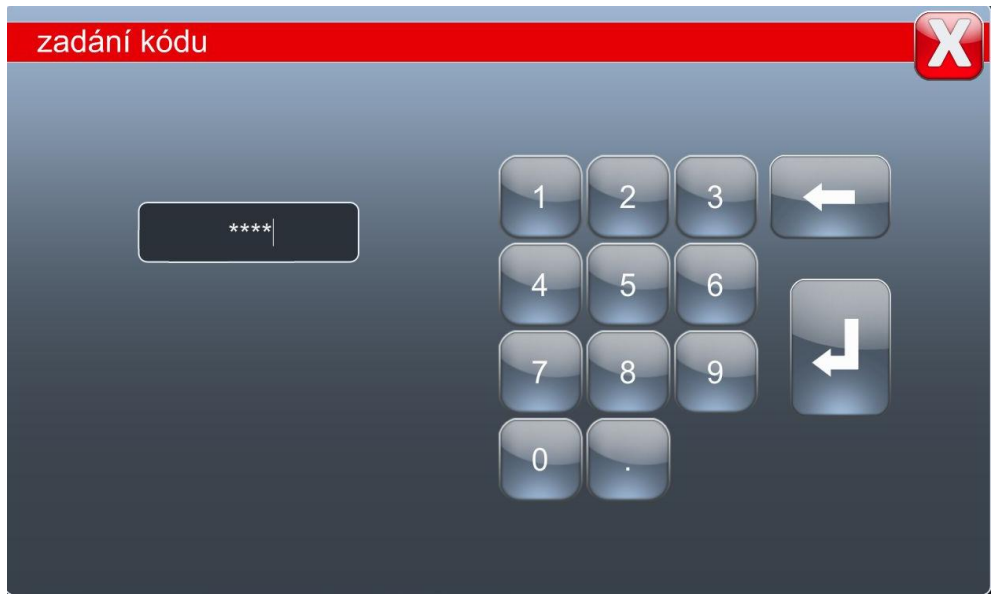

Obr. 23 Zobrazení okna pro přihlášení do terminálu.

Stisknutím tlačítka "enter" se zobrazí výukové plány, obr. 24, dále je třeba stisknout "další nastavení", kde v nastavení se zobrazí režimy, "management kód" a "VR brýle", obr. 25. Stisknutím tlačítka "aktivovat" u zvoleného režimu a tlačítka "převzít" dojde k návratu na úvodní obrazovku s již zvoleným režimem. Po vypnutí trenažéru a opětovném zapnutí zůstává režim, který byl nastaven. V otevřeném modusu lze volit svary a úkoly svařování v libovolném pořadí. Předváděcí režim

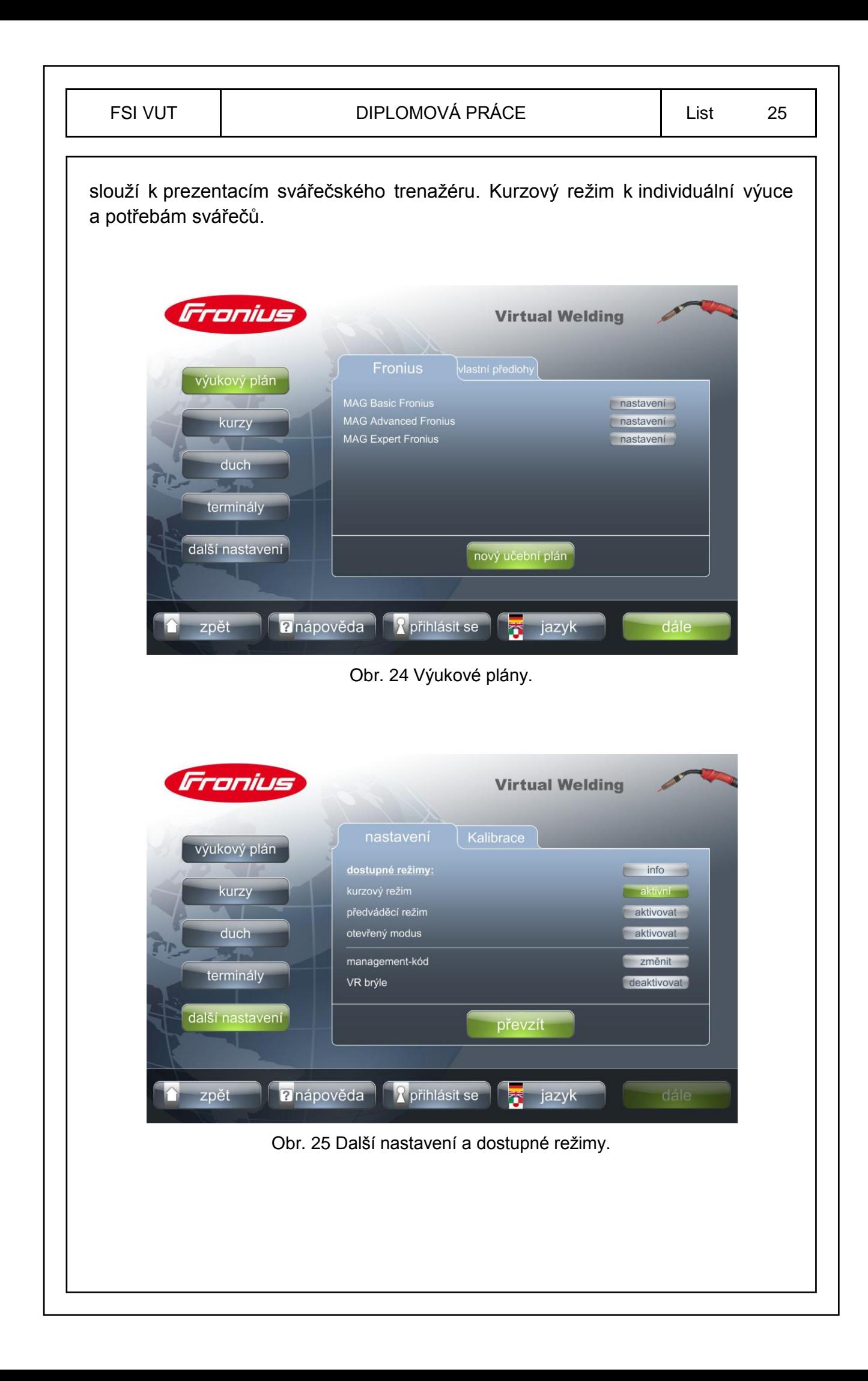

## **3.2.1 Otevřený modus**

Úvodní obrazovka otevřeného modusu, obr. 22. nabízí tlačítko "volné cvičení", "klasifikační seznamy" a "Profil". V klasifikačních seznamech, obr. 26 jsou zaznamenány výsledky přihlášených svářečů. Profil slouží k přihlášení nových, nebo již dříve zaregistrovaných svářečů (viz kapitola 3.6). U všech tří režimu, po přihlášení svářeče, je na obrazovce uvedeno místo "anonym" jméno a příjmení svářeče. Po stisknutí tlačítka "volné cvičení" zobrazí se podrobný přehled svařovacích parametrů pro otevřený modus, obr. 27.

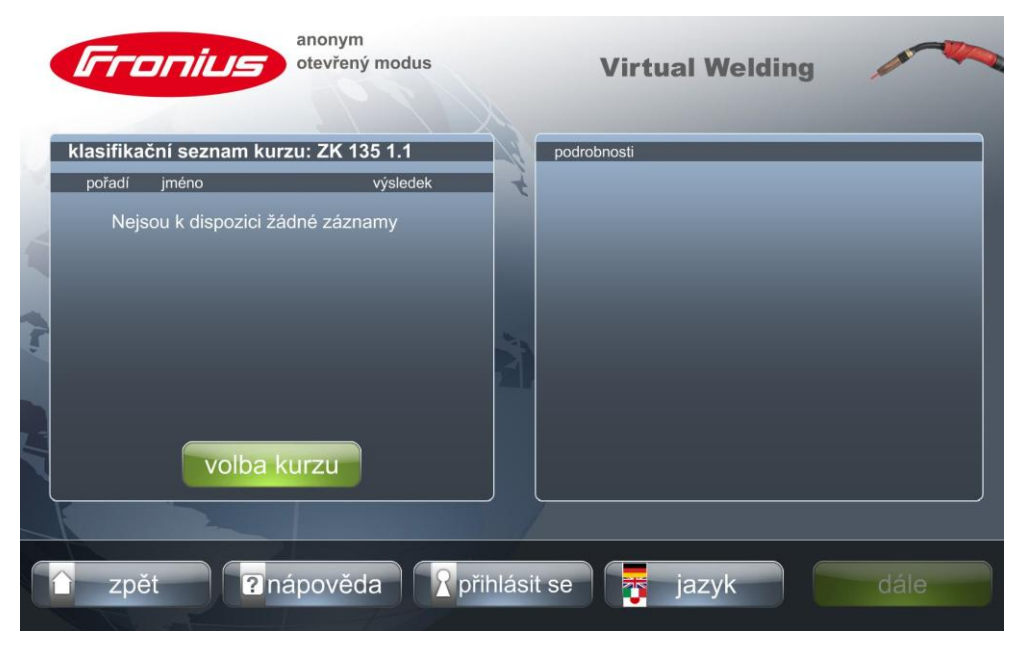

Obr. 26 Klasifikační seznam.

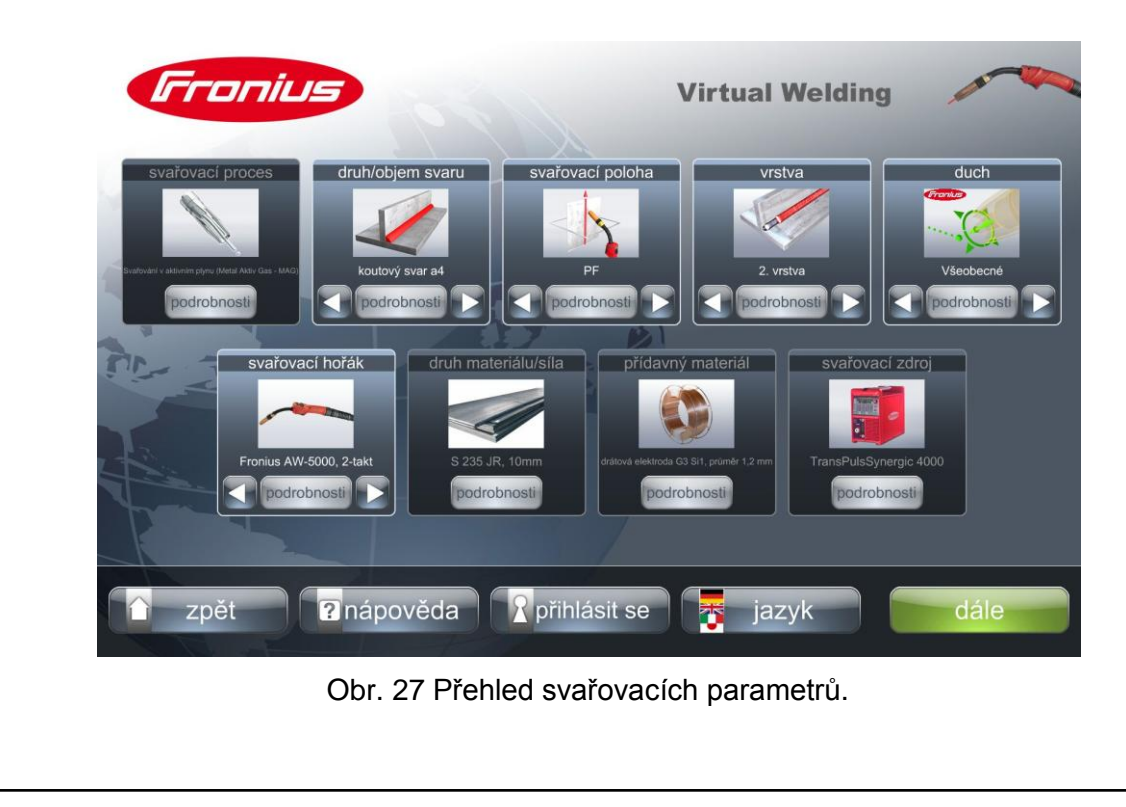

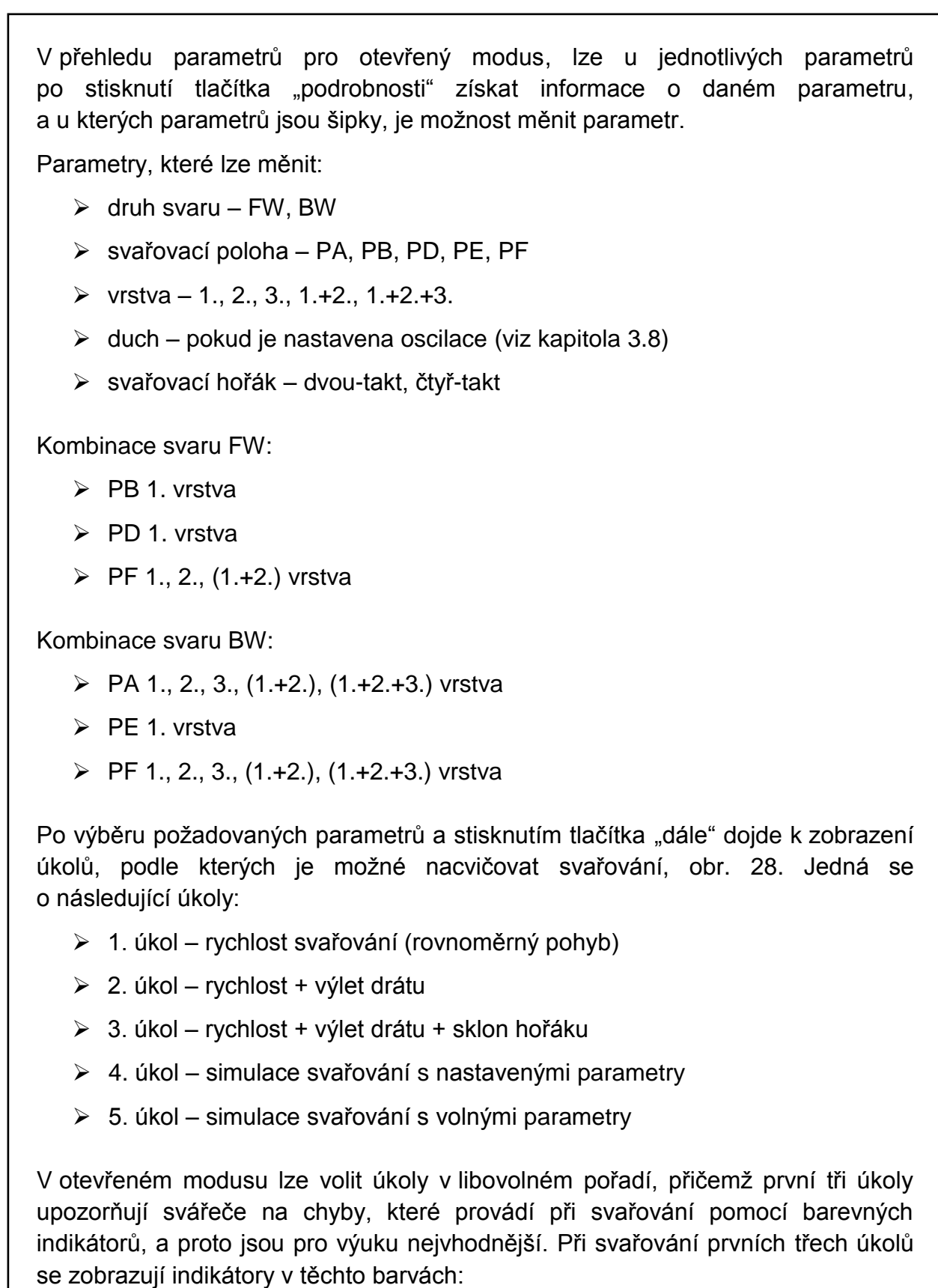

- zelená správné vedení elektrody
- ţlutá začátek nesprávného vedení elektrody

#### červená – nesprávné vedení elektrody

Svářeč v prvních třech úkolech sleduje barevné indikátory a snaží se je udržovat po celou dobu svařování v zelené barvě. Ve čtvrtém a pátém úkolu provádí svařování se simulací kovu, v pátém úkolu navíc musí před svařováním nastavit pomocí tlačítek na hořáku proud a napětí, vzájemně synchronizované, obr. 37. Svařování se spouští stisknutím tlačítka "start" u jednotlivých úkolů.

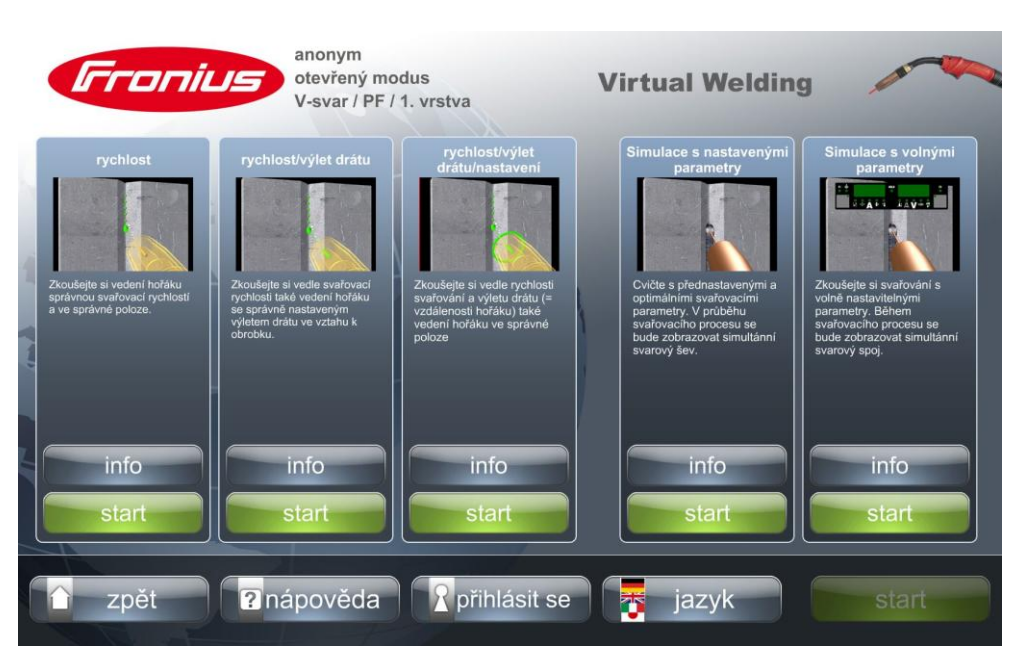

Obr. 28 Výběr úkolů pro svařování.

Po dokončení svařování se zobrazí tabulka "výsledek svařovací operace", obr. 29, kde jsou bodově ohodnoceny parametry, které byly zvoleny pro daný úkol. Dále je možné spustit tlačítkem "Playback" zaznamenaný záznam průběhu svařování, nebo křížkem tabulku zavřít a pokračovat ve svařování dalšího úkolu.

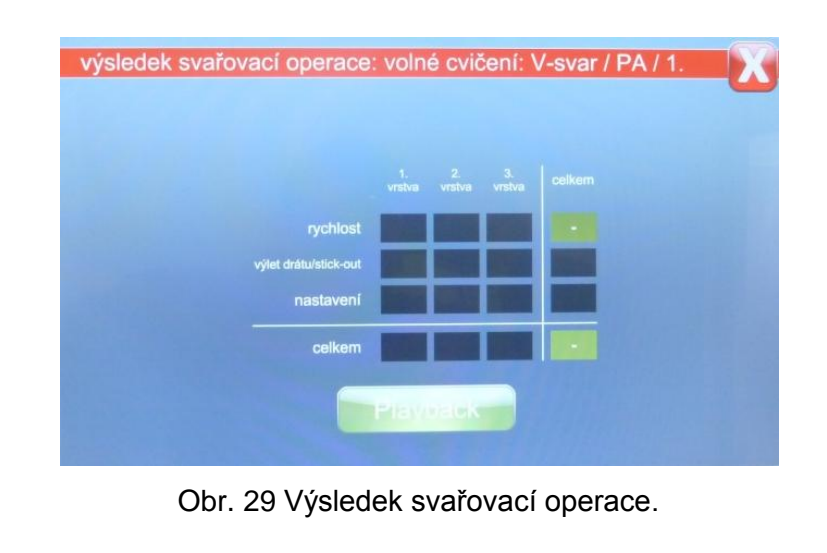

#### **3.2.2 Předváděcí reţim**

Předváděcí režim slouží k prezentacím svařovacího trenažéru při různých akcích, kde dochází k prvotnímu seznamování zájemců o Virtual Welding. Nastavení předváděcího režimu je řešeno jednoduše, omezením různých nastavení. Na úvodní obrazovce, obr. 30, jsou zobrazeny hlavní čtyři tlačítka: "zkus to", "výukový blok", "klasifikační seznamy" a "Profil". Po stisknutí tlačítka "zkus to" zobrazí se podrobný přehled svařovacích parametrů pro předváděcí režim, obr. 31. Přehled parametrů je omezen pouze na svařování svarů "FW PB" a "BW PA" v prvních vrstvách, u ostatních parametrů po stisknutí tlačítka "podrobnosti" lze získat informace o daném parametru.

Svařování probíhá v tomto pořadí:

- $\geq 4$ . úkol simulace svařování s nastavenými parametry
- $\geq 1$ . úkol rychlost svařování (rovnoměrný pohyb)
- $\geq 2$ . úkol rychlost + výlet drátu
- $\geq$  3. úkol rychlost + výlet drátu + sklon hořáku
- $\geq 4$ . úkol simulace svařování s nastavenými parametry

Pořadí nelze měnit, mezi jednotlivými úkoly se zobrazují informace, ve kterých je zhodnoceno předchozí svařování úkolu a popsáno následující svařování dalšího úkolu v pořadí, obr. 32. Po absolvování posledního úkolu č. 4 a zobrazení informací, dojde k vrácení na přehled parametrů obr. 31.

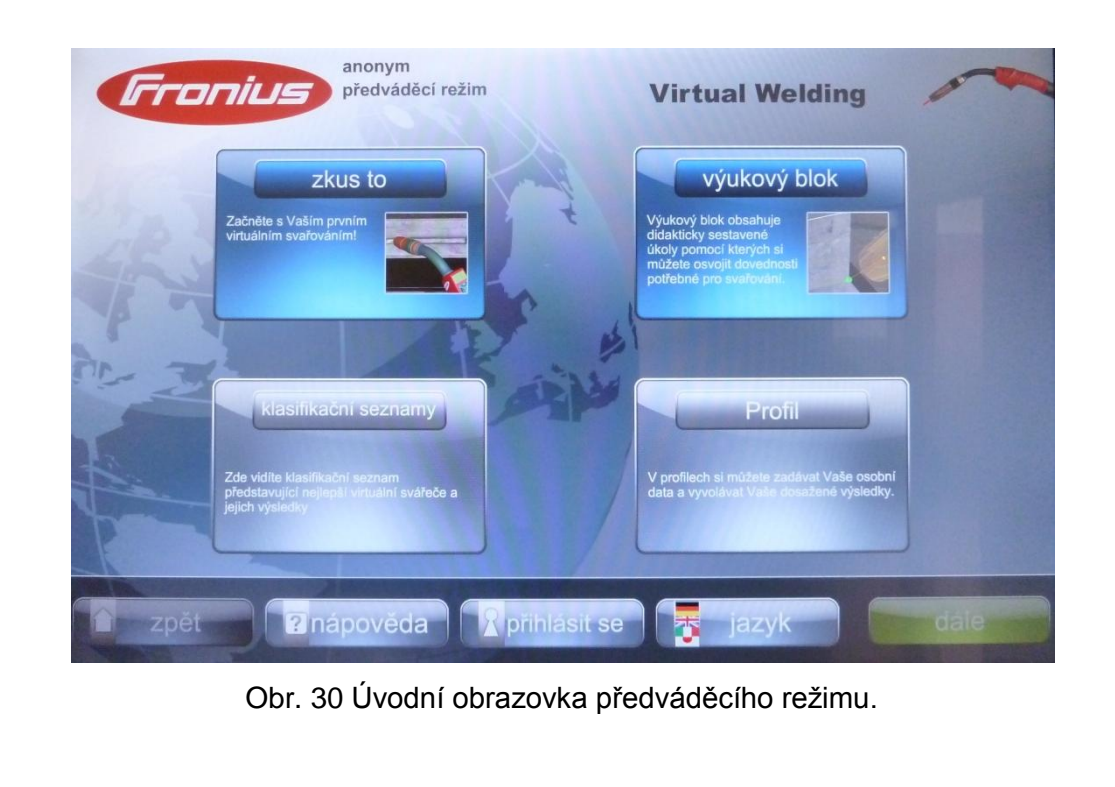

Stisknutím tlačítka "Profil" je možné se přihlásit, nebo zaregistrovat nového svářeče, tak jako v otevřeném modusu. Stisknutím tlačítka "klasifikační seznamy" dojde k zobrazení parametrů, obr. 33, zvolí se parametry pro svar a po stisknutí tlačítka "dále" se zobrazí tabulka "klasifikační seznam" stejná jako u otevřeného modusu obr. 26.

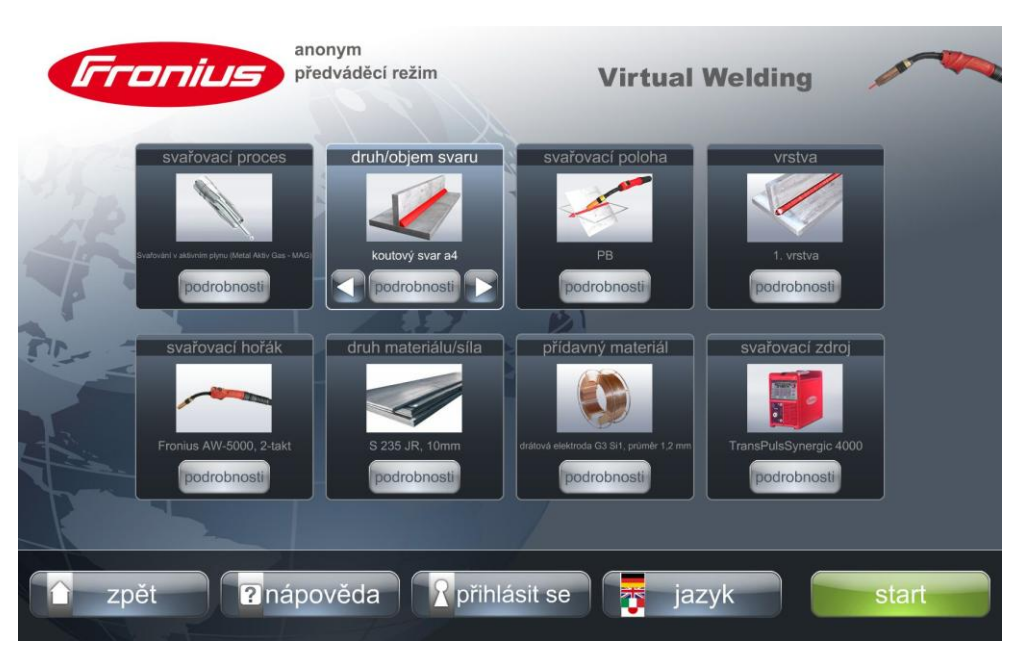

Obr. 31 Přehled svařovacích parametrů pro předváděcí režim "zkus to".

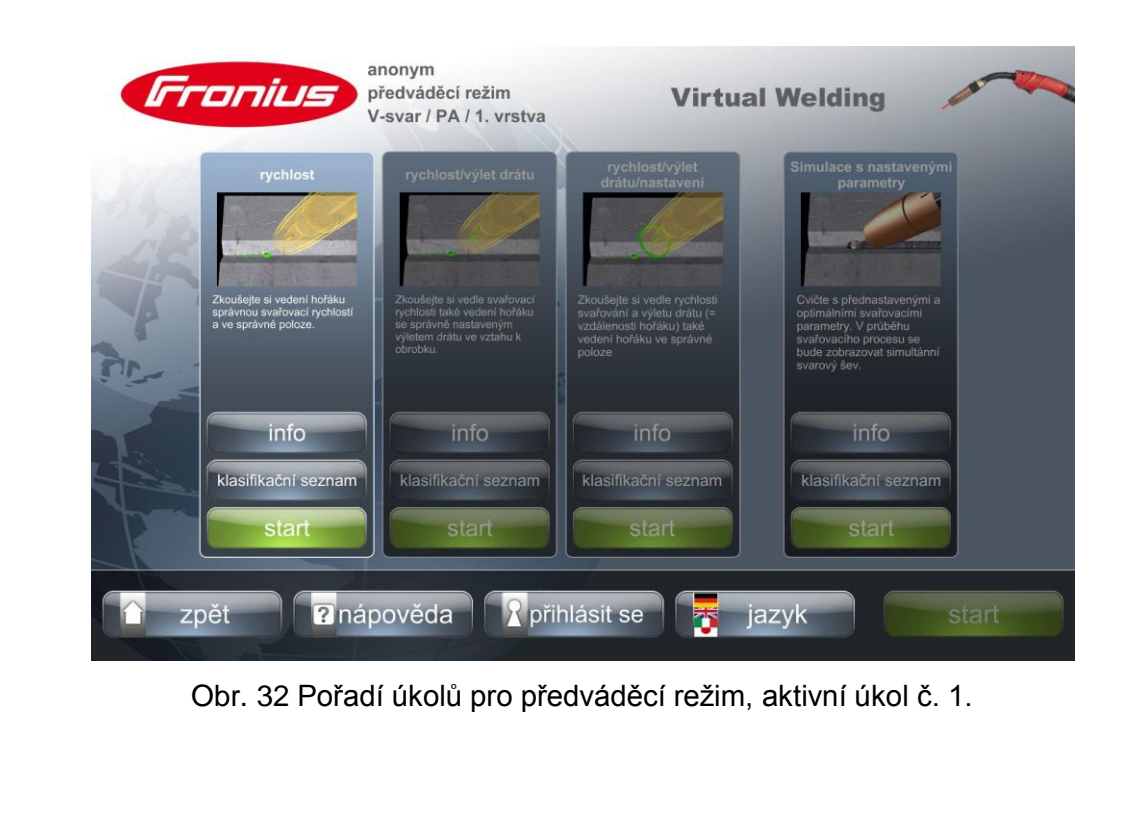

Stisknutím tlačítka "výukový blok" dojde k zobrazení přehledu svařovacích parametrů pro předváděcí režim, obr. 33. Oproti otevřenému modusu nelze měnit ovládání hořáku, je nastaven dvou-takt.

Parametry, které lze měnit:

- $\triangleright$  druh svaru FW, BW
- svařovací poloha PA, PB, PD, PE, PF
- $\triangleright$  vrstva 1., 2., 3.
- $\triangleright$  duch pokud je nastavena oscilace (viz kapitola 3.8)

Kombinace svaru FW:

- $\triangleright$  PB 1. vrstva
- $\triangleright$  PD 1. vrstva
- $\triangleright$  PF 1., 2. vrstva

Kombinace svaru BW:

- PA 1., 2., 3. vrstva
- $\triangleright$  PE 1. vrstva
- $\triangleright$  PF 1., 2., 3. vrstva

Výběr a opakování svarů je stejné jako v otevřeném modusu, pořadí úkolů nelze měnit, začíná se úkolem č. 1 a končí úkolem č. 4, obr 32. Mezi jednotlivými úkoly se zobrazuje výsledek právě provedeného svaru, obr. 29.

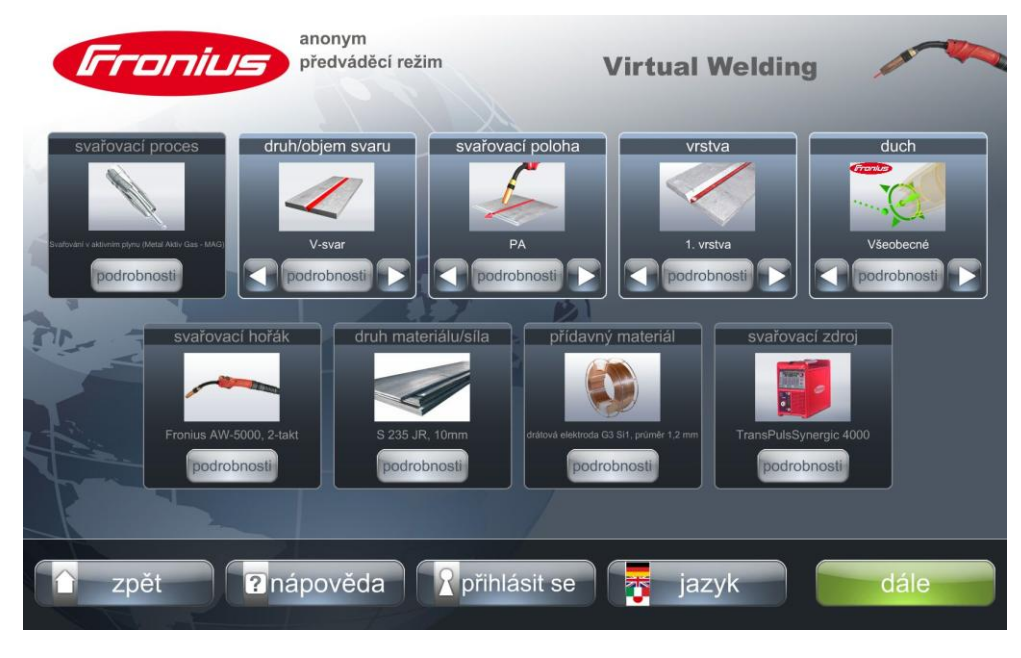

Obr. 33 Přehled svařovacích parametrů pro předváděcí režim "výukový blok".

## **3.2.3 Kurzový reţim**

Kurzový režim slouží k výuce jednotlivých svarů, podle potřeb svářečů. Na úvodní obrazovce, obr. 34, jsou zobrazeny hlavní tři tlačítka, "Výukový blok", "klasifikační seznamy" a "Profil". V horní části je napsáno "anonym" tzv. bez přihlášení svářeče, dále je na obr. 34 uveden zvolený kurz, který je nastaven "ZK 135 1.1" a výukový blok tzv. svar "BW PA 3". Klasifikační seznamy a profil nabízí stejné možnosti jako v otevřeném modusu.

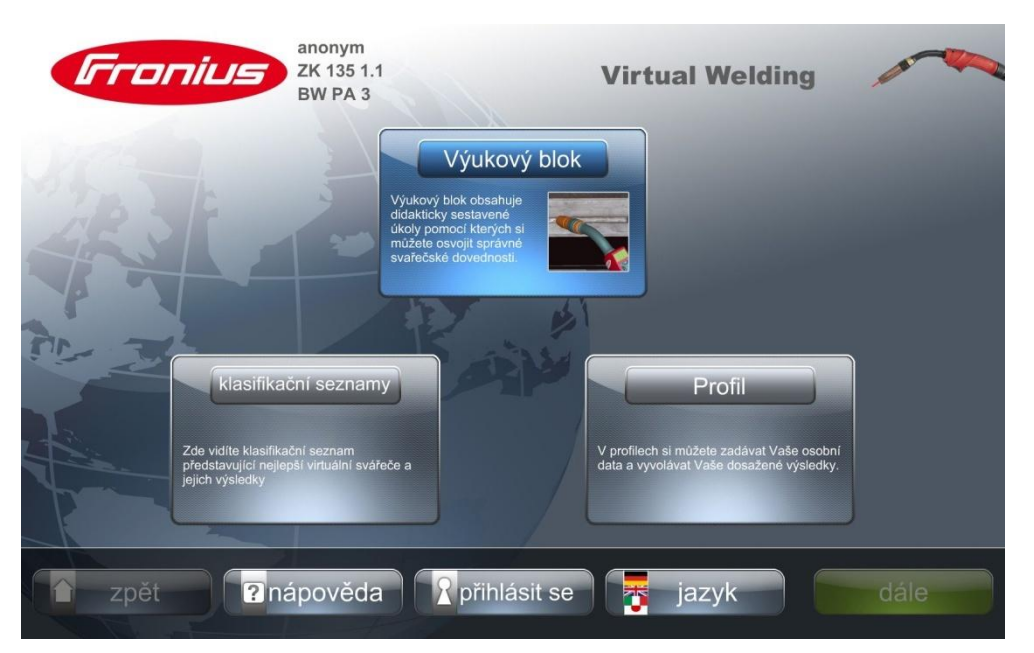

Obr. 34 Úvodní obrazovka kurzového režimu.

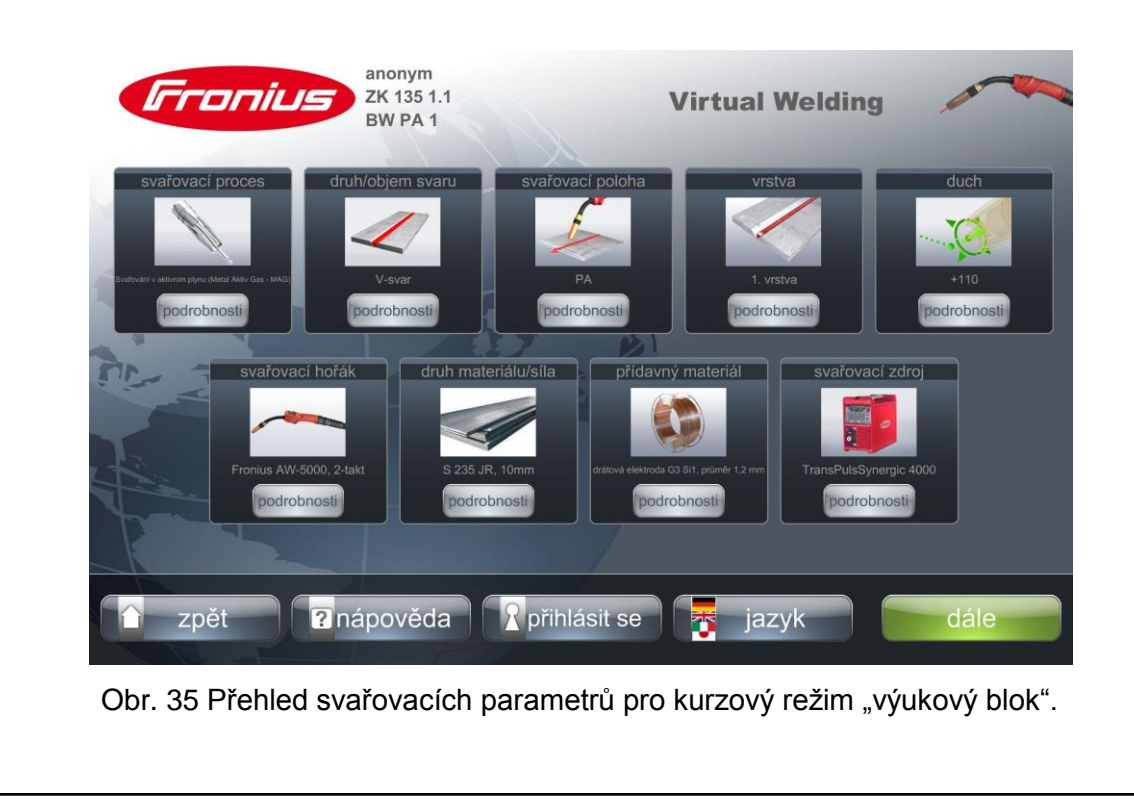

#### FSI VUT | DIPLOMOVÁ PRÁCE | List 33

Po stisknutí tlačítka "Výukový blok" dojde k zobrazení přehledu svařovacích parametrů, obr. 35, které jsou neměnné, je zde možnost k nahlédnutí po stisknutí tlačítka "podrobnosti" u jednotlivých parametrů. Další změna svaru se provádí v terminálu (viz kapitola 3.5). Stisknutím tlačítka "dále", obr. 35, zobrazí se pořadí úkolů č. 1 aţ č. 5, obr. 36, kde opět nelze nic měnit a je zde vidět nastavená prahová hodnota. Úkoly lze absolvovat pouze postupně v pořadí zobrazeném na obr. 36. Stisknutím tlačítka "start" dojde ke spuštění svařování postupných úkolů. Pokud svářeč nepřekoná úspěšně nastavenou prahovou hodnotu, trenažér ho nepustí k dalšímu úkolu a musí znovu neúspěšný úkol opakovat. V pátém úkolu svářeč musí před svařováním nastavit pomocí tlačítek na hořáku proud a napětí, vzájemně synchronizované, obr. 37. Po dokončení úkolu č. 5 dojde k návratu na obrazovku v přehledu svařovacích parametrů. Kurzový režim pracuje s výukovými plány buď nastavenými od výrobce, nebo lze nastavit vlastní výukové plány (viz kapitola 3.3), které se skládají z výukových bloků.

| anonym<br>Franius<br>ZK 135 1.1<br>BW PA <sub>1</sub>                              |                                                                                                    | <b>Virtual Welding</b>                                                                                                    |                                                                                                    |                                                                                                    |
|------------------------------------------------------------------------------------|----------------------------------------------------------------------------------------------------|----------------------------------------------------------------------------------------------------|----------------------------------------------------------------------------------------------------|----------------------------------------------------------------------------------------------------|
| rychlost                                                                           | rychlost/výlet drátu                                                                                                    | rychlost/vylet<br>drátu/nastavení                                                                                             | Simulace s nastavenými<br>parametry                                                                                                    | Simulace s volnými<br>parametry                                                                                                    |
|                                                                                    |                                                                                                    |                                                                                                    |                                                                                                    | <b>BALLASS LAVES</b>                                                                                                    |
| Zkoušejte si vedení hořáku<br>správnou svařovací rychlostí<br>a ve správné poloze. | Zkoušejte si vedle svařovací<br>rychlosti také vedení hořáku<br>se správně nastaveným<br>výletem drátu ve vztahu k<br>obrobku. | Zkoušeite si vedle rychlosti<br>svařování a výletu drátu (=<br>vzdálenosti hořáku) také<br>vedení hořáku ve správné<br>poloze | Cvičte s přednastavenými a<br>optimálními svařovacími<br>parametry. V průběhu<br>svařovacího procesu se<br>bude zobrazovat simultánní<br>svarový šev. | Zkoušeite si svařování s<br>volně nastavitelnými<br>parametry. Během<br>svařovacího procesu se<br>bude zobrazovat simultánní<br>svarový spoj. |
| prahová hodnota: 75%                                                               | prahová hodnota: 75%                                                                                                    | prahová hodnota: 75%                                                                                                    | prahová hodnota: 75%                                                                                                    | prahová hodnota: 75%                                                                                                    |
| info                                                                               | info                                                                                                    | info                                                                                                    | info                                                                                                    | info                                                                                                    |
| klasifikační seznam                                                                | klasifikační seznam                                                                                                    | klasifikační seznam                                                                                                    | klasifikačni seznam                                                                                                    | klasifikační seznam                                                                                                    |
| start                                                                              | start                                                                                                    | start                                                                                                    | start                                                                                                    | start                                                                                                    |
| zpět                                                                               | <b>2</b> nápověda                                                                                                    | přihlásit se                                                                                                    | jazyk                                                                                                    | start                                                                                                    |

Obr. 36 Pořadí úkolů pro kurzový režim, aktivní úkol č. 1.

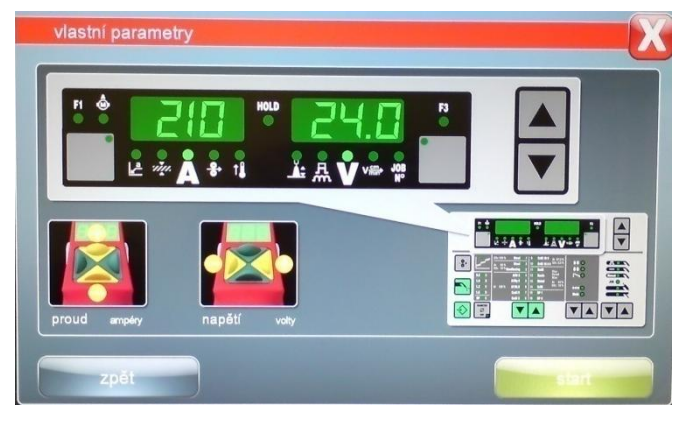

Obr. 37 Nastavení proudu a napětí před úkolem č. 5.

## **3.3 Výukové plány**

Výukové plány jsou využívány v kurzovém režimu. Trenažér má od výrobce přednastaveny tři výukové plány s několika výukovými bloky. Do výukových plánů se vstoupí přes správu terminálu (viz kapitola 3.2), zadáním a potvrzením hesla. Přednastaveny výukové plány, obr. 24, jsou následující:

- MAG Basic Fronius, se čtyřmi výukovými bloky
- MAG Advanced Fronius, s pěti výukovými bloky
- MAG Expert Fronius, s devíti výukovými bloky

Pokud svářeč u jednotlivých výukových plánů stiskne tlačítko "nastavení", zobrazí se výukové bloky pro daný výukový plán. Jeden výukový blok je jeden druh svaru s nastavenými parametry. Přednastavené výukové plány a jejich výukové bloky mají tyto společné parametry a informace pro svářeče:

- základní materiál S 235 JR, t = 10 mm
- přídavný materiál G3 Si1, průměr 1,2 mm
- svařování směrem vpřed
- svařovací proces MAG
- duch (oscilace) nastavení všeobecné
- svařovací zdroj Trans Puls Synergic 4000
- svařovací hořák Fronius AW-5000

Rozdílné parametry výukových plánů s výukovými bloky jsou uvedeny v následujících tabulkách 1, 2 a 3. V tabulkách ve sloupci s úkoly jsou uvedeny nastavené prahové hodnoty, je to úspěšnost v procentech, která musí být u daného úkolu dosažena pro absolvování dalšího úkolu, maximální úspěšnost (získaných bodů) je 100 %.

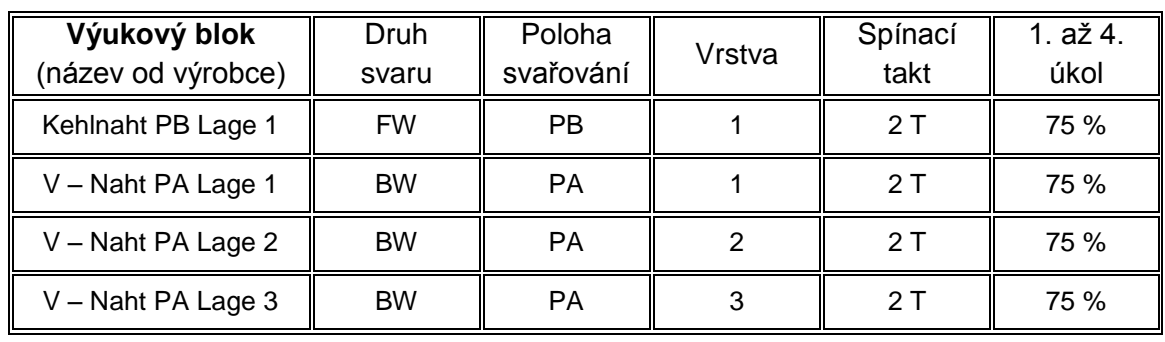

Tab. 1 Výukový plán MAG Basic Fronius.

Tab. 2 Výukový plán MAG Advanced Fronius.

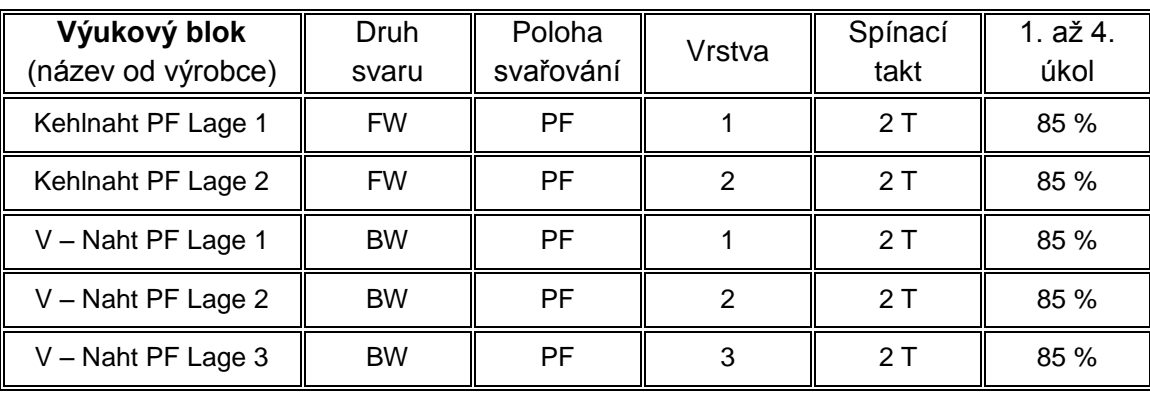

Tab. 3 Výukový plán MAG Expert Fronius.

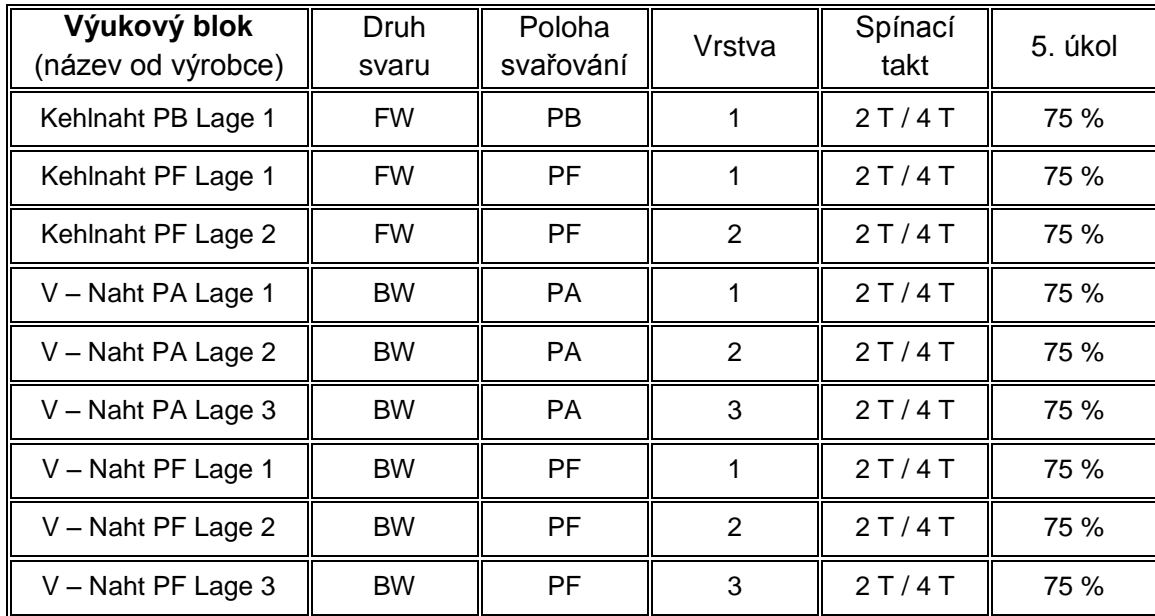

Svářeč v kurzovém režimu má k dispozici právě vždy jeden výukový blok (svar), který je součástí výukového plánu a aktivního kurzu v terminálu (viz kapitola 3.3.1 a 3.4). V přednastavených plánech nelze provádět žádné změny. Svářeč, nebo instruktor svařování může vytvořit nové výukové plány jako například samostatný kurz a přiřadit k němu výukové bloky, samostatné svary, které musí svářeč absolvovat v daném kurzu. Výhoda vytvoření nových výukových bloků spočívá v možnosti nastavení vlastní oscilace pohybů (duch) hořáku pro konkrétní svary. Proto, aby mohl instruktor přiřadit vlastní oscilaci, musí ji nejprve vytvořit (viz kapitola 3.8).

## **3.3.1 Vytvoření nového výukového plánu a bloku**

Pro vytvoření nových výukových plánů je nutné se přihlásit do správy terminálu (viz kapitola 3.2) a stisknutím tlačítka "nový učební plán", obr. 24, se zobrazí tabulka "založit nový učební plán / připojit výukový blok", obr. 39, a stiskne se tlačítko "připojit výukový blok".

Dojde k zobrazení přehledu svařovacích parametrů, obr. 27, provede se výběr druhu svaru, polohy, vrstvy, spínacího taktu a případně oscilace (duch), pokud je nastaven. Stisknutím tlačítka "dále" zobrazí se úkoly č. 1. až 5., obr. 38, u kterých je možno měnit prahovou hodnotu, nebo dokonce ponechat aktivní jen některé úkoly. Stisknutím tlačítka "aktivní" se změní na tlačítko "není aktivní".

Pokračování tlačítkem "dále" se zobrazí okno "Zadejte název nového výukového bloku", v tomto případě byl zvolen svar "FW PF 2 vrstva" a tlačítko "dále", obr. 40. Následuje opět tabulka, jak na začátku, obr. 39, ale je v ní aktivní tlačítko "dále". K dispozici jsou dvě možnosti, buď připojit další výukový blok, to znamená přidat další svar do výukového plánu, nebo stisknout tlačítko "dále" a v tabulce "název nového výukového plánu", obr. 41, zadat název nového plánu například "ZK 135 1.1" a stisknutím tlačítka "dále" dojde k uložení nového výukového plánu a k návratu na seznam výukových plánů, obr. 24.

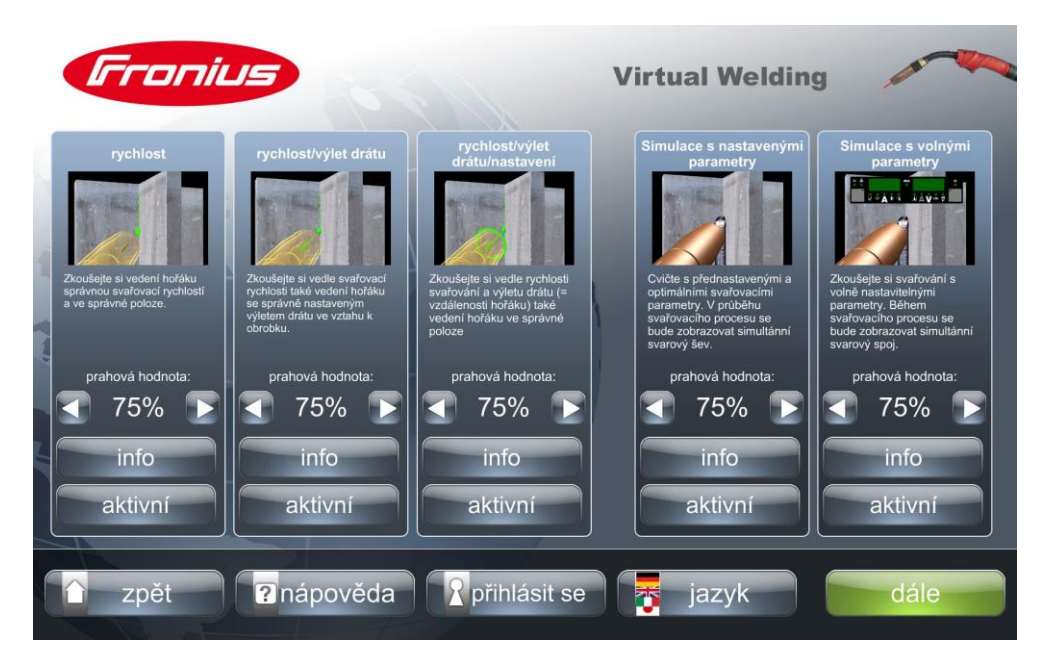

Obr. 38 Přehled úkolů pro vytvoření výukového bloku.
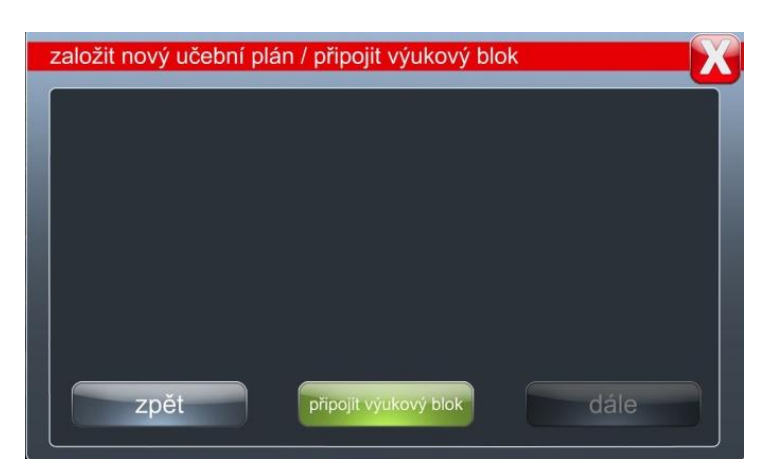

Obr. 39 Připojení nového výukového bloku.

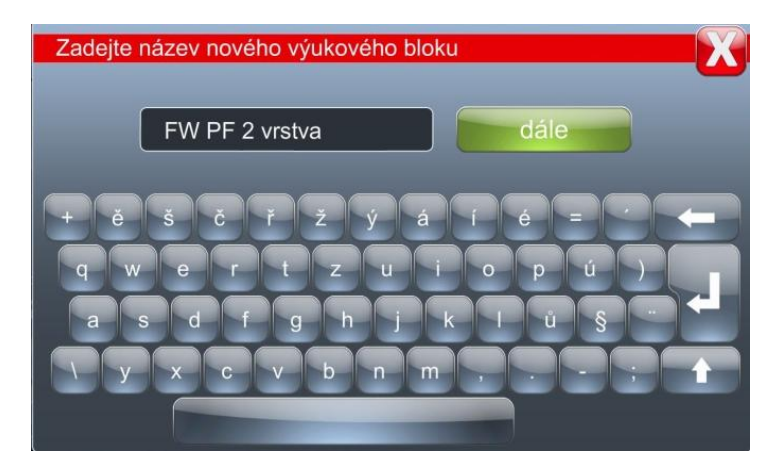

Obr. 40 Název nového výukového bloku.

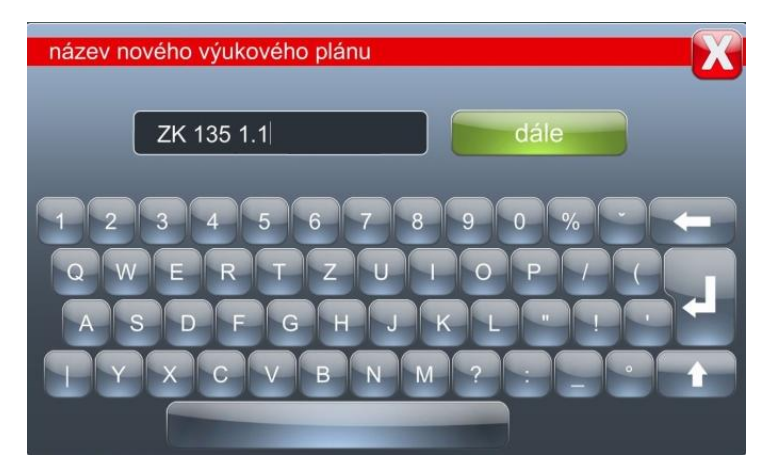

Obr. 41 Název nového výukového plánu.

## **3.4 Vytvoření nového kurzu**

Pro používání výukových plánů s výukovými bloky musí být vytvořen kurz. Kurz může být vytvořen z přednastavených výukových plánů od výrobce, nebo z nově vytvořených uživatelem trenažéru. Nový kurz se vytvoří stisknutím tlačítka "kurzy" a "nový kurz", obr. 42. Zobrazí se tabulka "nový kurz", kde jsou výukové plány od výrobce přednastavené pod názvem "Fronius", jedná se o tři výukové plány uvedené v kapitole 3.3, nebo pod názvem "vlastní předlohy", to jsou plány vytvořené uživatelem. Po výběru vhodného výukového plánu se musí stisknout tlačítko "použít". Zobrazí se tabulka "nový kurz" s výukovými bloky zvoleného výukového plánu, stisknutím tlačítka "dále" dojde k zobrazení tabulky "Zadejte název nového kurzu", například "ZK 135 1.1", obdobně jako u výukových plánů, obr. 41. Po stisknutí tlačítka "dále", se nový kurz stává aktivním a je zobrazen na obr. 42. S aktivními kurzy lze pracovat, pouze aktivní kurzy se zobrazují v terminálech, kde dochází k volbě výukových bloků (viz kapitola 3.5). Aktivace a deaktivace se provádí v nabídce na obr. 42.

Jednoduše lze říct, že výukové kurzy jsou vlastně výukové plány znovu pojmenované uživatelem, které se zobrazují v terminálech a z kterých se následně vybírají výukové bloky, tzv. nastavené jednotlivé svary pro individuální potřeby svářečů.

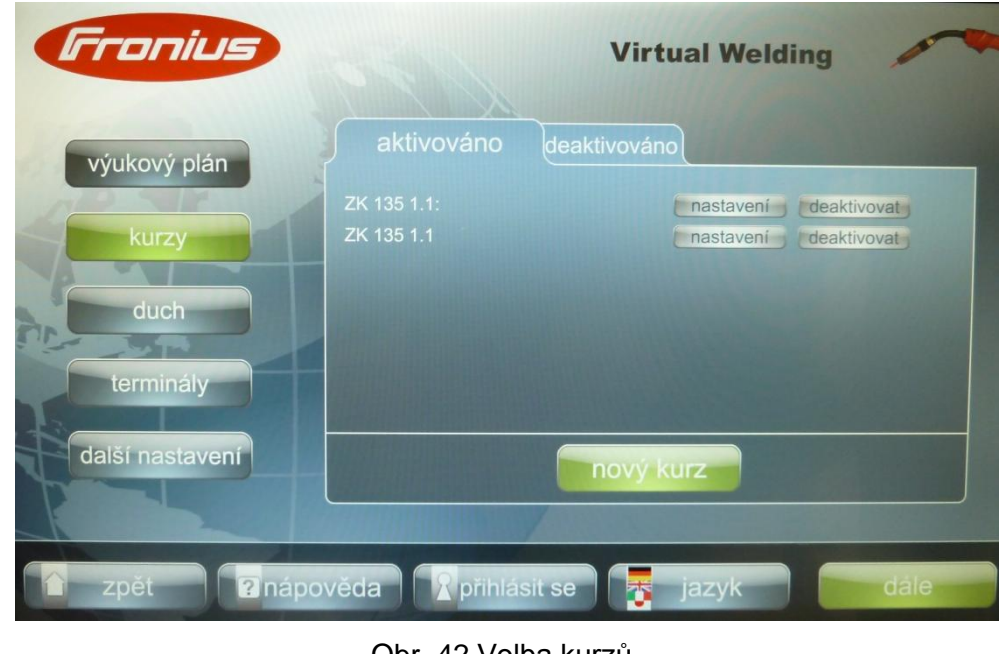

Obr. 42 Volba kurzů.

## **3.5 Terminály**

V terminálech, obr. 43, se volí výukové bloky z aktivních kurzů pro svařování. Na obr. 43 je zvolen svar "BW PA 1", jedná se o svar vytvořený uživatelem podle kapitoly 3.3.1 a přiřazeného kurzu "ZK 135 1.1" z kapitoly 3.4. Změna svaru (výukového bloku) se provede stisknutím tlačítka "změnit", obr. 43, zobrazí se tabulka "volba kurzu", obr. 44, s aktivními kurzy. V tomto případě je aktivní pouze jeden kurz. Stisknutím tlačítka "použít" u zvoleného kurzu dojde k zobrazení výukových bloků (jednotlivých svarů) daného kurzu (neboli výukového plánu) a stisknutím vybraného svaru (výukového bloku) uloží se svar do terminálu jako například na obr. 43 "BW PA 1".

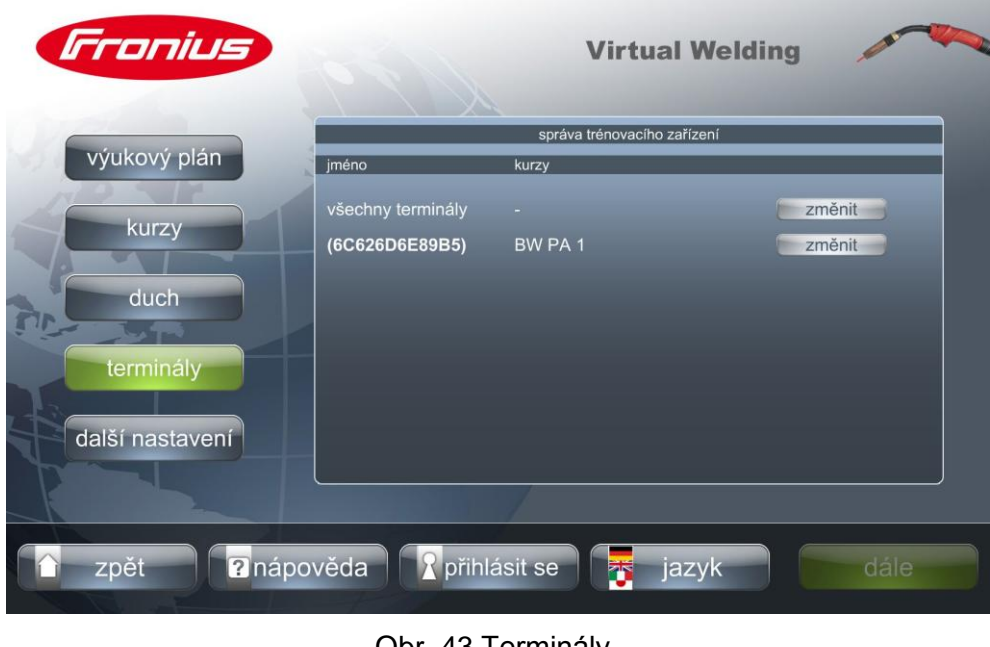

Obr. 43 Terminály.

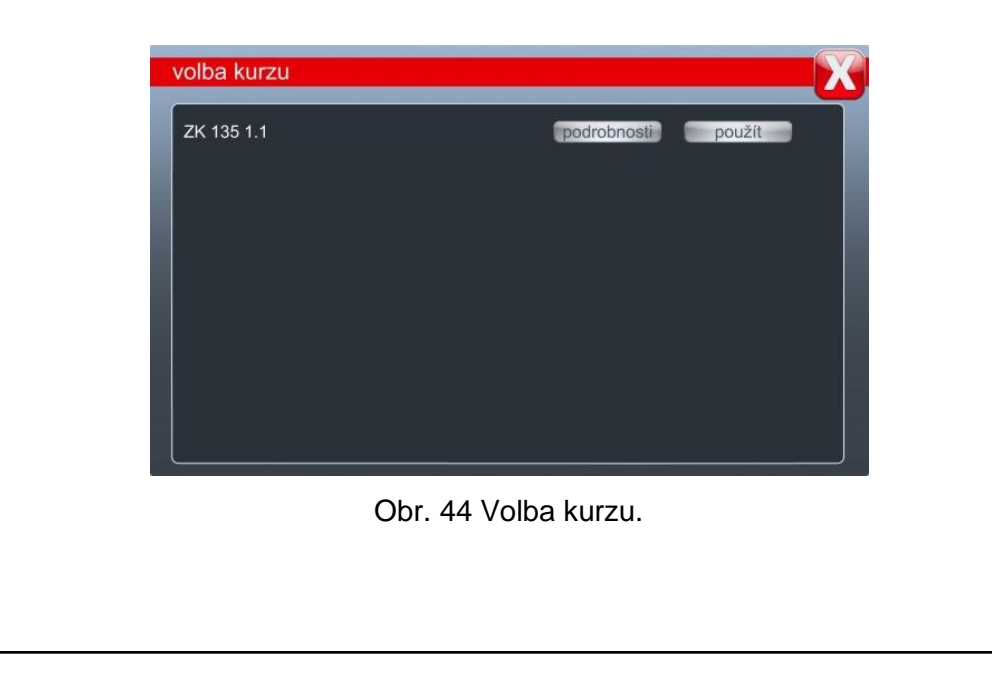

## **3.6 Přihlášení uţivatele**

Přihlášení uživatele dává větší možnosti využití svařovacího trenažéru. Po přihlášení dochází k zaznamenávání výsledků svařovacích operací do paměti trenažéru a výsledky jsou kdykoliv k dispozici a k nahlédnutí. Zároveň slouží k porovnávání výsledků jednotlivých svářečů. Přihlášení nového nebo stávajícího účastníka se provádí stisknutím tlačítka "přihlásit se" ve spodní liště obrazovky, anebo na úvodní obrazovce u všech režimů pod tlačítkem "Profil". Zobrazí se tabulka "přihlášení", obr. 45. Po zadání uživatelského jména a hesla se stiskne tlačítko "dále" a stávající účastník je přihlášen. Nový účastník musí dále uvést více informací o sobě, z nichž nutné je křestní jméno, příjmení a emailová adresa.

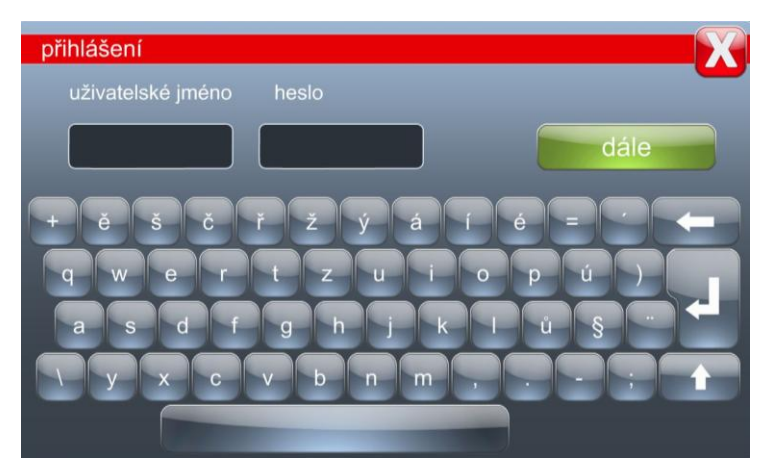

Obr. 45 Přihlášení uživatele.

## **3.7 Volba jazyka**

Stisknutím tlačítka "jazyk" ve spodní liště obrazovky lze provádět jeho změnu. K dispozici je český, slovenský, německý anebo anglický jazyk, obr. 46.

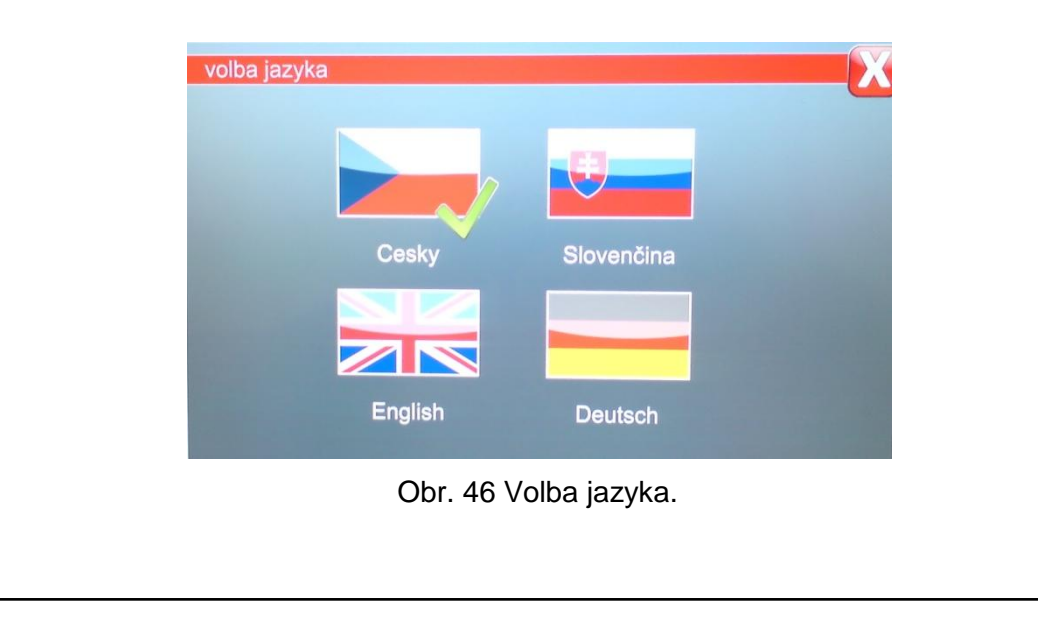

### **3.8 Nastavení vlastní oscilace**

Svařovací trenažér nabízí další možnosti nastavení, které zvyšují kvalitu výuky. Jedná se o přenesení skutečného svařování do trenažéru například pomocí instruktora svařování. Při skutečném svařování na dílně se u jednotlivých svarů a jejich vrstev zaznamená rychlost svařování, úhly sklonu hořáku, počet obloučků, svařovací parametry a naměřené hodnoty se nastaví do svařovacího trenažéru.

Trenažér má v přednastavených výukových plánech nastaveny oscilace (pohyby) hořáku od výrobce. Pokud na trenažéru dojde k nastavení nové oscilace uživatelem trenažéru, zobrazuje se tato oscilace u konkrétního druhu a poloze svaru v přehledu svařovacích parametrů například na obr. 33. Oscilace je pojmenována od výrobce jako "duch" a na obr. 33 jsou v tomto parametru šipky, kterými lze z všeobecné oscilace od výrobce zvolit nově uživatelem nastavené. Nastavená oscilace se vztahuje pouze k danému svaru a je dostupná u všech tří režimů.

Nastavení oscilace se provádí vstupem do terminálu, obr. 47, stisknutím tlačítka "duch" a "Nový indikátor oscilace". Zobrazí se přehled svařovacích parametrů, obr. 27, kde není zobrazen parametr "duch" a je nastaven pouze dvou-taktní režim. V přehledu parametrů po vybrání druhu svaru, polohy, vrstvy svařování se stiskne tlačítko "dále" a pro tyto parametry bude vytvořená nová oscilace. Zobrazí se tabulka, obr. 48, "Vytvořte nový indikátor oscilace" stiskne se tlačítko "Nový indikátor oscilace". V tabulce "Vytvořte název pro nový indikátor oscilace", obr. 49, se pojmenuje nová oscilace, například "BW PA 3 vrstva" a stiskne se tlačítko "dále".

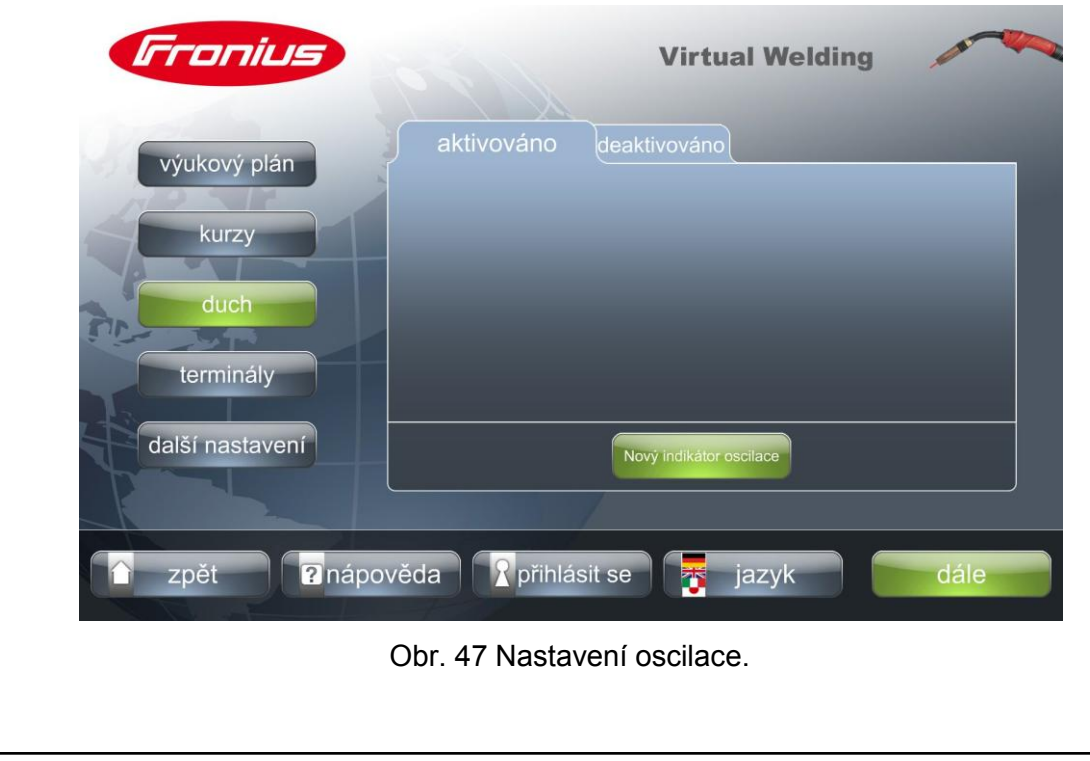

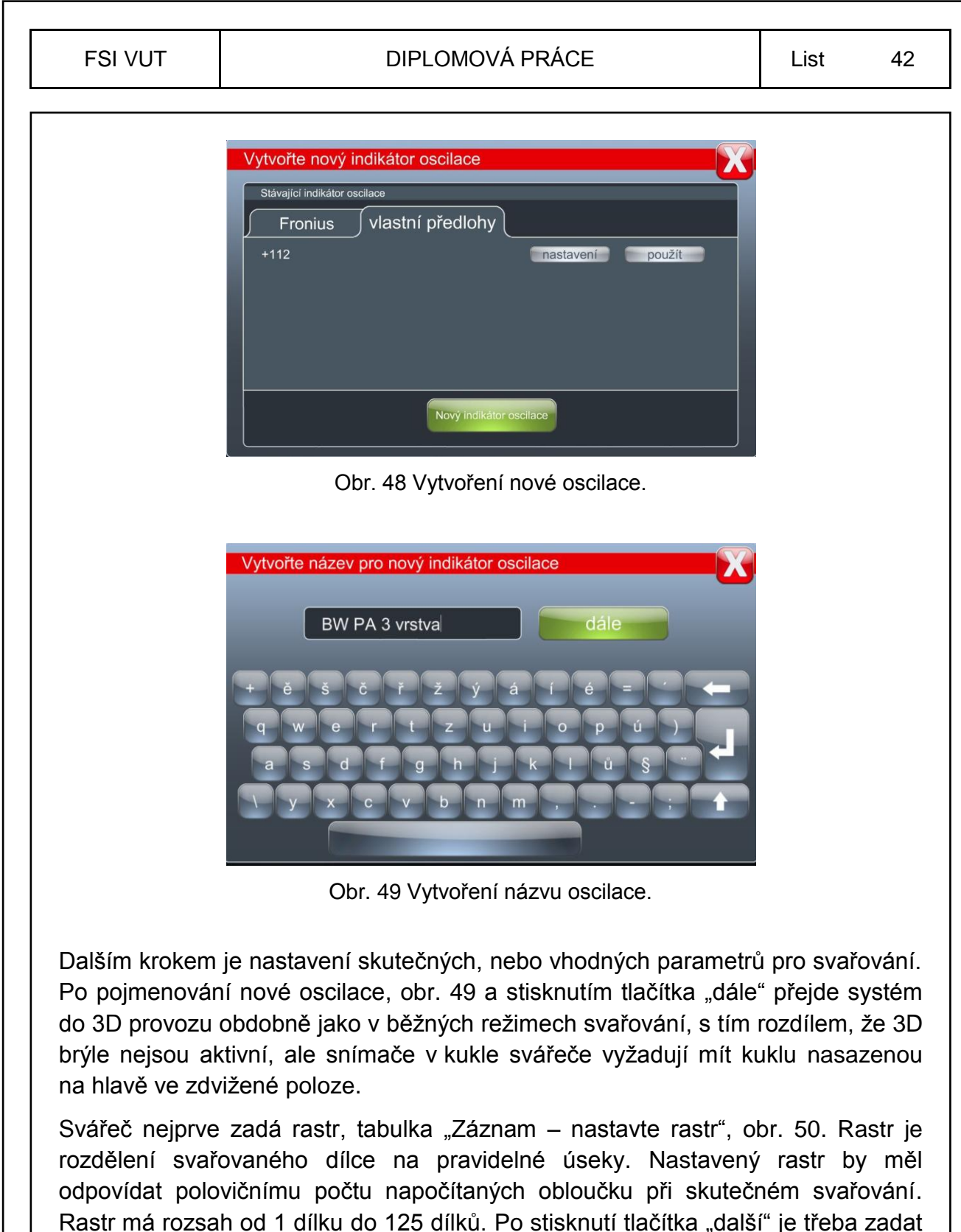

Rastr má rozsah od 1 dílku do 125 dílků. Po stisknutí tlačítka "další" je třeba zadat rychlost svařování do tabulky "Záznam – nastavte rychlost svařování", obr. 51. Při zadávání rychlosti je okamžitě přepočítáván čas, který nelze samostatně měnit a souvisí s rychlostí svařování ke konstantní délce svaru, která činí 25 cm. Rychlost svařování lze nastavit od 5 cm/min do 50 cm/min.

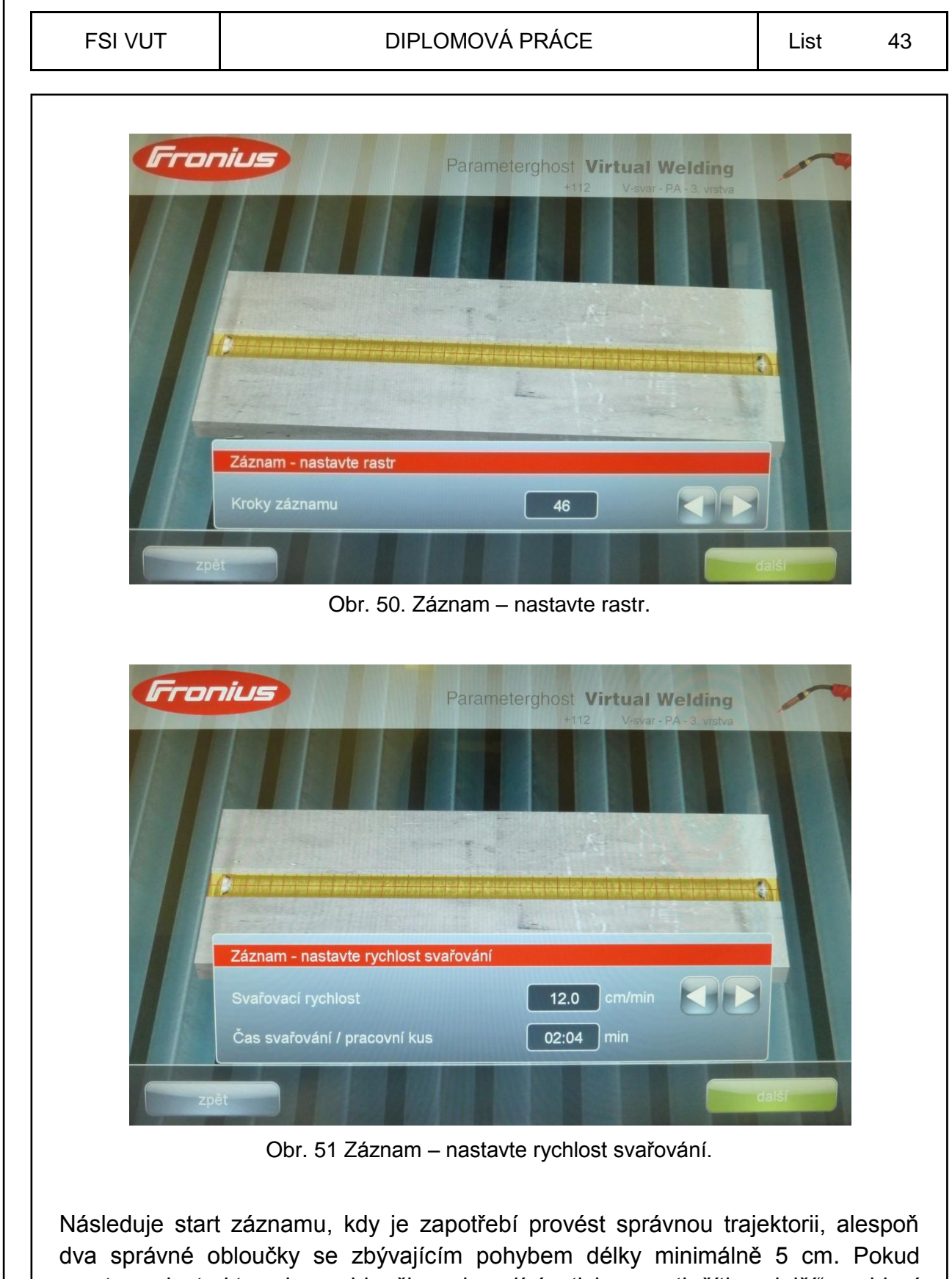

ze strany instruktora jsou obloučky vyhovující, stiskne se tlačítko "další" a objeví se tabulka "Zvolte startovací bod pro optimální oscilaci", obr. 52. Indikátorem se zvolí začátek správného obloučku a potvrdí tlačítkem "další" a po zobrazení tabulky "Zvolte koncový bod pro optimální oscilaci", obr. 53, se zvolí konec správného obloučku.

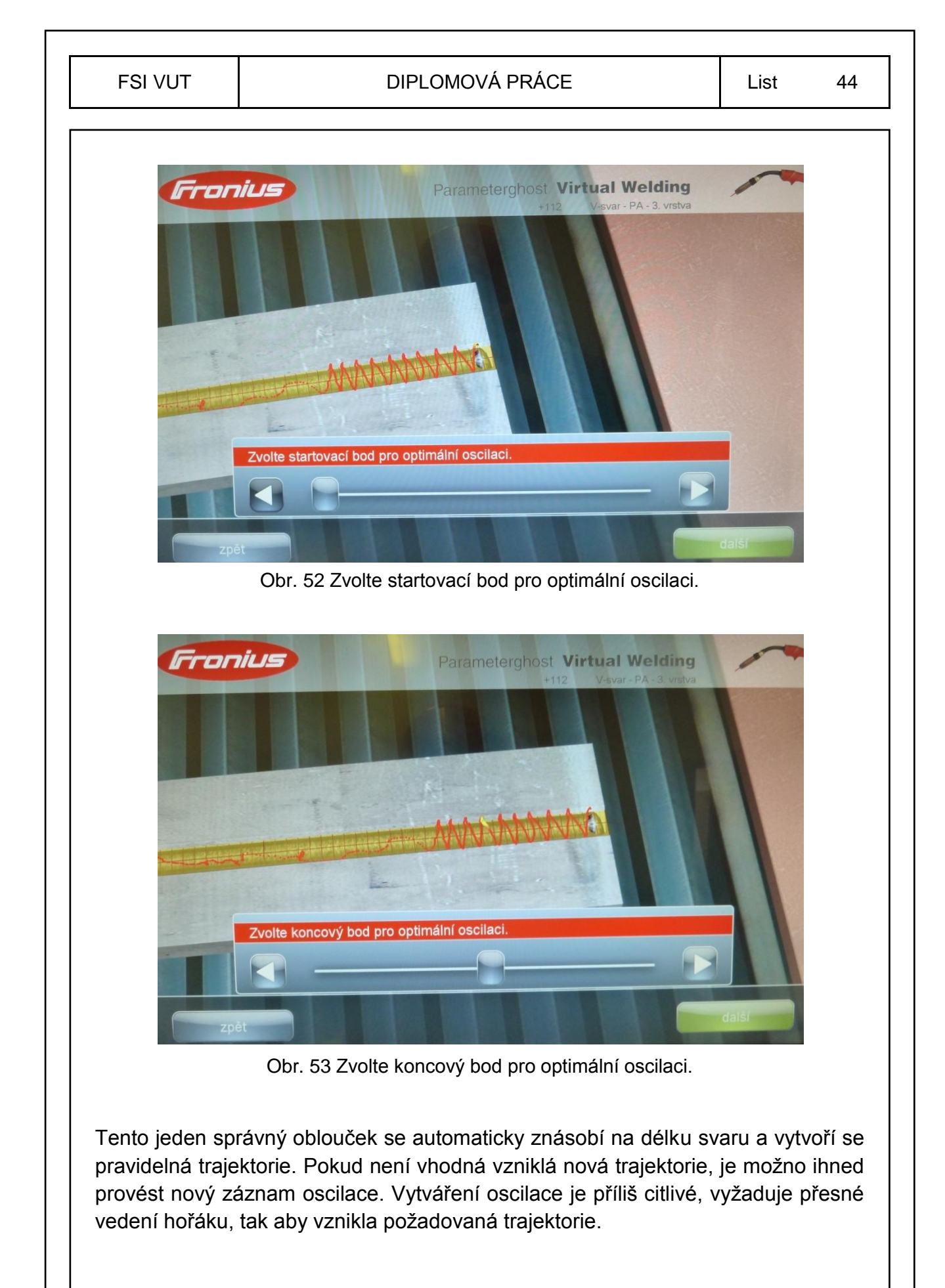

Pro dokončení nové oscilace je nutné nastavené parametry potvrdit, případně je možné je změnit, tabulky se zobrazují v tomto pořadí:

- > "Nastavení oscilace"
- "Nastavení rychlosti"
- "Nastavení výletu drátu"
- "Nastavení sklonu"
- > .Shrnutí"
- > "Zadejte popis pro nový indikátor oscilace"

Výlet drátu je možno nastavit od 10 mm do 25 mm. Sklon hořáku je možné nastavit pro svařování vpřed (označený jako dopředný) i vzad (označený jako zpětný), v rozmezí 45° až 135°. Stisknutím tlačítka "hotovo" dojde k zobrazení tabulky "Shrnutí", obr. 54 a nová oscilace je vytvořena. Tabulka "Zadejte popis pro nový indikátor oscilace" je podobná jako na obr. 49 a popis nové oscilace je pouze informativní, který je zobrazen v přehledu nastavení dané oscilace.

|                   | Fronius                      | Parameterghost Virtual Welding<br>V-svar - PA - 3. vrstva<br>$+112$ |
|-------------------|------------------------------|---------------------------------------------------------------------|
|                   | Shrnutí                      |                                                                     |
|                   | Kroky záznamu                | 46                                                                  |
|                   | Svařovací rychlost           | cm/min<br>12.0                                                      |
|                   | Čas svařování / pracovní kus | 02:05<br>min                                                        |
|                   | výlet drátu (stick-out)      | 10.0<br>mm                                                          |
|                   | nastavení/úhel               | 20<br>° dopředný                                                    |
|                   | proud                        | 220<br>ampéry                                                       |
|                   | napětí                       | volty<br>26.0                                                       |
|                   |                              |                                                                     |
| zpět<br>předchozí |                              | ukoncit<br>hotovo                                                   |

Obr. 54 Shrnutí parametrů.

Vymazání nepotřebné, nebo špatně nastavené oscilace je možné v seznamu oscilací, obr. 47. Oscilaci je nutno deaktivovat, v seznamu oscilací "deaktivováno" se stiskne tlačítko "vymazat" a po zadání kódu, který je uveden v návodu k obsluze a potvrzení, se oscilace vymaže.

# **4. ZÁKLADNÍ KURZY SVAŘOVÁNÍ MIG/MAG**

## **4.1 Popis základních kurzů svařování**

Základní kurzy probíhají ve svářečských školách, které jsou soukromé, nebo zřízené na středních odborných školách, učilištích, popřípadě ve firmách a kterým bylo vystaveno "Osvědčení způsobilosti" a "Registrační list". Doba trvání kurzu je pouze doporučená a svářečská škola může výuku časově upravit. U metody MIG/MAG je doporučená teoretická příprava podle platných technických pravidel CWS ANB – TP CWS ANB 40 hodin (hodina teoretické přípravy trvá 45 minut) a praktická příprava je 104 hodin (hodina praktické přípravy trvá 60 minut). Bez svědomité přípravy frekventantů – účastníků kurzu svařování, především z řad učňovských oborů, kteří se s řemeslem teprve seznamují, se ukazuje, že tato doporučená doba u některých učňů je nedostatečná k tomu, aby zkoušku řádně složili podle požadavků normy ČSN 05 0705. [9]

#### Definice:

- CWS Czech Welding Society Česká svářečská společnost
- ANB Authorised National Body Národní autorizovaná osoba
- $\triangleright$  TP Technická pravidla

## **4.2 Osnovy ZK pro metody MIG/MAG** [10]

## **4.2.1 Teoretická příprava**

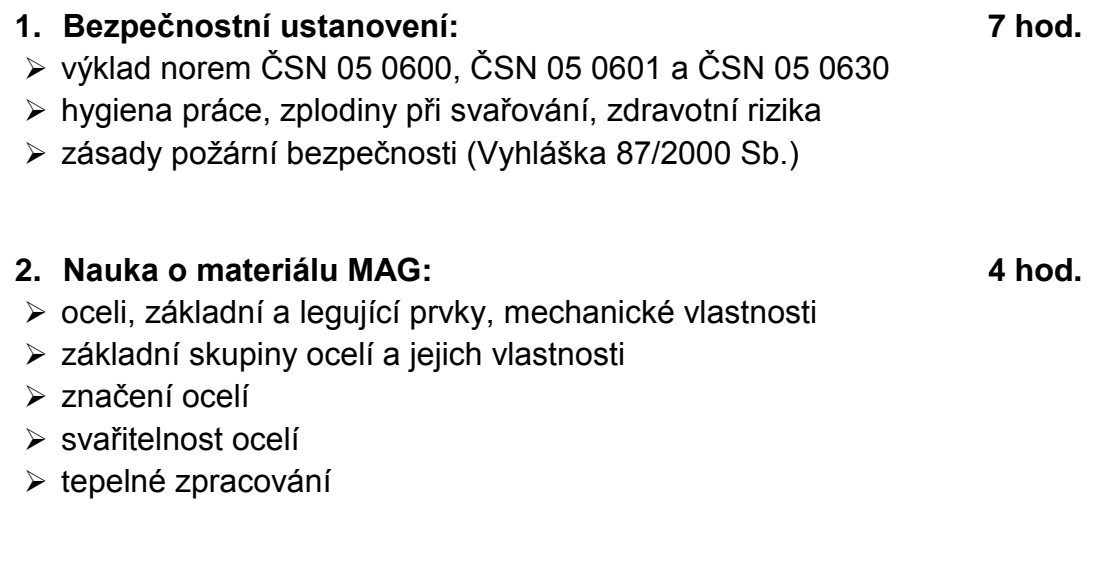

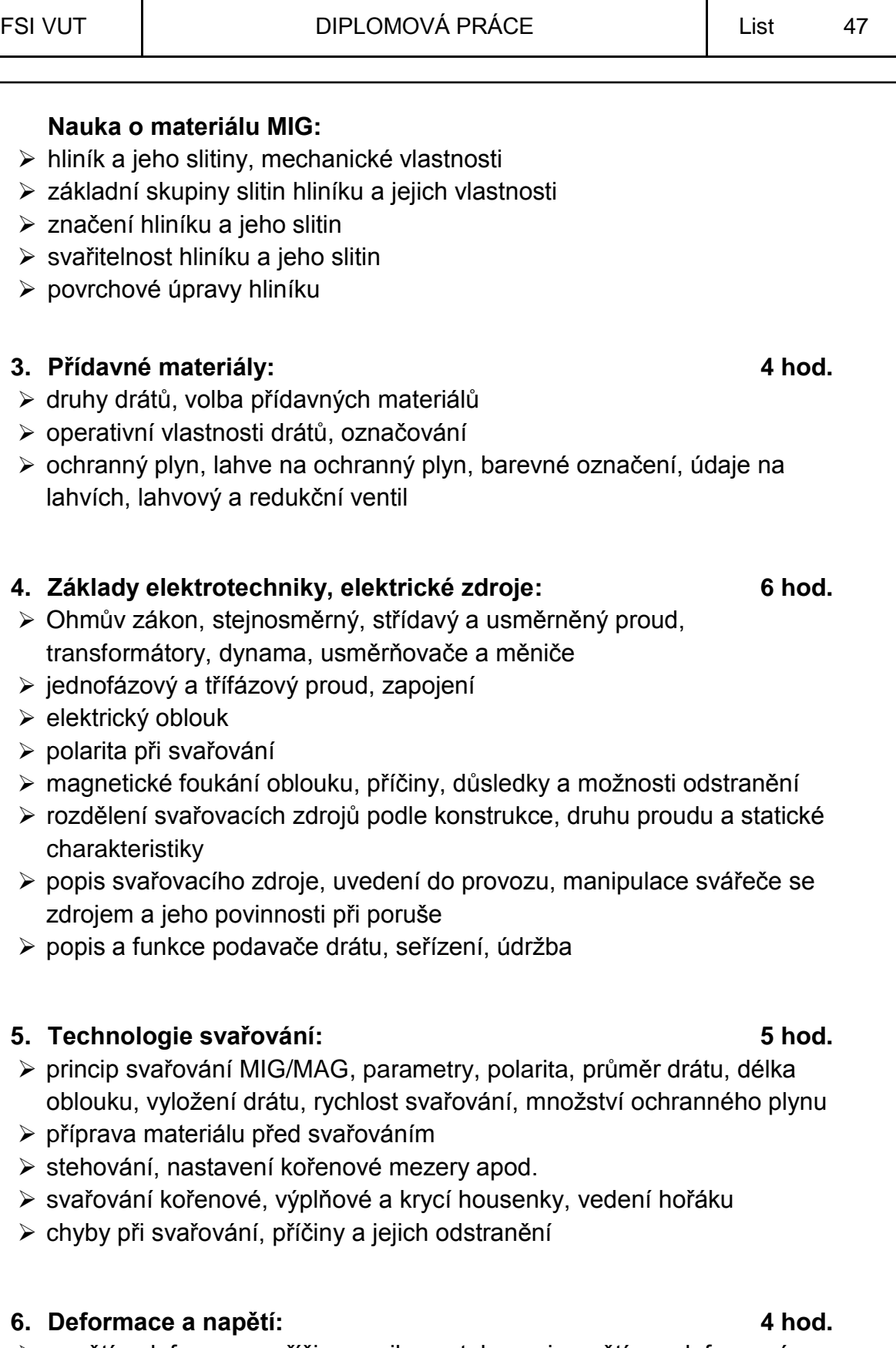

- napětí a deformace, příčiny vzniku, vztah mezi napětím a deformací
- $\triangleright$  druhy deformací

5.

 postupy na zmenšení napětí a deformací ve svarech; menší tepelný výkon, postup svařování, upnutí, žíhání ke snížení zbytkových napětí apod.

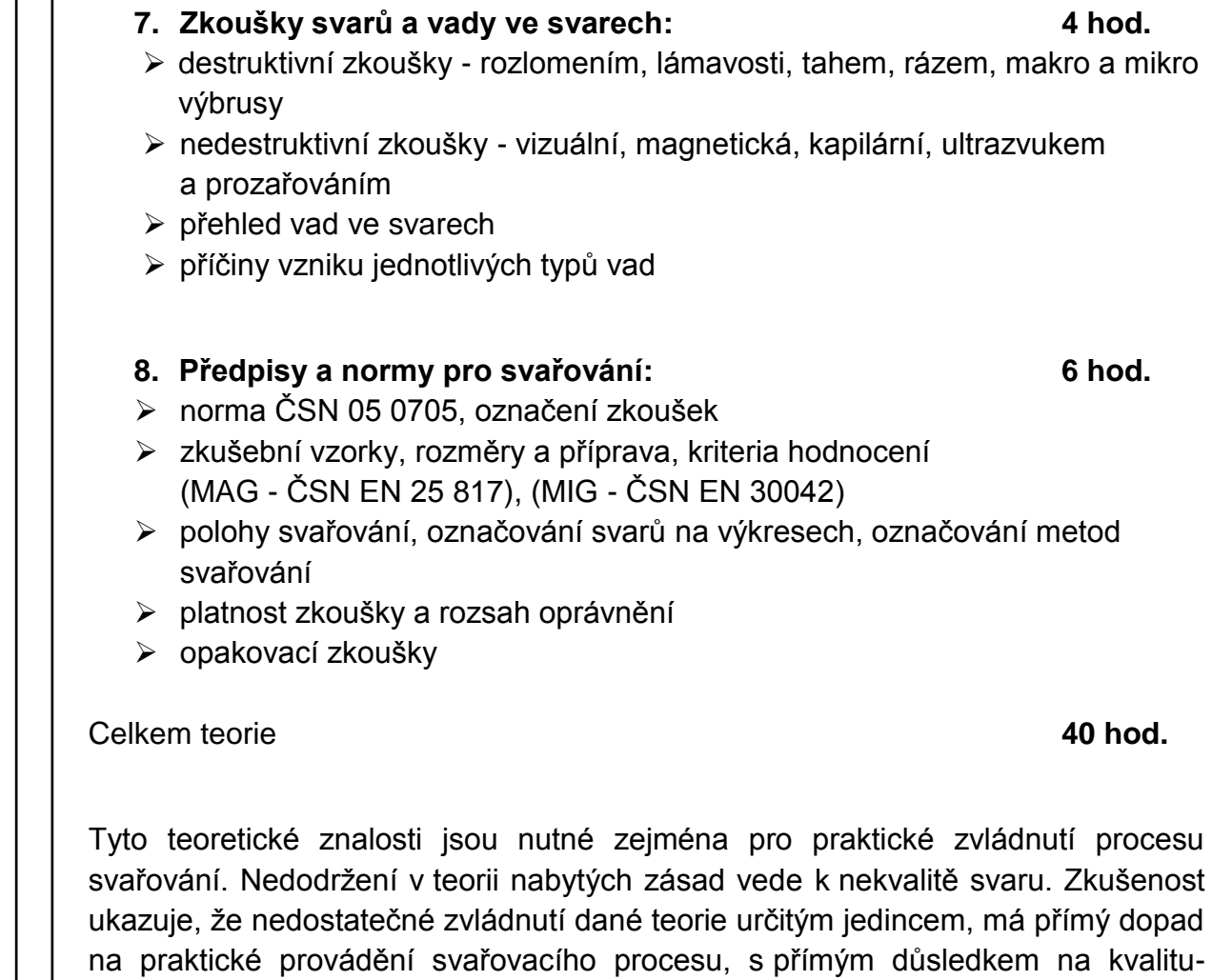

Základním požadavkem na svářeče je provést svar tak, aby splňoval požadovanou kvalitu-jakost. U základního kurzu to znamená splnit požadavky stupně kvality svaru "C", podle ČSN EN ISO 5817, s určitými výjimkami. Stupeň "C" jsou pak záležitosti vad, nebo splnění požadované tolerance jednotlivých vad svaru, kterých se svářeč dopustí. Tento požadavek na kvalitu se prolíná celou teoretickou i praktickou přípravou účastníka kurzu. [9]

## **4.2.2 Praktická příprava**

jakost svaru. [9]

Praktická příprava je rozdělena do těchto částí:

- 1. seznámení se zařízením a pracovištěm 2 hod.
- 2. zapálení oblouku a návary v poloze PA 6 hod.
- 3. svařování koutového svaru v poloze PA 8 hod.
- 4. svařování koutového svaru v poloze PB 14 hod.

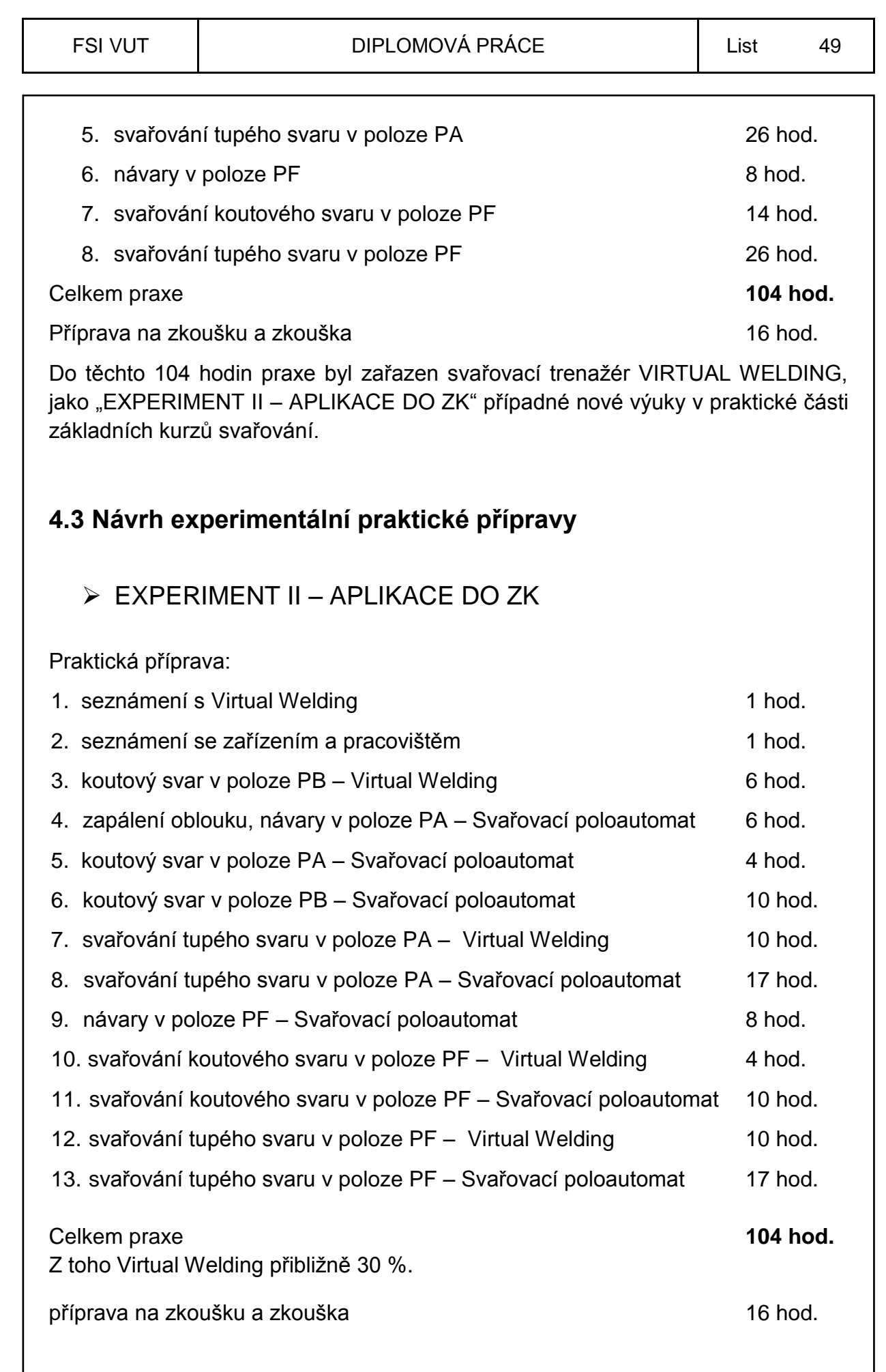

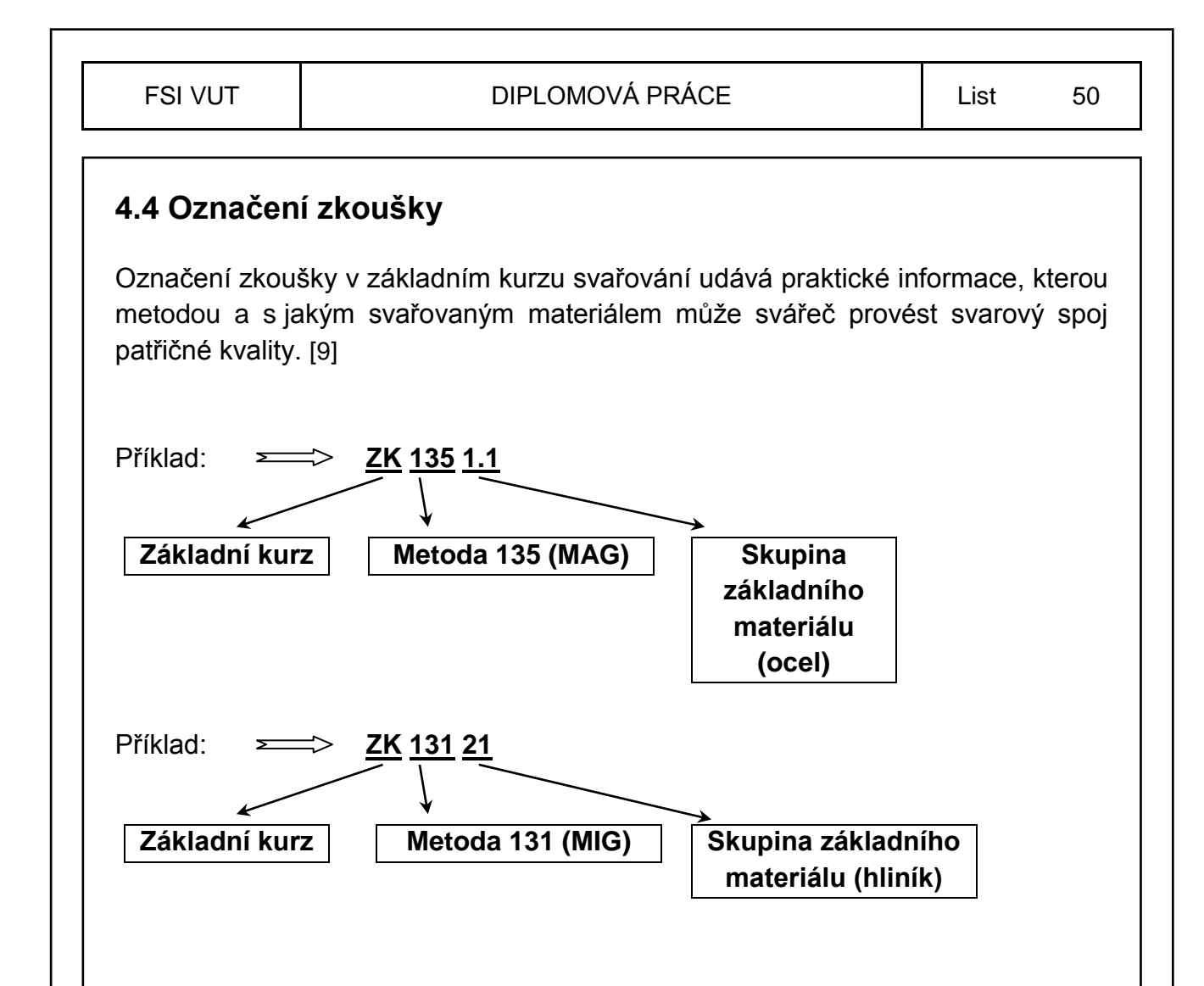

## **4.5 Princip metody MIG/MAG**

Svařování MIG (Metall-Inert-Gas), je to obloukové svařování v ochranném plynu, kdy elektroda se taví pod ochranou inertního (netečného) plynu (Ar, He), který se neúčastní procesů v elektrickém oblouku. Tato metoda je označována 131, proto nesmí být spojována s metodou 135 a svářeč musí absolvovat pro tuto metodu samostatný základní kurz. [9]

Metoda 135 je současně označována jako svařování MAG (Metall-Aktiv-Gas), je to obloukové svařování v ochranném plynu, kdy elektroda se taví pod ochranou přiváděného aktivního plynu  $(CO<sub>2</sub>)$ , nebo směsného plynu, který se aktivně účastní procesů v elektrickém oblouku. [9]

Svařování v ochranné atmosféře aktivního plynu MAG patří vedle svařování obalenou elektrodou v celosvětovém měřítku k nejrozšířenějším metodám pro svařování nelegovaných a nízkolegovaných ocelí. [11]

Svařování MIG v inertním plynu získává na důležitosti vlivem růstu objemu konstrukcí, staveb, lodí a dopravních prostředků vyráběných z hliníkových slitin. [11]

Svařování metodou MIG/MAG je založeno na hoření oblouku mezi tavící se elektrodou ve formě drátu a základním materiálem v ochranné atmosféře inertního nebo aktivního plynu. Napájení drátu elektrickým proudem je zajištěno třecím kontaktem v ústí hořáku tak, aby elektricky zatížená délka drátu byla co nejkratší. Proudová hustota je u svařování MAG nejvyšší ze všech obloukových metod a dosahuje až 600 A.mm<sup>-2</sup>. Svařovací proudy se pohybují od 30 A u svařování tenkých plechů drátem o průměru 0,6 – 0,8 mm, až do 800 A u vysokovýkonných mechanizovaných metod. Charakter přenosu kovu obloukem závisí na parametrech svařování a ochranném plynu, přičemž běžný je zkratový pro tenké plechy a sprchový pro větší tloušťky plechů. U vysokých proudů se mění charakter přenosu kovu obloukem a vlivem elektromagnetických sil se dosahuje rotujícího oblouku. Teplota kapek se při MAG svařování pohybuje v rozmezí 1700 °C až 2500 °C a teplota tavné lázně se v závislosti na technologii, parametrech svařování, chemickém složení a vlastnostech materiálu pohybuje v rozmezí 1600 °C až 2100 °C. Základní princip svařování je uveden na obr. 55. Základní schéma svařovacího zařízení je uvedeno na obr. 56. [12]

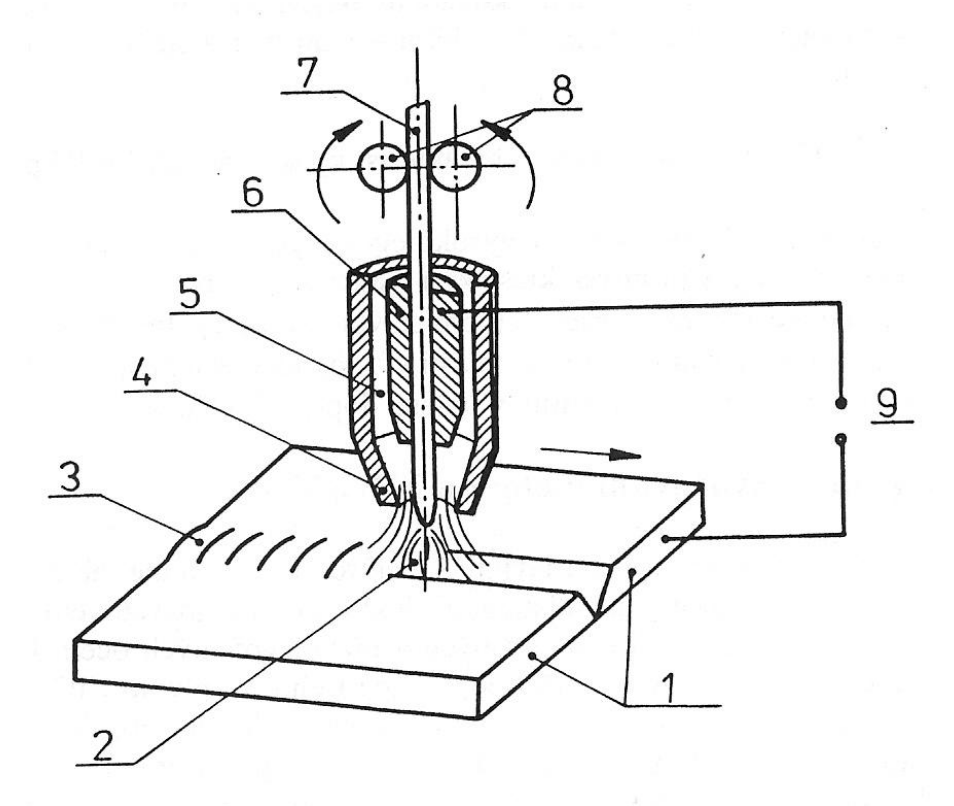

Obr. 55 Základní princip svařování MIG/MAG. [12]

1 – svařovaný materiál, 2 – elektrický oblouk, 3 – svar, 4 – plynová hubice, 5 – ochranný plyn, 6 – kontaktní průvlak (špička), 7 – přídavný drát, 8 – podávací kladky, 9 – zdroj proudu.

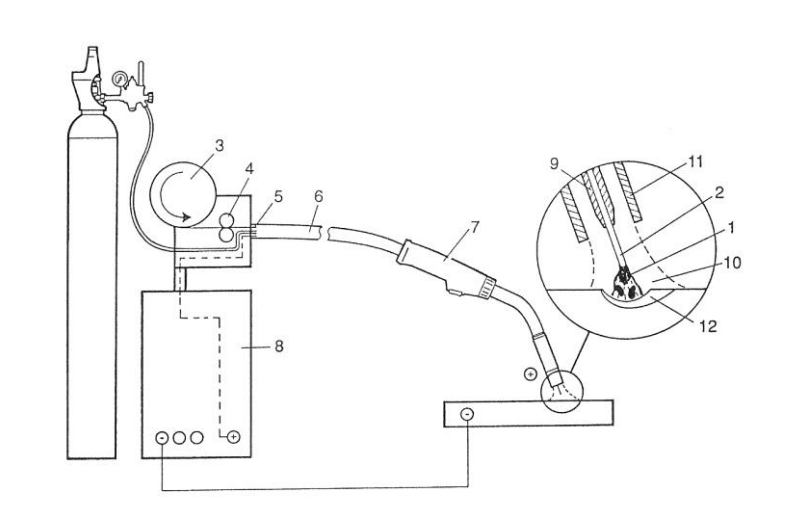

Obr. 56 Základní schéma svařovacího zařízení MIG/MAG. [12]

1 – elektrický oblouk, 2 – drátová elektroda, 3 – zásobník drátu, 4 – podávací kladky, 5 – rychloupínací spojka, 6 – hořákový kabel, 7 – svařovací hořák, 8 – zdroj svařovacího proudu, 9 – kontaktní svařovací průvlak, 10 – ochranný plyn, 11 – plynová tryska, 12 – svarová lázeň.

## **4.6 Svary v základním kurzu svařování**

V základních kurzech svařování metodami MIG/MAG se svařují tupé a koutové svary v určitých polohách, podle normy ČSN 05 0705. Rozdělení a značení poloh svařování je uvedeno v normě ČSN EN ISO 6947 a schematicky na obr. 58.

Základní druhy svarů, (obr. 57):

- $\triangleright$  koutový FW
- $\triangleright$  tupý BW

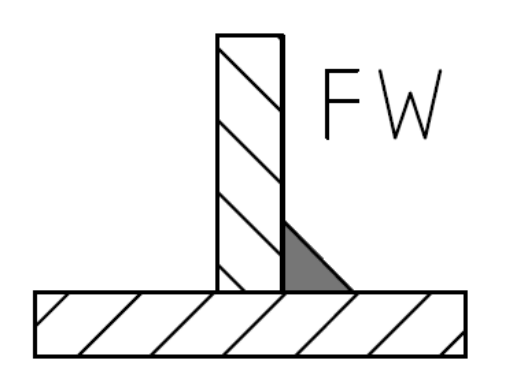

ВW

Obr. 57 Základní druhy svarů. [9]

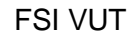

Polohy svařování podle ČSN EN ISO 6947: [9]

- **PA** poloha vodorovná shora, svary FW a BW
- **PB** poloha vodorovná šikmo shora, svar FW
- **PC** poloha vodorovná, svar BW, popřípadě FW
- **PD** poloha vodorovná šikmo nad hlavou, svar FW
- **PE** poloha vodorovná nad hlavou, svary FW a BW
- **PF** poloha svislá nahoru, svary FW a BW na plechách
- **PG** poloha svislá dolů, svary FW a BW na plechách
- **PH** poloha svislá nahoru, svary BW na trubkách
- **PJ** poloha svislá dolů, svary BW na trubkách

ΡB

PC

- **H-L045**  svařování na trubce pod úhlem 45º, směrem od spodní části k horní oboustranně, svar BW, popřípadě FW
- **J-L045**  svařování na trubce pod úhlem 45º, směrem od horní části k spodní oboustranně, svar BW, popřípadě FW

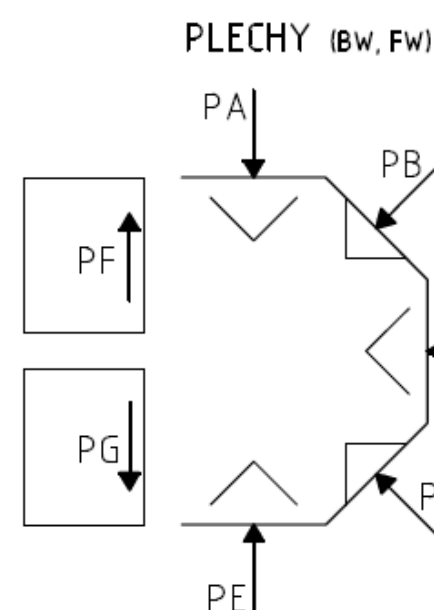

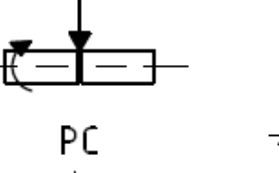

PA

PН

TRUBKY (BW)

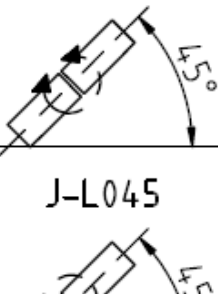

 $H - 1045$ 

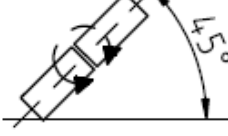

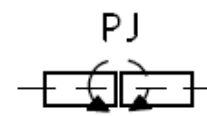

Obr. 58 Polohy svařování. [9]

V základních kurzech svařování metodou MIG/MAG se svařují tyto svary:

- $\triangleright$  FW PB
- $\triangleright$  FW PF
- $\triangleright$  BW PA
- $\triangleright$  BW PF

Velikosti a rozměry jednotlivých svařovaných dílců jsou uvedeny v normě ČSN O5 0705, délka svařování (svaru) činí u všech výše uvedených svarů 200 mm.

#### **4.6.1 Svar FW PB**

Třívrstvý svar, kladení vrstev podle obr. 59, svařování vpřed, obr. 68. První vrstva směřuje přímo do rohu vzniklého sestavením stojiny a pásnice a musí v případě destruktivní zkoušky rozlomením být roztavená vnitřní hrana stojiny, pohyb hořáku je rovnoměrný přímočarý. Druhá vrstva směřuje do vnitřního rohu mezi pásnicí a svarem první vrstvy. Druhá vrstva musí ze 2/3 zakrýt první vrstvu, pohyb hořáku je rovnoměrný přímočarý. Třetí vrstva směřuje do vnitřního rohu mezi stojinou a svarem první vrstvy. Pohyb hořáku je rovnoměrný s mírnými výkyvy do stran, tak aby zůstala nezakrytá 1/3 druhé vrstvy. Sklony vedení hořáků jsou uvedeny na obr. 60.

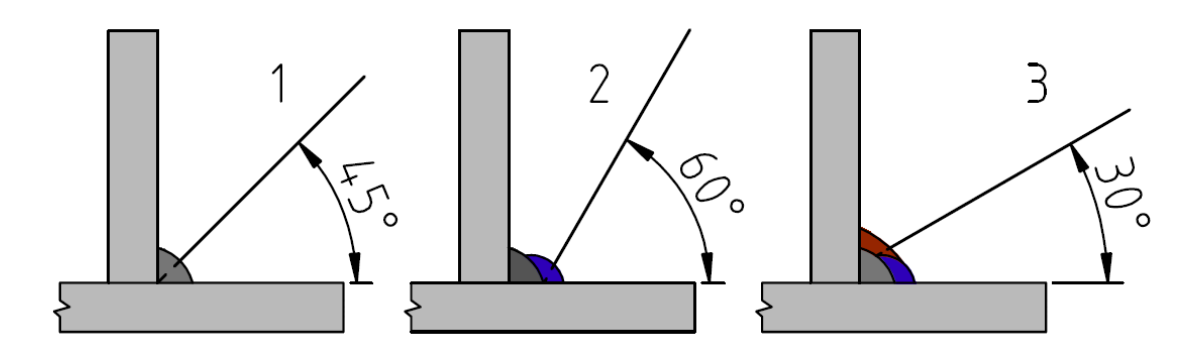

Obr. 59 Doporučený sklon elektrody pro třívrstvý svarový spoj FW PB. [9]

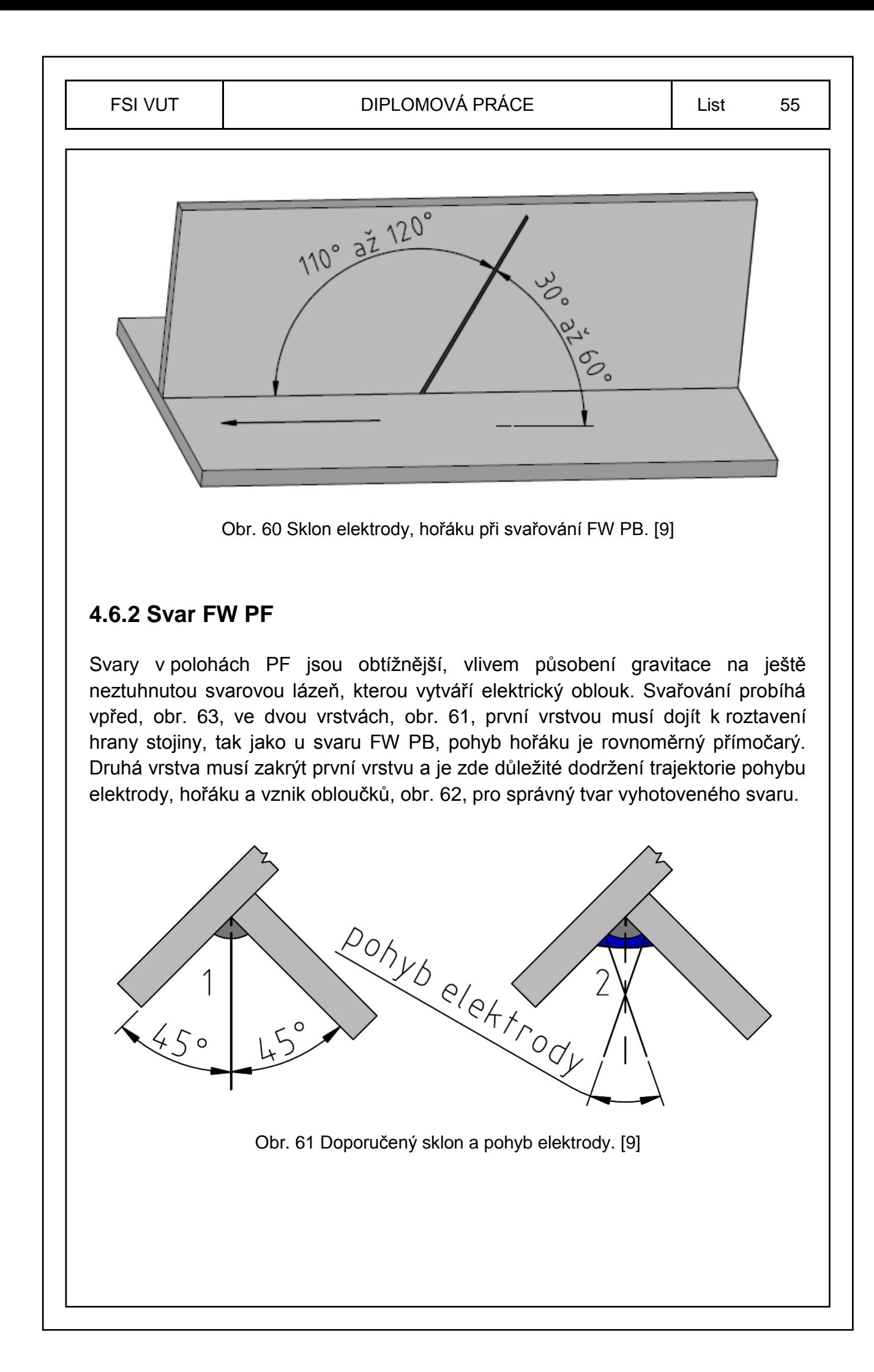

**MWWW** 

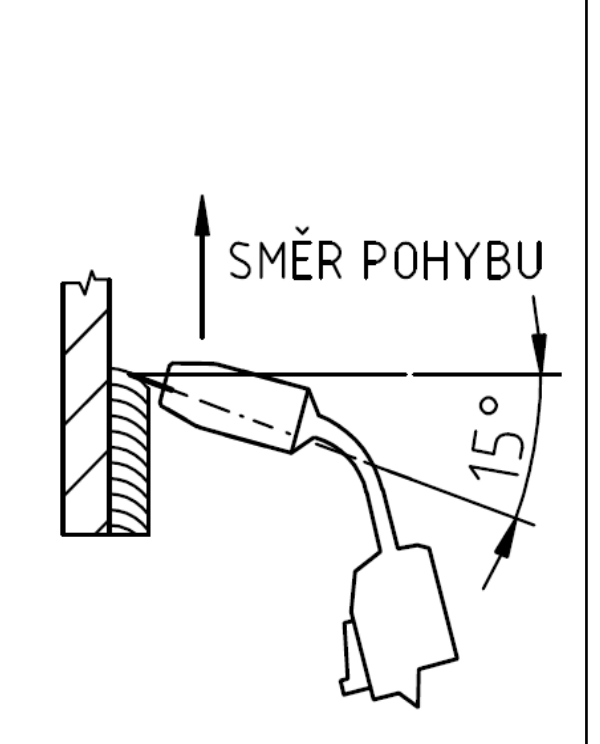

Obr. 62 Doporučený pohyb elektrody. [9] Obr. 63 Svařováni vpřed poloh PF. [9]

## **4.6.3 Svar BW PA**

Tupý spoj většinou V – svar s úhlem rozevření 60˚, úhlem zkosení 30˚, svarovou mezerou 2,5 až 3,5 mm a otupením 1 až 2 mm, popsané na obr. 64. Svařování se provádí na tři vrstvy. První vrstva je kořenová, druhá je výplň a třetí vrstva je krycí, obr. 65. U všech tří vrstev záleží na trajektoriích pohybů elektrody, obr. 66, zvlášť u první vrstvy (kořenové) dochází k neprovaření kořene, nebo krápníkům.

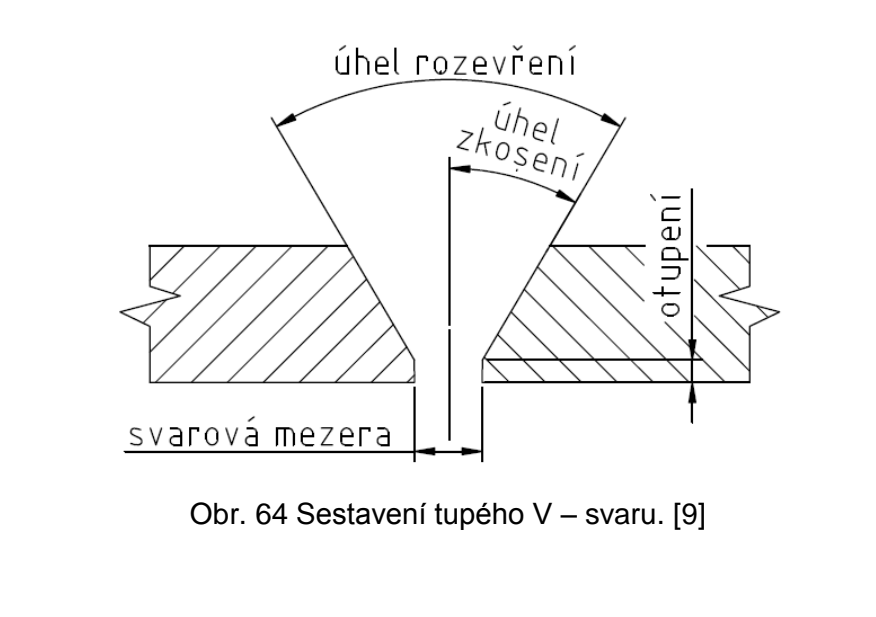

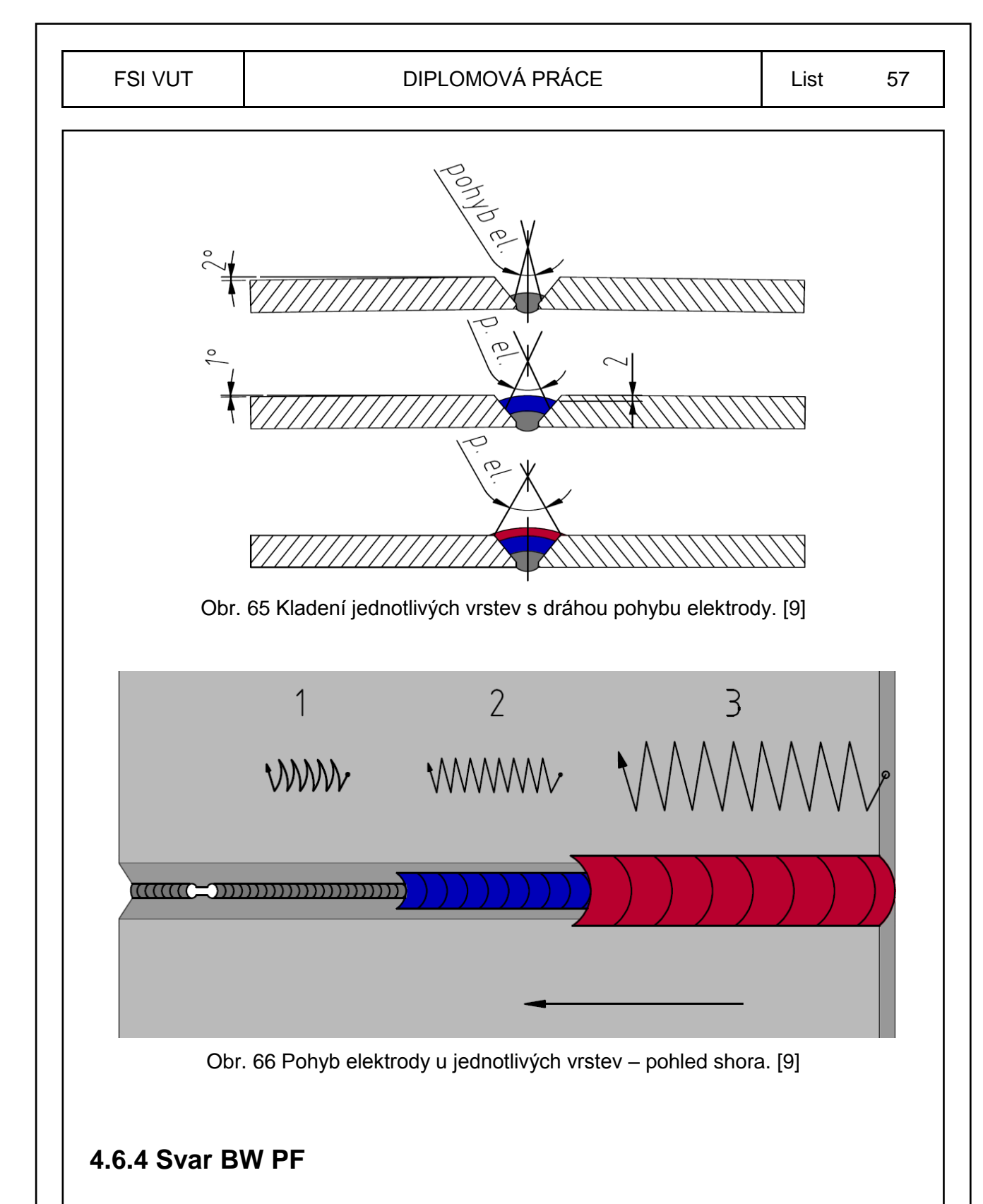

Nejobtížnější svar v základních kurzech svařování, proveditelný na dvě, nebo tři vrstvy. Svařování probíhá vpřed, obr. 68. Trajektorie vedení elektrody jednotlivých vrstev je na obr. 67, z kterého je patrné, že tvar obloučků první vrstvy je opačný než u zbývajících vrstev. Kořenové vrstvy u tupých svarů se svařují bez podložky, nebo podložení kořene, svařování se provádí ze strany rozevření úkosu.

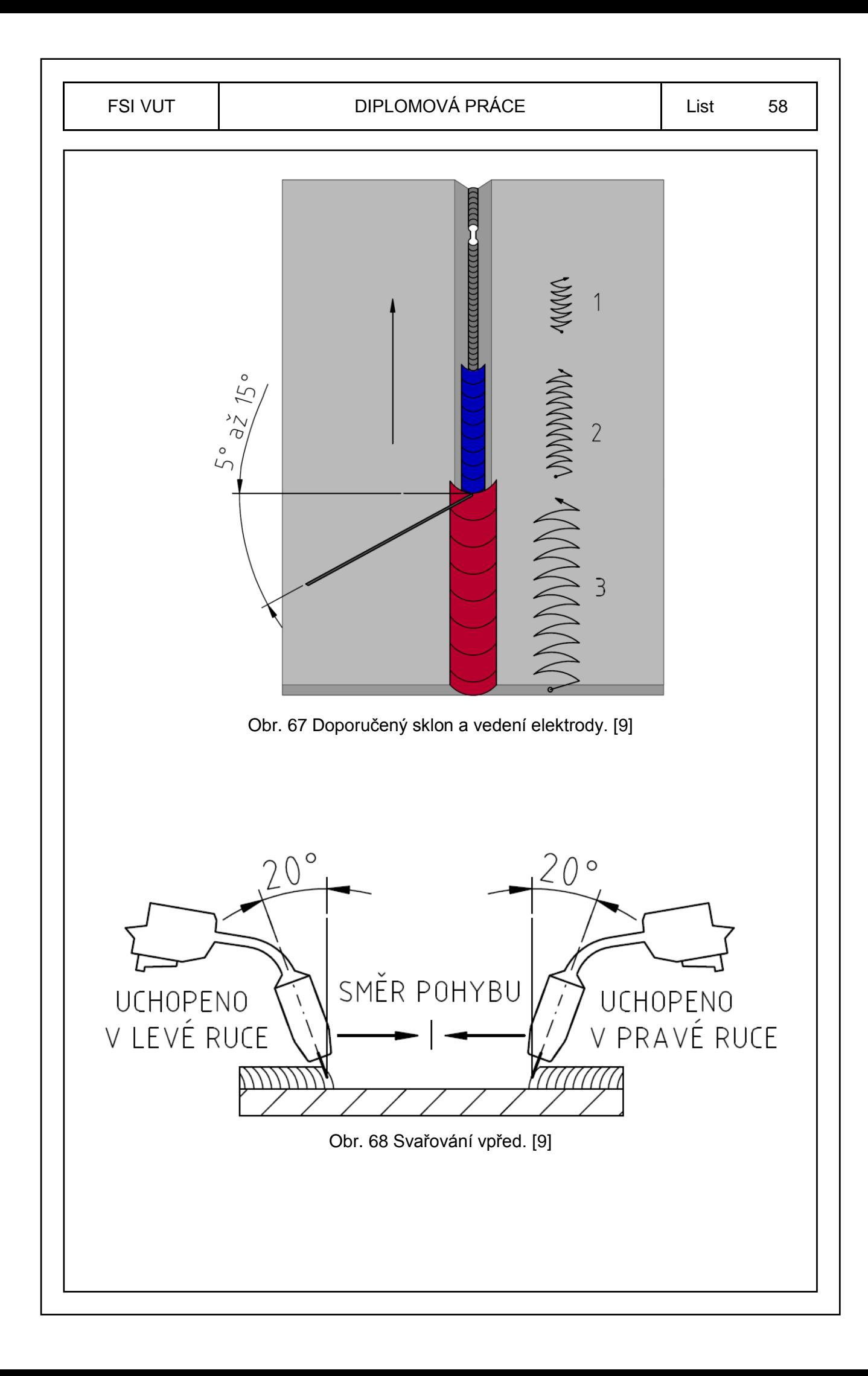

### **4.7 Přenosy kovu v elektrickém oblouku**

Způsoby přenosu kovu v elektrickém oblouku záleží především na velikosti svařovacích parametrů, na ochranném plynu, na svařovaném materiálu, na poloze svařování a zvolené polaritě. Rozsah rozdělení přenosů kovu je zde uveden do tří skupin, zkratový, impulsní a sprchový. U svařování metodou MAG, při použití plynu CO<sub>2</sub>, lze použít pouze zkratový přenos, který je také nejpoužívanější. Metodou MIG lze využít zkratový, impulsní a sprchový přenos kovu v oblouku. Sprchový přenos lze využít jenom u vodorovných poloh, tento přenos se vyznačuje vysokým výkonem svařování. [9]

Základní přenosy kovu: [9]

- **Exatový přenos** napětí 14 V až 23 V. Použitelný u metod MIG/MAG pro tenké plechy, kořenové části svaru a v obtížných polohách. Nevýhodou je značný rozstřik kovu, obr. 69.
- **Exampulsní přenos** napětí 24 V až 35 V. Při použití směsných plynů skupiny M je vhodný pro metodu MAG, pro svařování silnějších plechů. Dlouhý oblouk, přenos formou velkých kapek, obr. 70.
- **≻ Sprchový přenos** napětí 30 V až 40 V. Nelze použít v ochranném plynu CO<sub>2</sub> u metody MAG. Vysoká proudová hustota a tepelný příkon, využitelný u metody MIG. Přenos kovu je formou malých kapek, charakter povrchu, průvar, obr. 71.

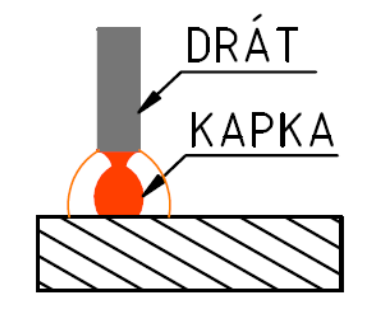

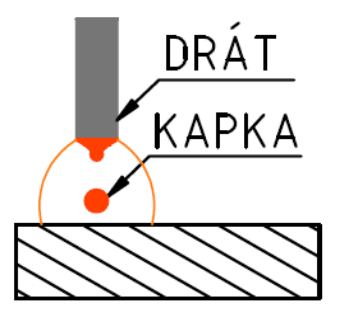

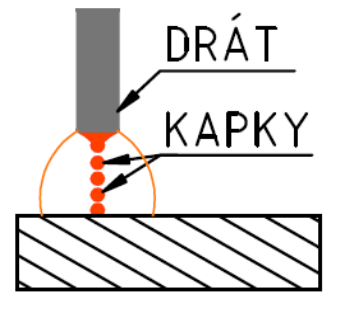

Obr. 69 Zkratový přenos. [9] Obr. 70 Impulsní přenos. [9] Obr. 71 Sprchový přenos. [9]

V některé literatuře je přenos kovu rozdělen do více skupin, například přenos polozkratový (18 V až 28V), přenos kapkový (25 V až 35 V), jedná se o přenosy spadajících do impulsních přenosů kovů.

Při strojním svařování ocelí velkých tloušťek se používá přenos rotujícím obloukem. Tento přenos probíhá ve směsných plynech argonu a hélia.

## **4.8 Statické charakteristiky**

Statická charakteristika zdroje vyjadřuje závislost svorkového napětí na velikosti odebíraného proudu. Pokud svařovacím obvodem neprotéká proud, je napětí zdroje největší (napětí naprázdno). Se stoupajícím proudovým zatížením napětí na zdroji klesá a při zkratu směřuje napětí k nule. Pokud se zvyšováním svařovacího proudu napětí zdroje jen málo mění, jedná se o zdroj s konstantním napětím na oblouku (s plochou charakteristikou). Rozeznáváme tři základní typy statických charakteristik: [9], [13]

- **Charakteristika s konstantním napětím** plochá. Vhodná pro mechanizované způsoby svařování. Charakteristická pro metodu MIG/MAG, obr. 72.
- **Charakteristika s konstantním výkonem** mírně klesající, obr. 73.
- **Charakteristika s konstantním proudem** strmá. Charakteristická pro metodu 111 (MMA – ruční obloukové svařování obalenou elektrodou), obr. 74.

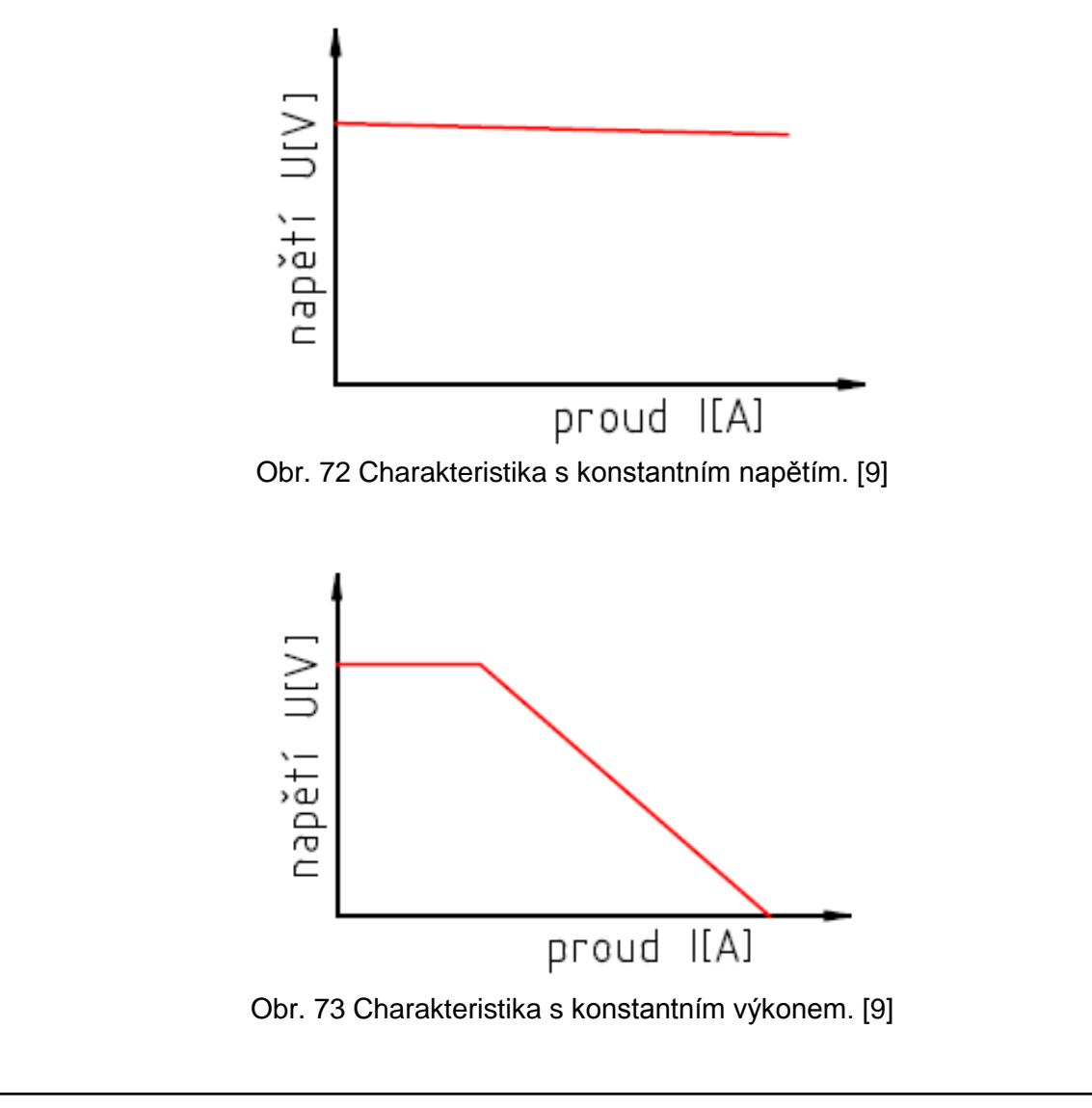

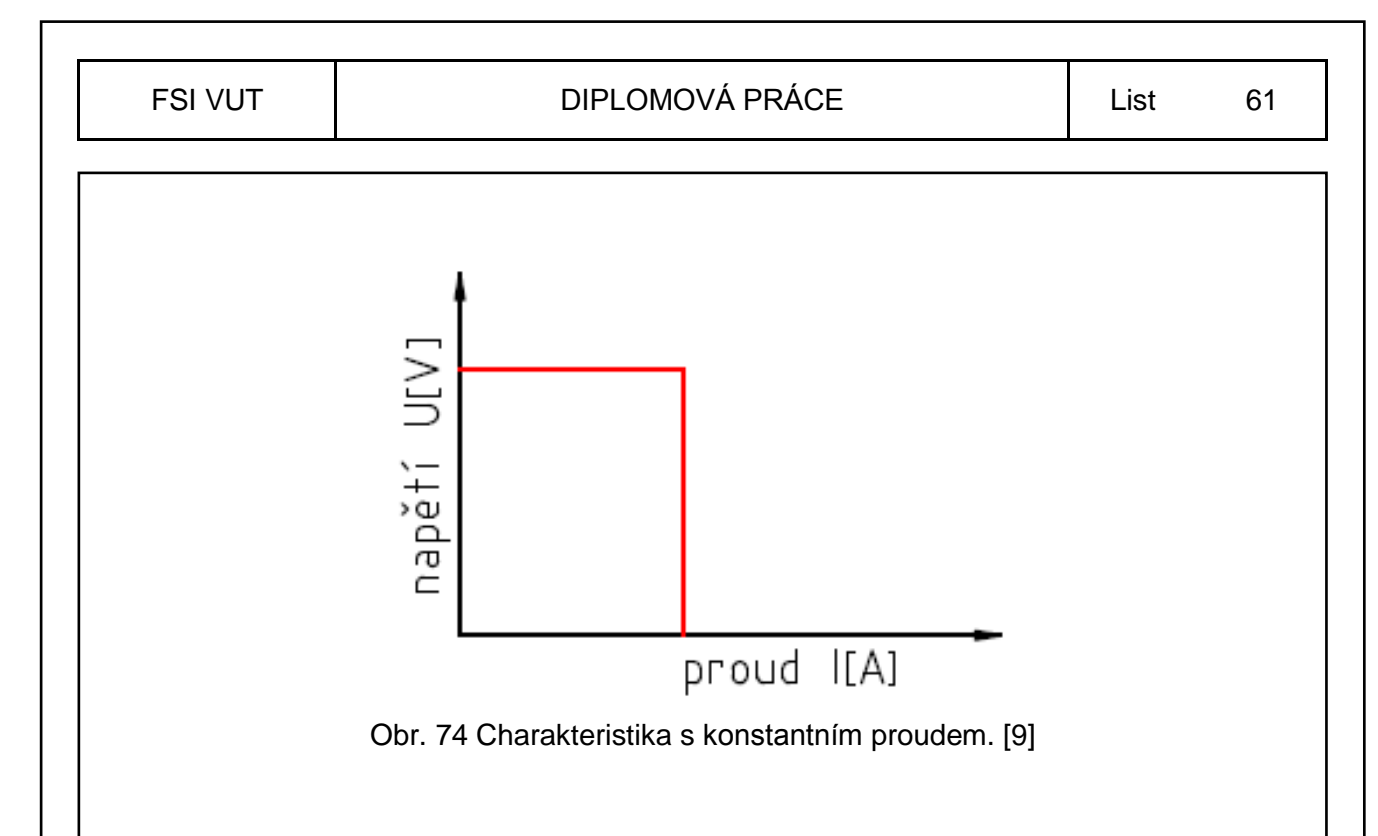

## **4.9 Druhy polarity**

Polarita při svařování je způsob zapojení kladného nebo záporného pólu k elektrodě. Zapojení polarity určuje svařovací zdroj, přídavný materiál, základní materiál, metoda svařování, případně poloha svařování. Při svařování metodou MIG/MAG se nejčastěji používá polarita nepřímá. Na zvolené polaritě závisí také jakost svarového spoje. Pokud svařuje na jedné vodivé konstrukci více svařovacích zdrojů, musí mít všechny zdroje stejnou polaritu. Zemnící svorku umístěnou co nejblíže vlastnímu svařovacímu zdroji a elektrodě, místu svařování. [9]

Varianty zapojení polarity: [9]

- **Přímá polarita** elektroda je zapojena k zápornému pólu svařovacího zdroje a základní svařovaný materiál k pólu kladnému, obr. 75.
- **Nepřímá polarita** elektroda je zapojena ke kladnému pólu svařovacího zdroje a základní svařovaný materiál k pólu zápornému, obr. 76.

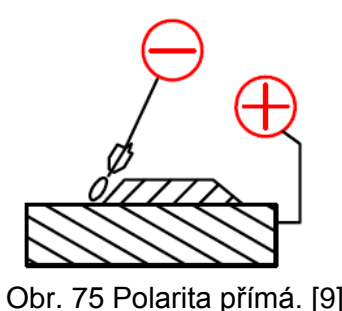

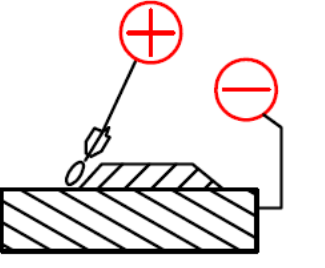

Obr. 75 Polarita přímá. [9] Obr. 76 Polarita nepřímá. [9]

## **4.10 Svařovací hořáky**

Svařovací hořáky pro svařování MIG/MAG zajišťují přívod drátu do místa svařování, jeho napájení elektrickým proudem a laminární proudění ochranného plynu kolem přídavného drátu. Pro nízké příkony jsou hořáky chlazené procházejícím ochranným plynem a u vyšších výkonů se používá nucené chlazení proudící kapalinou (destilovanou vodou) v uzavřeném chladicím okruhu. Na trh přicházejí také hořáky, které odsávají škodliviny vznikající v oblasti svařování. Spouštění svařovacího proudu se ovládá spínačem na rukojeti a řada moderních zdrojů má na rukojeti hořáku umístěno také plynulé ovládání intenzity svařovacího proudu pomocí potenciometru nebo tlačítka. Trenažér Virtual Welding je ovládaný hořákem Fronius AW-5000, obr. 77. [11]

Způsoby řízení průběhu svařování spínačem na hořáku:

- **Dvoutaktní režim** označován jako spínací takt 2T, kdy po stisku spínače se pustí ochranný plyn pro jeho nezbytný předfuk, a po přibližně dvou vteřinách se zapne posuv drátu a svařovací proud. Svařování probíhá po dobu zapnutí spínače. Po uvolnění se vypíná posuv, proud a po chvíli i dofuk plynu. Dvoutaktní režim je vhodný pro stehování, krátké svary, automatický režim na mechanizovaných nebo robotizovaných systémech a pro začínající frekventanty v základních kurzech svařování. [12]
- **Etyřtaktní režim** označován jako spínací takt 4T je naopak vhodný pro dlouhé svary a pro programové ovládání proudu u moderních zdrojů. Prvním stiskem spínače se spustí ochranný plyn a po uvolnění (druhý takt) se zapne posuv drátu a s malým zpožděním proud. Svařování probíhá bez nutnosti sepnutí spínače do okamžiku sepnutí (třetí takt), kdy se vypíná posuv drátu a proud. Uvolněním spínače (čtvrtý takt) se vypíná přívod ochranného plynu, který se po nastaveném dofuku zastaví. [12]

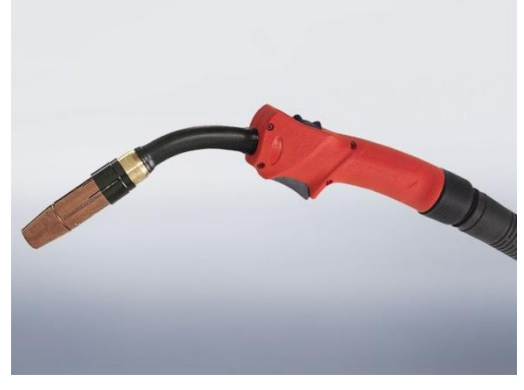

Obr. 77 Svařovací hořák Fronius AW-5000. [7]

## **5. EXPERIMENTY**

V této diplomové práci byly zaznamenány tři experimenty ve svařování na trenažéru k zjištění efektivnosti svařovacího trenažéru Virtual Welding.

EXPERIMENT I – PRIMÁRNÍ ZJIŠTĚNÍ, je zaměřen na primární zjištění, zda opakovaným cvičením dochází ke zlepšování výsledků začínajících svářečů. Proto, aby experiment přinesl poměrně přesný výsledek vyhodnocení, byly zvoleny tři skupiny (a, b, c), po pěti začínajících svářečích. Věková hranice svářečů byla 16 až 18 let a žádný z nich v průběhu experimentu nevlastnil svářečský průkaz a neabsolvoval praktické svařování. Experiment spočíval ve svařování svaru FW PB v první vrstvě, svařování vpřed, s přednastavenými parametry výrobce, v otevřeném modusu a na těchto úkolech:

- $\geq 1$ . úkol rychlost svařování (rovnoměrný pohyb)
- $\geq 2$ . úkol rychlost + výlet drátu
- 3. úkol rychlost + výlet drátu + sklon hořáku

Dále proběhlo porovnání svářečů a jejich svarů ve skutečném svařování. A to svářeče, který získal nejvíce bodů, nejméně bodů a svářeče, který neabsolvoval výcvik na Virtual Welding.

EXPERIMENT II – APLIKACE DO ZK, nejrozsáhlejší experiment, který ověřuje navrhnutou osnovu z kapitoly 4.3, experimentu se zúčastnilo pět účastníků v základním kurzu a u dalších pěti účastníků proběhl výcvik podle stávající osnovy z kapitoly 4.2.2. Následoval zápis a vyhodnocení svařování na trenažéru, tak jako u experimentu I a porovnání obou skupin svářečů podle vyhotovených svarů. Výcvik proběhl na svarech, které jsou předepsané podle normy ČSN 05 0705 pro základní kurz metodou MIG/MAG:

- $\triangleright$  FW PB, úkol 1. až 3., v 1. vrstvě
- $\triangleright$  FW PF, úkol 1. až 3., v 1. a 2. vrstvě
- $\triangleright$  BW PA, úkol 1. až 3., v 1., 2. a 3. vrstvě
- $\triangleright$  BW PF, úkol 1. až 3., v 1. a 2. vrstvě

EXPERIMENT III – SOUTĚŽ je ukázka využití svařovacího trenažéru na soutěže ve svařování. Soutěže se zúčastnilo šestnáct soutěžících z osmi škol. Soutěžili ve svařování svaru FW PB v první vrstvě. U jednotlivých soutěžících bylo zaznamenáno, zda vlastní svářečský průkaz a pro jakou metodu (viz příloha 5). Bylo provedeno celkové vyhodnocení soutěže a dílčí vyhodnocení části testové z technologie svařování a části praktické na trenažéru Virtual Welding. Na základě bodového hodnocení úkolů 1. až 3. byli svářeči porovnáni se svářeči

z EXPERIMENTU I – PRIMÁRNÍ ZJIŠTĚNÍ.

Soutěž proběhla na těchto úkolech:

- 1. úkol rychlost svařování (rovnoměrný pohyb)
- $\geq 2$ . úkol rychlost + výlet drátu
- $\geq$  3. úkol rychlost + výlet drátu + sklon hořáku
- 4. úkol simulace svařování FW PB s přednastavenými parametry

## **5.1 Experiment I – Primární zjištění**

Začínající svářeči byli náhodně rozděleni do třech skupin (a, b, c) a každý měl jedno číslo od 1. do 15. Získané bodové hodnocení bylo zapsáno do níže uvedených tabulek, které jsou rozděleny podle skupin a úkolů. Každý úkol účastníci opakovali šestkrát, aby byl dostatek údajů k následnému vyhodnocení. Svářeči nejprve prováděli 1. úkol, dále následoval 2. úkol a 3. úkol, všechny úkoly se šesti pokusy. Úkoly byly provedeny na svaru FW PB, v první vrstvě:

- $\geq 1$ . úkol rychlost svařování (rovnoměrný pohyb)
- $\geq 2$ . úkol rychlost + výlet drátu
- $\geq$  3. úkol rychlost + výlet drátu + sklon hořáku

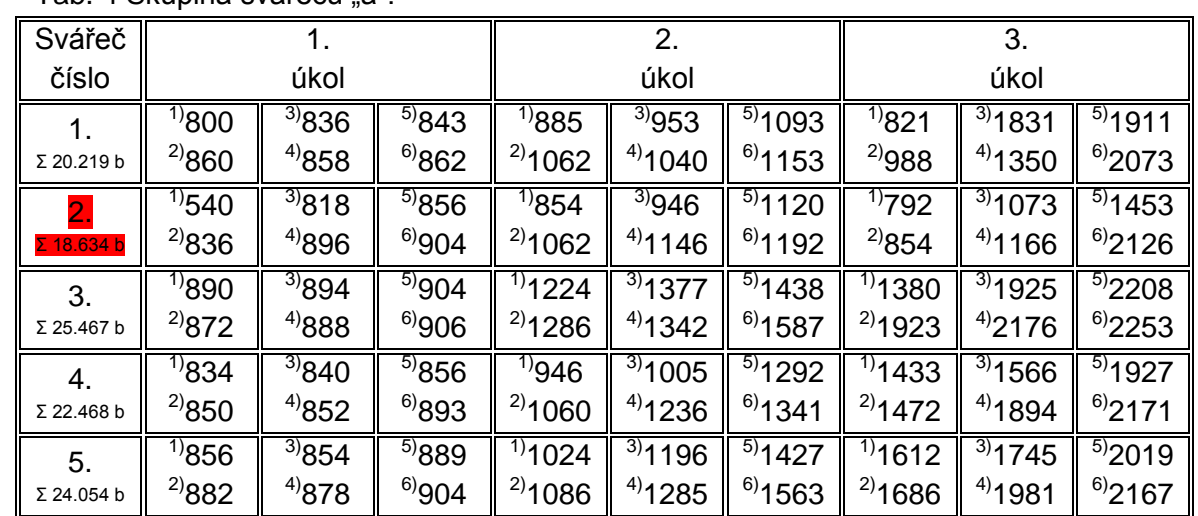

Tab. 4 Skupina svářečů a".

Tab. 5 Skupina svářečů "b".

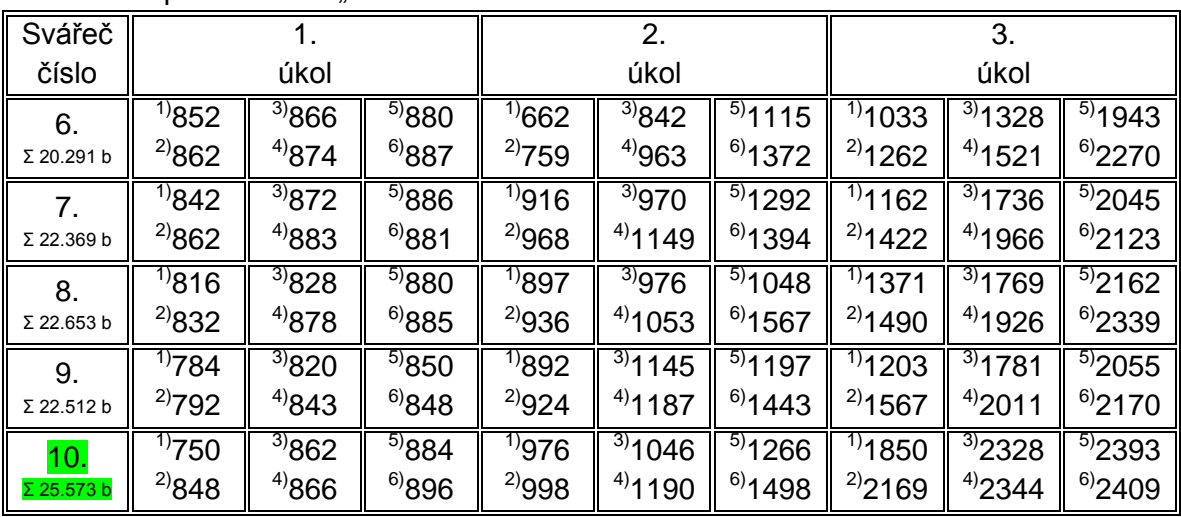

Tab. 6 Skupina svářečů "c".

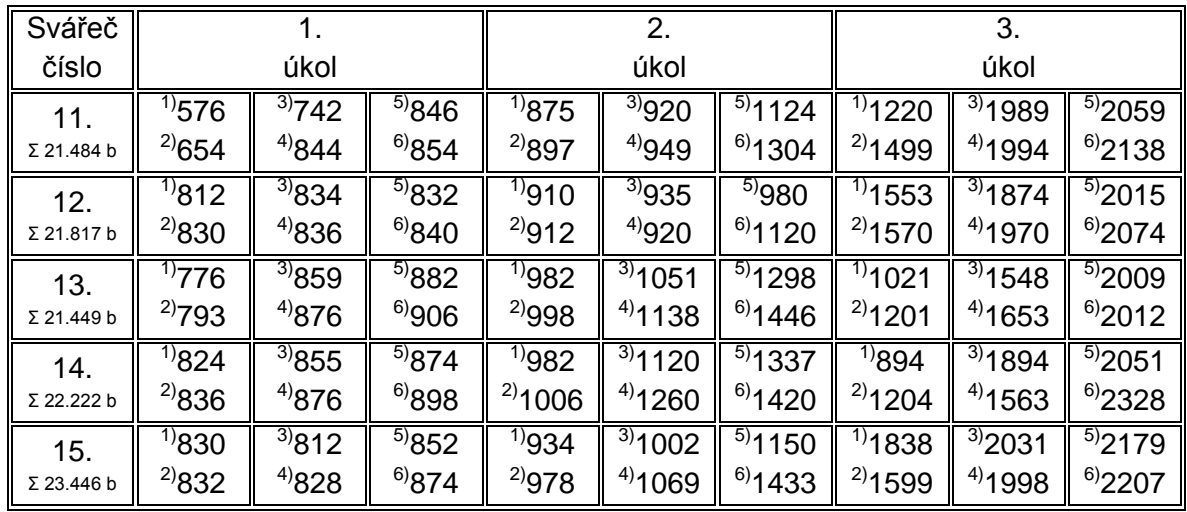

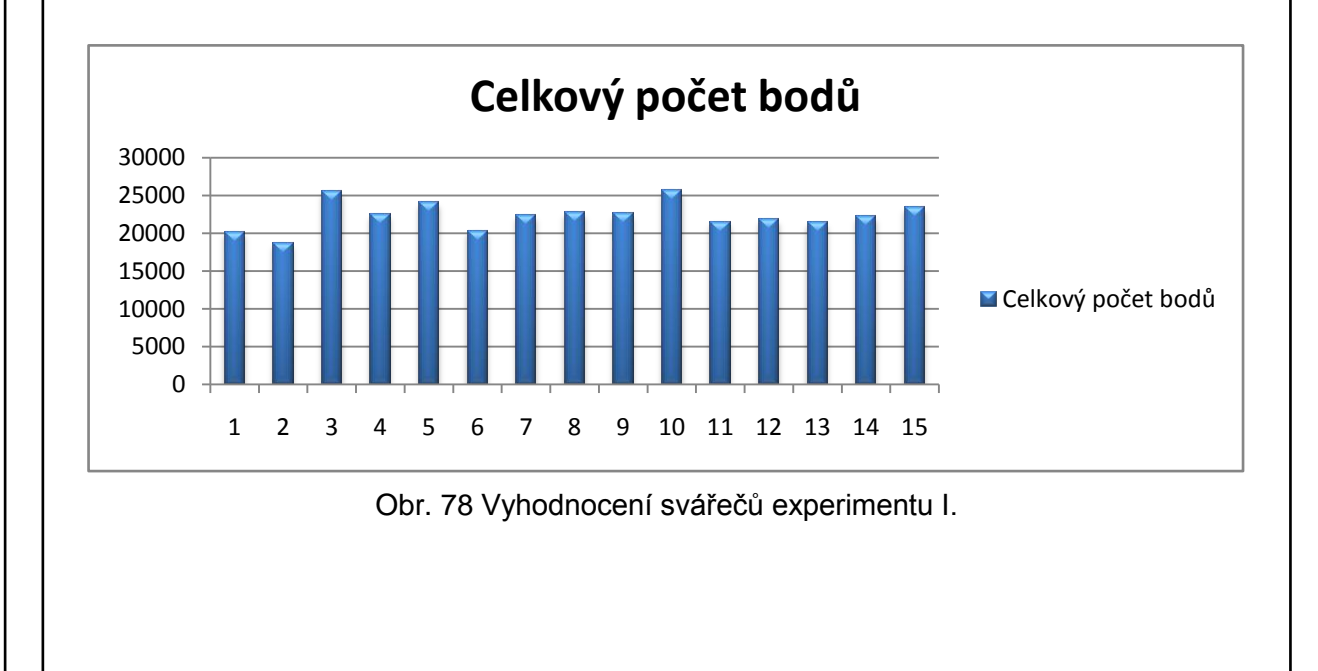

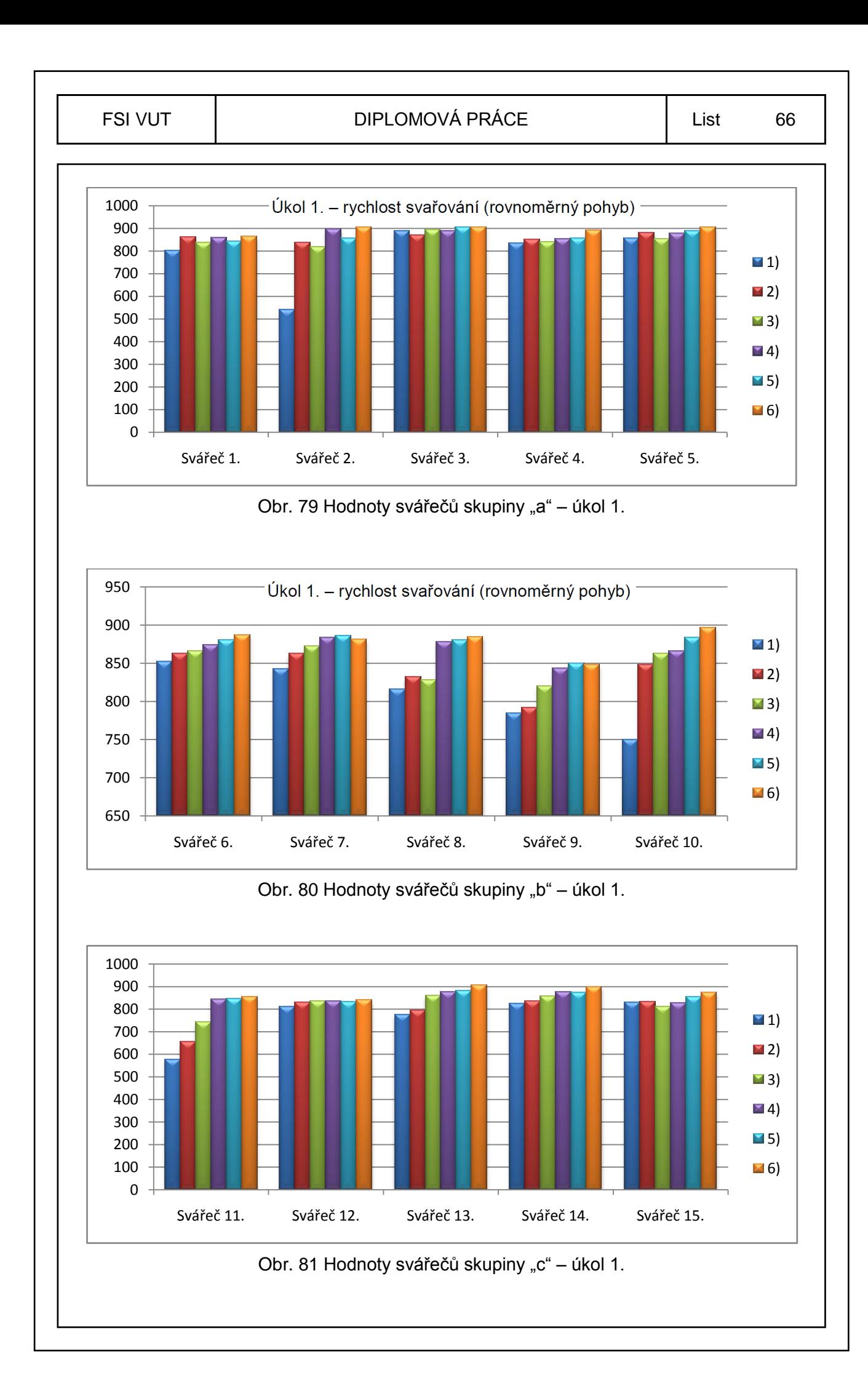

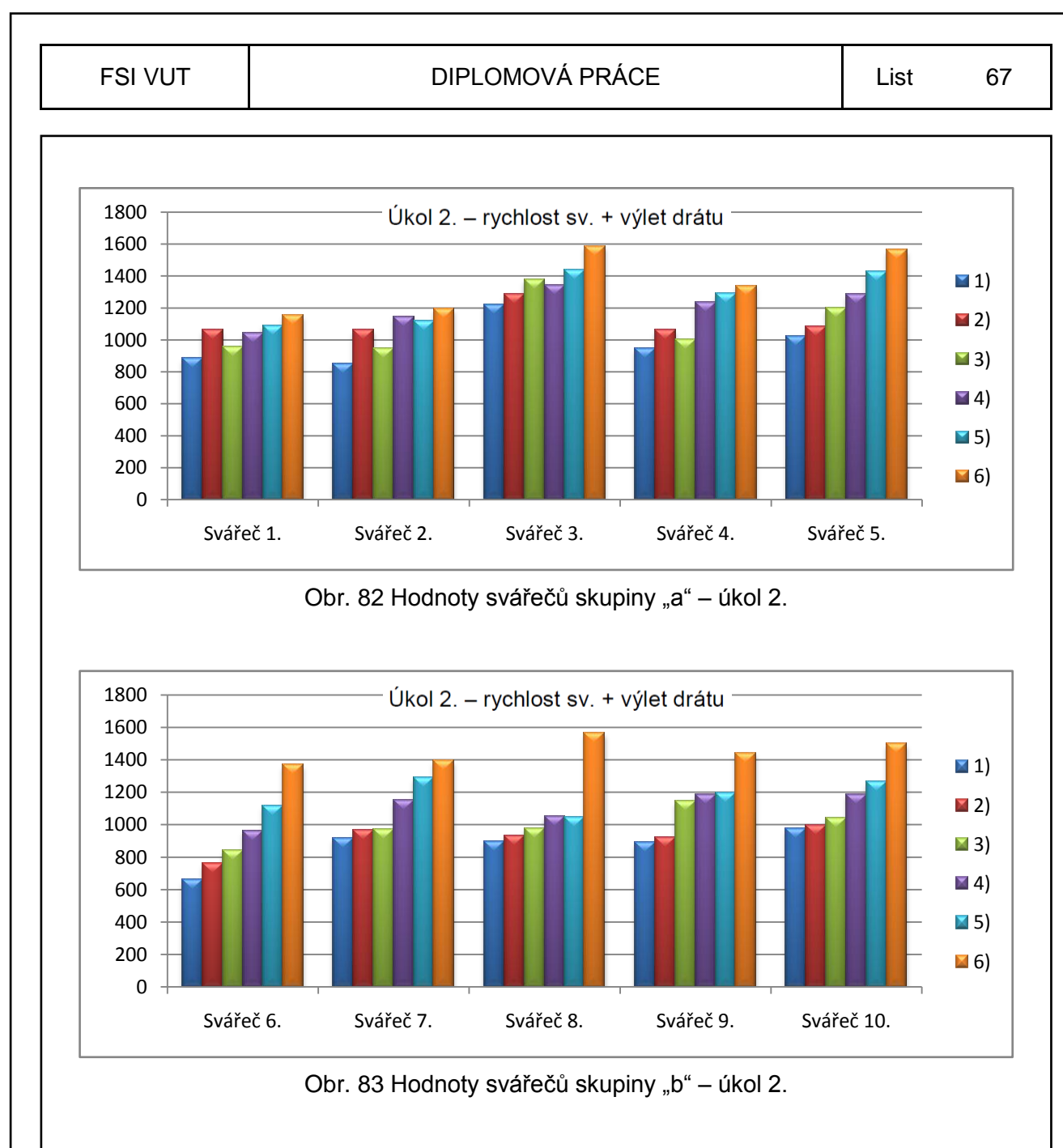

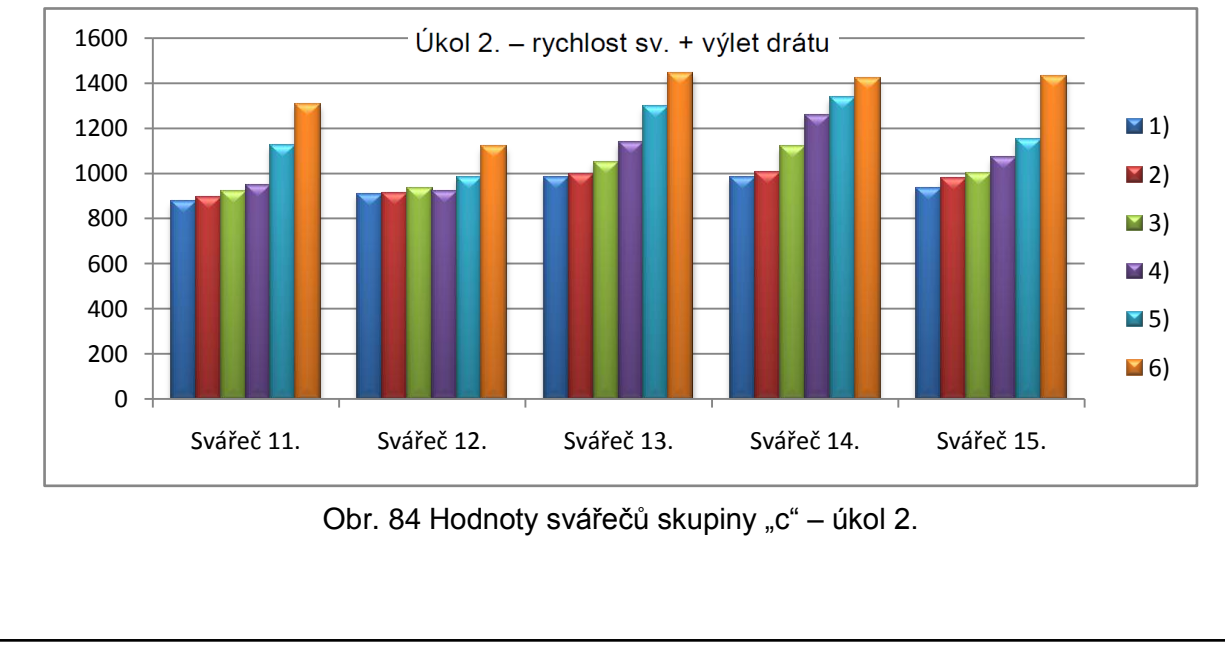

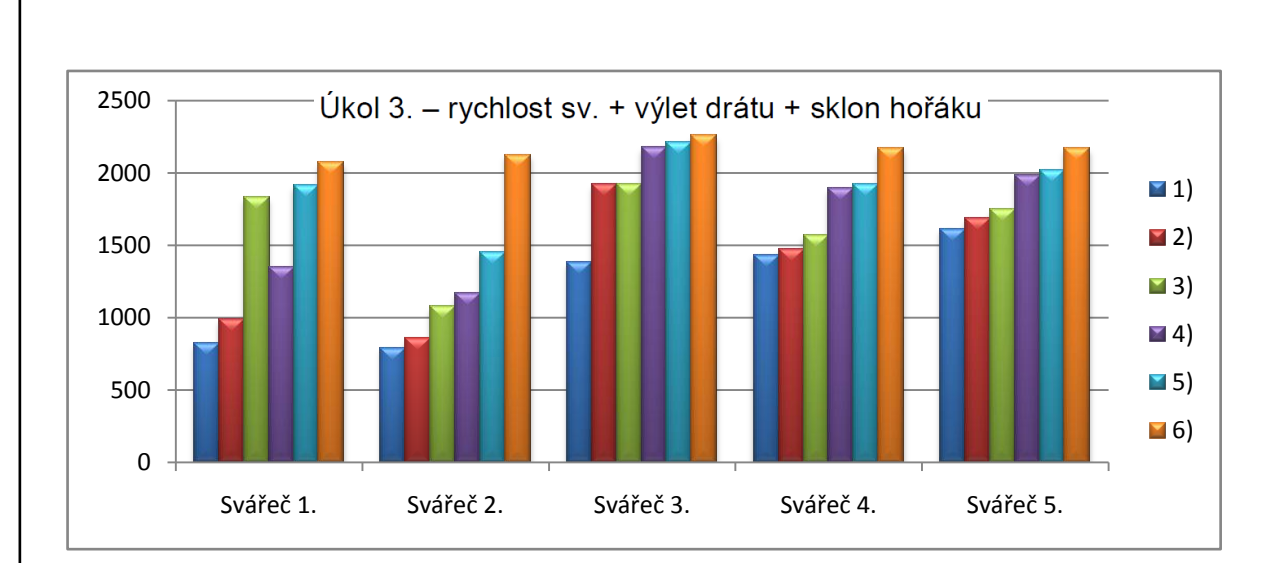

Obr. 85 Hodnoty svářečů skupiny "a" – úkol 3.

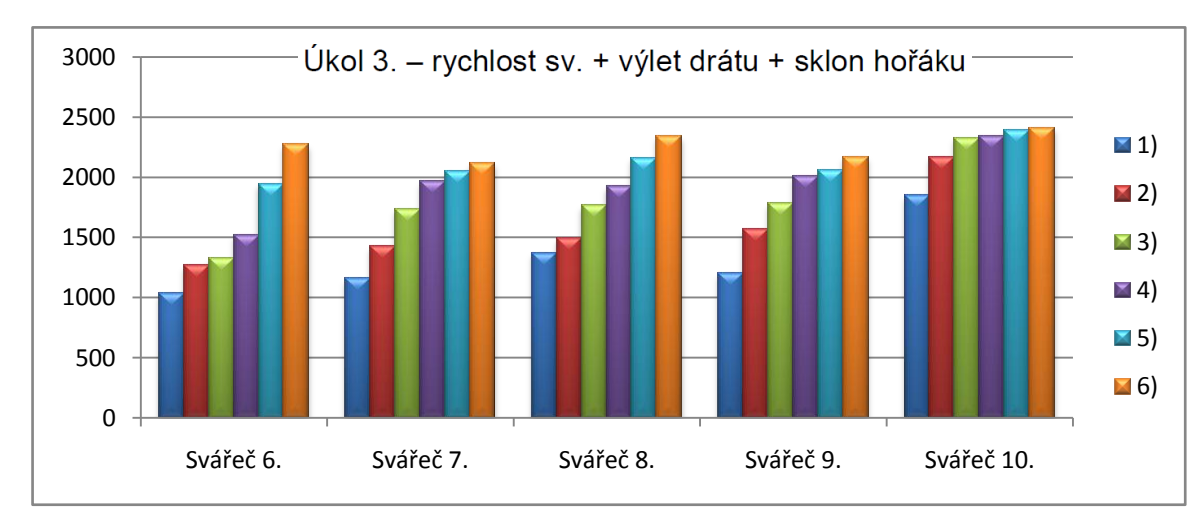

Obr. 86 Hodnoty svářečů skupiny "b" – úkol 3.

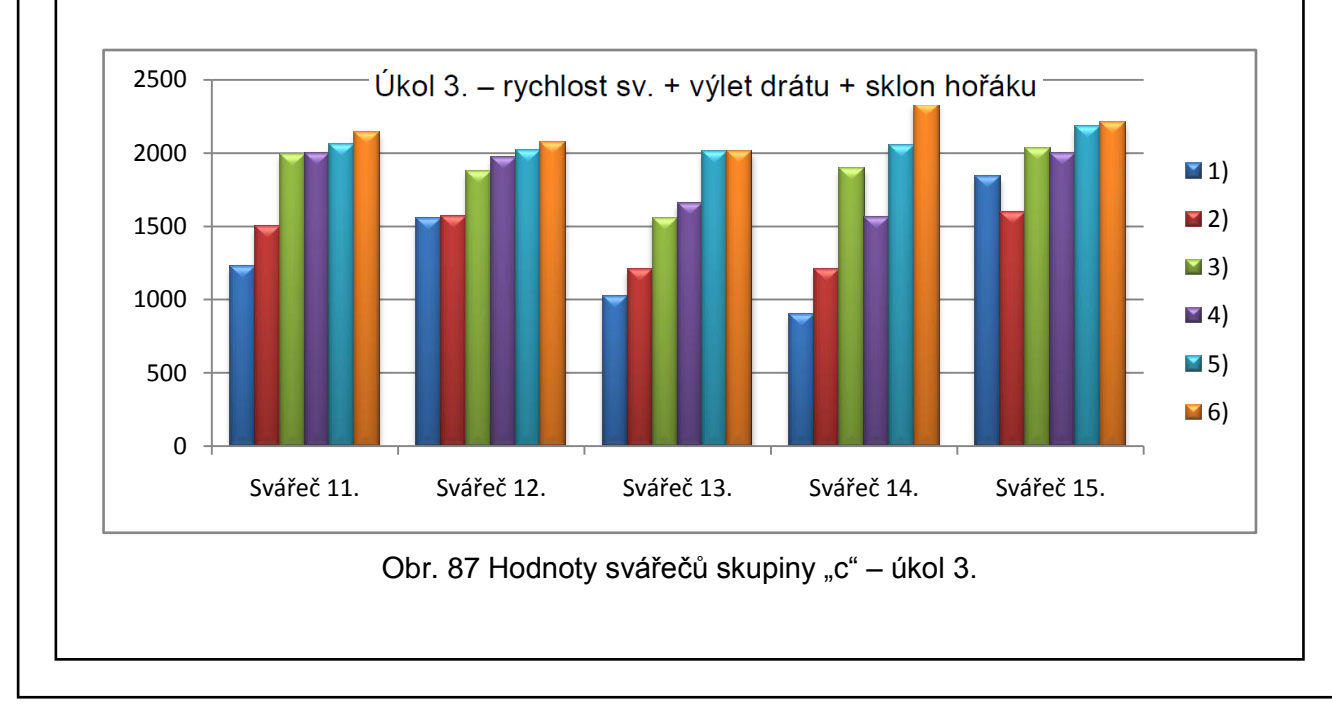

## **5.1.1 Vyhodnocení experimentu I**

Všichni účastníci experimentu měli stejné podmínky, nastavení a stejný svařovací trenažér. Experiment byl proveden na svaru FW PB v první vrstvě, což pro tento svar se může použít přímočarý pohyb bez různých obloučků a trajektorií, tak jako to není například u jiných svarů nebo poloh. Z tohoto hlediska tento svar vyhovuje začínajícím svářečům. S nadsázkou lze říct, že svářeč musí provést svar co nejvíce podobný, jako by ho provedl robot, tzv. pravidelný, úhledný, rovnoměrný a samozřejmě podle požadované kvality. Proto se začínající svářeči musí nejprve naučit a navyknout na rovnoměrný přímočarý pohyb, výlet drátu a sklony hořáku. Přesné a citlivé ruce svářeče jsou základem dobrých vyhovujících svarů. Z provedeného experimentu, zaneseného do jednotlivých grafů, lze konstatovat, že opakovaným výcvikem dochází ke zlepšování výsledků svářeče. Téměř u většiny pokusů je vidět zlepšení, to znamená, že svářeč zdokonaluje vedení hořáku a na dílnu do skutečného prostředí vstupuje už s navyklými pohyby a soustředěním, které je nutné u ručního svařování.

Na obr. 78 je v grafu uveden součet všech tří úkolů jednotlivých svářečů. Nejvíce bodů získal svářeč číslo 10 a nejméně bodů získal svářeč číslo 2. Svářeči následně po experimentu absolvovali pětihodinový výcvik ve skutečném svařování na dílně. Na obr. 88 a obr. 89 jsou zobrazeny třívrstvé koutové svary v poloze PB, s uvedenými vadami svářeče číslo 2 a 10. Na obr. 90 je uveden svar FW PB, který po pětihodinovém výcviku ve skutečném svařování provedl svářeč číslo 16, bez výcviku na svařovacím trenažéru. Na obrázcích jsou pod referenčními čísly uvedeny vady podle normy ČSN EN ISO 5817, kterých se svářeči dopustili. Z obr. 90 je parné, že svářeč, který neprošel výcvikem na svařovacím trenažéru, ale svařoval pouze pět hodin na dílně, dosáhl nejvíce vad na provedeném svaru.

Popis zřetelných vnějších vad svářeče č. 10, podle ČSN EN ISO 5817: [14]

 $\triangleright$  vada 505 – příliš malý úhel mezi rovinou povrchu základního materiálu a tečnou rovinou k povrchu svarové housenky na přechodu svaru

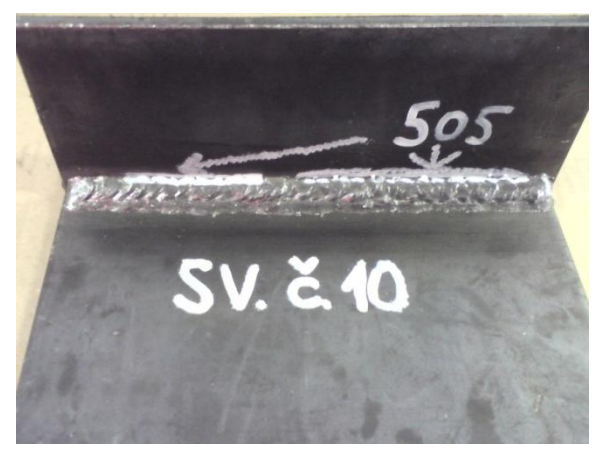

Obr. 88 Vzorek svářeče č. 10.

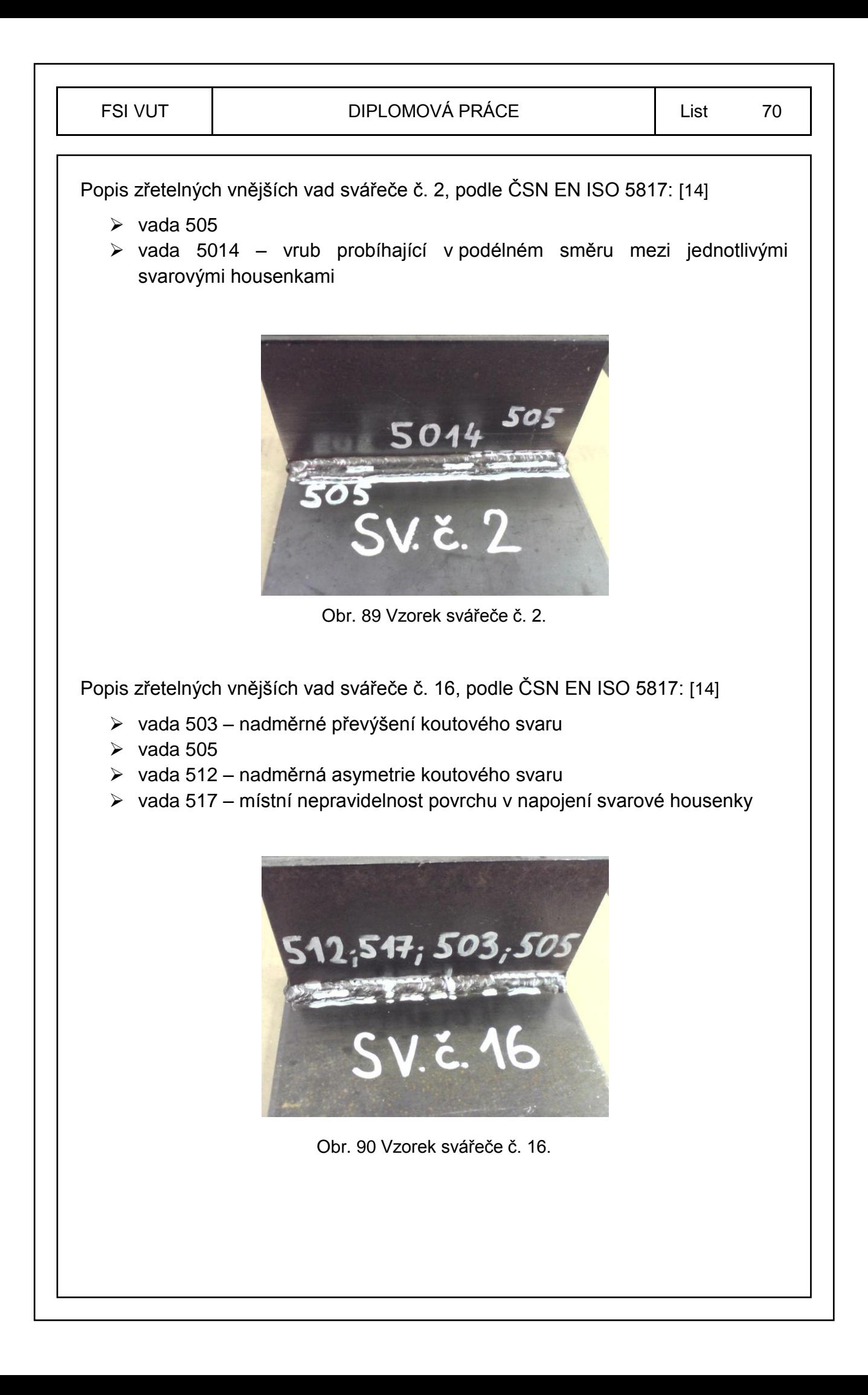

### **5.2 Experiment II – Aplikace do ZK**

Ověřování podrobného experimentu II proběhlo v základním kurzu svařování metodu 135 (MAG), kterého se zúčastnilo deset svářečů, kteří nepodstoupili experiment I. Svářeči skupiny "d" pod číslem 1 až 5 absolvovali výcvik podle experimentální osnovy z kapitoly 4.3 a svářeči skupiny "e" pod číslem 6 až 10 absolvovali výcvik podle doporučené osnovy z kapitoly 4.2.2. Obě dvě skupiny absolvovaly výuku teorie podle osnovy z kapitoly 4.2.1.

V experimentu II bylo nejprve nutné přenést skutečné vyžadované svařování do svařovacího trenažéru. Přenesení proběhlo pomocí instruktora svařování, který jednotlivé svary vyhotovil správně. U jednotlivých svarů a vrstev byly zaznamenány potřebné údaje jako rychlost svařování, počet obloučků, výlet drátu, úhly sklonu hořáku a nastavení svařovacího zdroje. Z jednotlivých údajů se vypracovali pWPS (předběžné postupy svařování), viz přílohy 1 až 4 a na svařovacím trenažéru se nastavily nové oscilace na jednotlivé svary a vrstvy, podle kapitoly 3.8.

Skutečné svařování, které bylo nutné k ověření všech experimentů začínajícími svářeči i k zjištění naměřených hodnot instruktorem svařování, probíhalo na svařovacím poloautomatu Fronius Vario Star 2500, obr. 91, tab. 7.

## **5.2.1 Zvolené parametry pro svary**

- svařovací zdroj Fronius Vario Star 2500
- základní materiál S 235 JR
- elektroda (svařovací drát) G 46 3 M G3Si
- průměr drátu 1 mm
- výlet drátu ≈ 10 mm
- $\triangleright$  ochranný plyn skupiny C, (CO<sub>2</sub>)
- průtok plynu 16 l/min
- $\geq$  délka svaru L = 200 mm
- **≻** zkratový přenos kovu
- polarita nepřímá
- $\triangleright$  sklony hořáku podle kapitoly 4.6

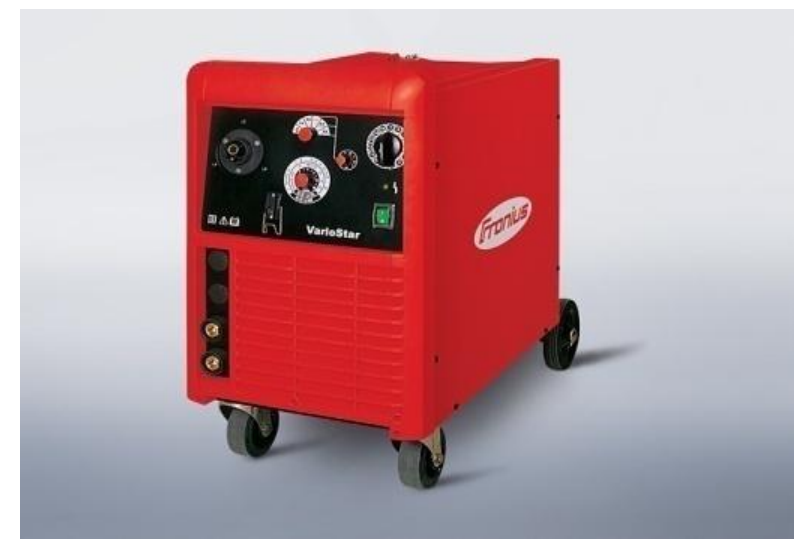

Obr. 91 Svařovací zdroj MIG/MAG, Fronius Vario Star 2500. [7]

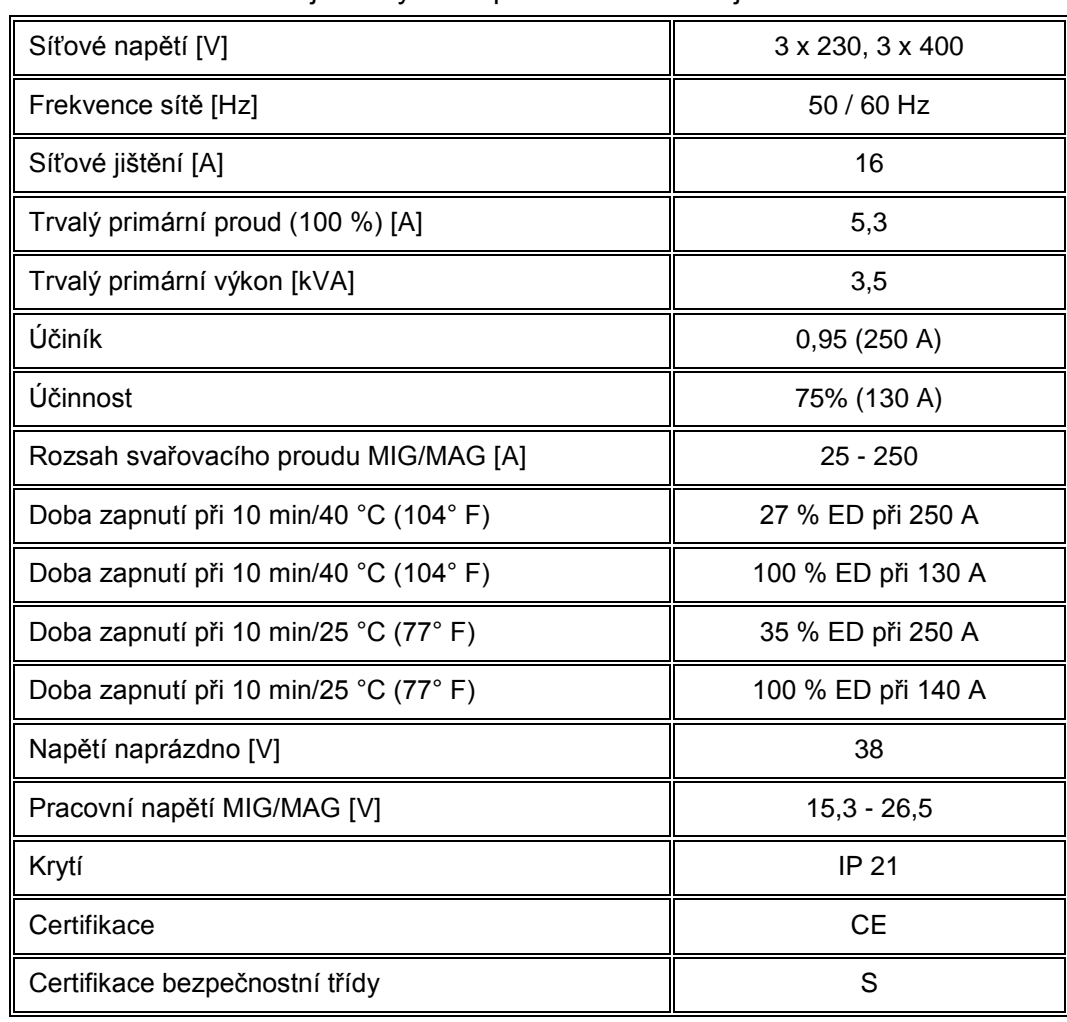

Tab. 7 Technické údaje od výrobce pro svařovací zdroj Fronius Vario Star 2500. [7]
# **5.2.2 Parametry svaru FW PB**

## **1. Vrstva**

Tab. 8 Naměřené hodnoty 1. vrstvy FW PB.

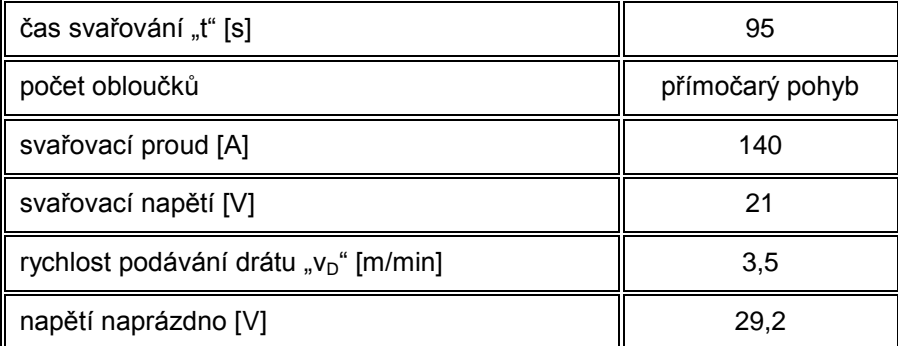

# **Rychlost svařování vs:**

$$
v_{S} = \frac{L}{t} * 6
$$
\n(5.1)  
\nKde: v<sub>S</sub> [cm/min] je rychlost svařování,  
\nL [mm] je délka svaru,  
\nt [s] je čas svařování.  
\nRychlost svařování v<sub>S1</sub>:  
\n
$$
v_{S1} = \frac{200}{95} * 6 = 12,63
$$
 [cm/min]  
\n**Teplo vnesené do svaru Q:**  
\n
$$
Q = \frac{I * U * 6}{v_{S} * 1000} * k
$$
 (5.2)  
\nKde: Q [KJ/mm] je vnesené teplo,  
\nI [A] je svařovací proud,  
\nU [V] je svařovací napětí,  
\n
$$
v_{S}
$$
 [cm/min] je rychlost svařování (MAG = 0,8).  
\nTeplo vnesené do svaru Q<sub>1</sub>:  
\n
$$
Q_{1} = \frac{140 * 21 * 6}{12,63 * 1000} * 0,8 = 1,12
$$
 [KJ/mm]

## **2. Vrstva**

Tab. 9 Naměřené hodnoty 2. vrstvy FW PB.

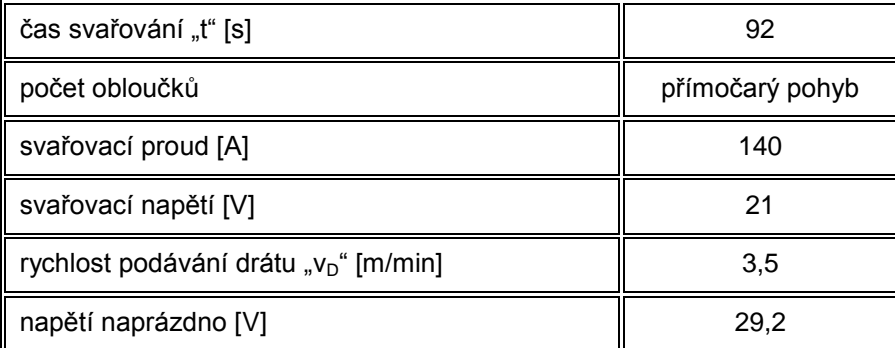

Rychlost svařování  $v_{S2}$ : (viz 5.1)

$$
v_{S2} = \frac{200}{92} * 6 = 13,04
$$
 [cm/min]

Teplo vnesené do svaru Q<sub>2</sub>: (viz 5.2)

$$
Q_2 = \frac{140 * 21 * 6}{13,04 * 1000} * 0.8 = 1,08
$$
 [KJ/mm]

#### **3. Vrstva**

Tab. 10 Naměřené hodnoty 3. vrstvy FW PB.

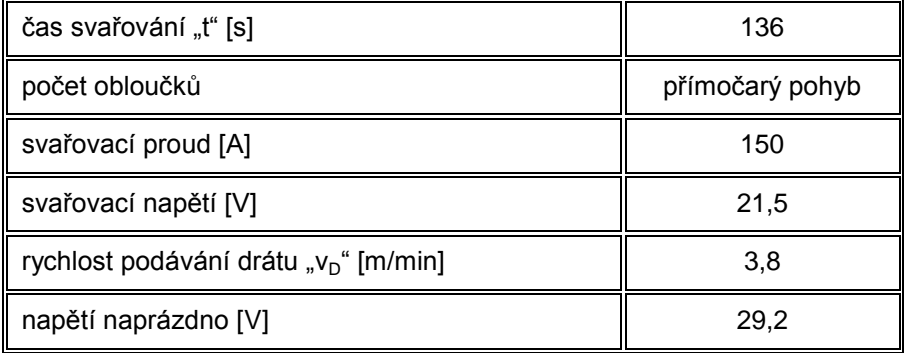

Rychlost svařování vs3: (viz 5.1)

$$
v_{S3} = \frac{200}{136} * 6 = 8,82
$$
 [cm/min]

Teplo vnesené do svaru Q<sub>3</sub>: (viz 5.2)

$$
Q_3 = \frac{150 \times 21.5 \times 6}{8.82 \times 1000} \times 0.8 = 1.76 \quad \text{[K]/mm]}
$$

# **5.2.3 Parametry svaru FW PF**

### **1. Vrstva**

Tab. 11 Naměřené hodnoty 1. vrstvy FW PF.

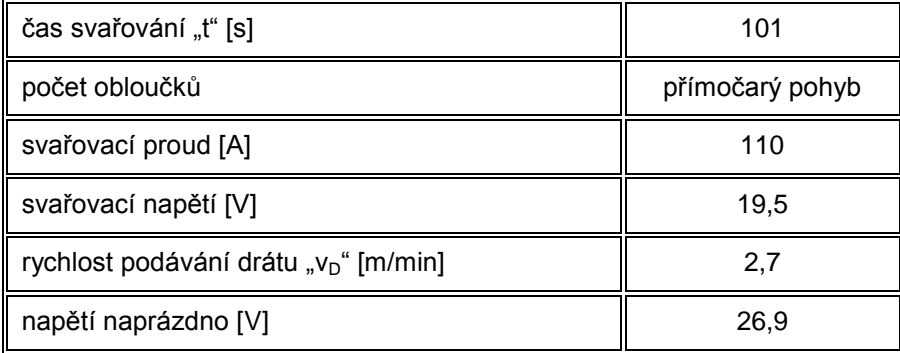

Rychlost svařování vs4: (viz 5.1)

$$
v_{S4} = \frac{200}{101} * 6 = 11,88 \qquad \text{[cm/min]}
$$

Teplo vnesené do svaru Q4: (viz 5.2)

$$
Q_4 = \frac{110 * 19.5 * 6}{11.88 * 1000} * 0.8 = 0.87
$$
 [KJ/mm]

#### **2. Vrstva**

Tab. 12 Naměřené hodnoty 2. vrstvy FW PF.

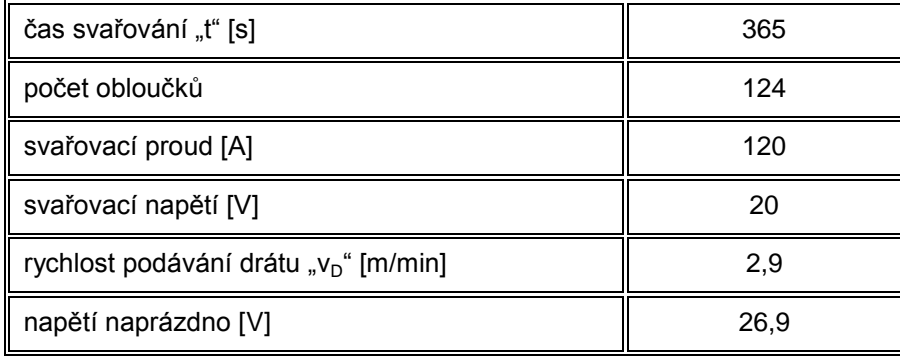

Rychlost svařování vs5: (viz 5.1)

$$
v_{\rm SS} = \frac{200}{365} * 6 = 3,29 \qquad \text{[cm/min]}
$$

Teplo vnesené do svaru Q<sub>5</sub>: (viz 5.2)

$$
Q_5 = \frac{120 \times 20 \times 6}{3,29 \times 1000} \times 0.8 = 3.5
$$
 [K]/mm]

# **5.2.4 Parametry svaru BW PA**

## **1. Vrstva**

Tab. 13 Naměřené hodnoty 1. vrstvy BW PA.

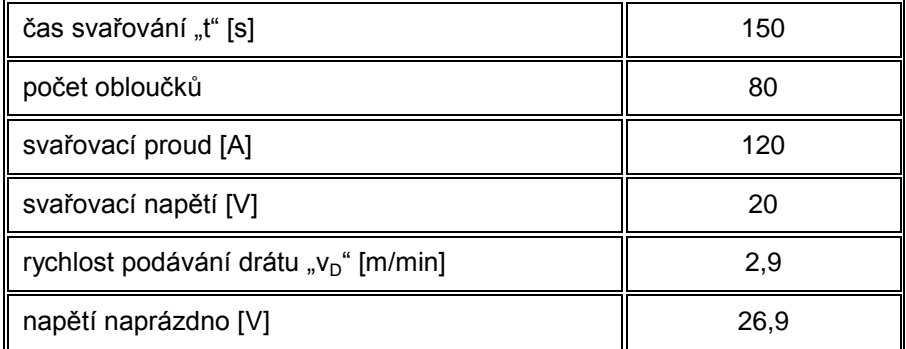

Rychlost svařování vs6: (viz 5.1)

$$
v_{S6} = \frac{200}{150} * 6 = 8
$$
 [cm/min]

Teplo vnesené do svaru  $Q_6$ : (viz 5.2)

$$
Q_6 = \frac{120 * 20 * 6}{8 * 1000} * 0.8 = 1.44
$$
 [K]/mm]

## **2. Vrstva**

Tab. 14 Naměřené hodnoty 2. vrstvy BW PA.

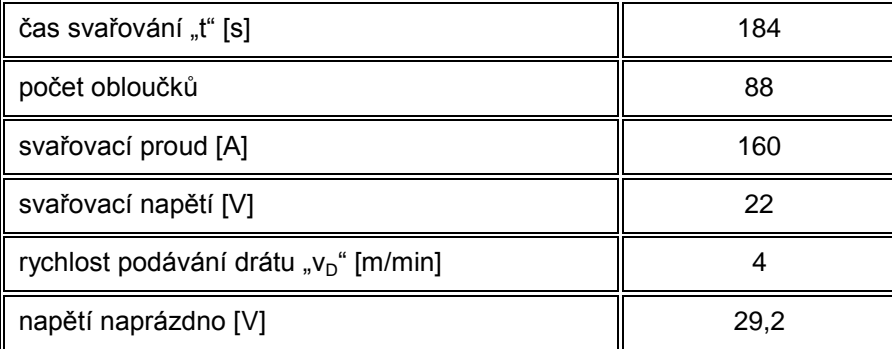

Rychlost svařování vs7: (viz 5.1)

$$
v_{S7} = \frac{200}{184} * 6 = 6{,}52
$$
 [cm/min]

Teplo vnesené do svaru Q<sub>7</sub>: (viz 5.2)

$$
Q_7 = \frac{160 \times 22 \times 6}{6,52 \times 1000} \times 0.8 = 2,59
$$
 [K]/mm]

#### **3. Vrstva**

Tab. 15 Naměřené hodnoty 3. vrstvy BW PA.

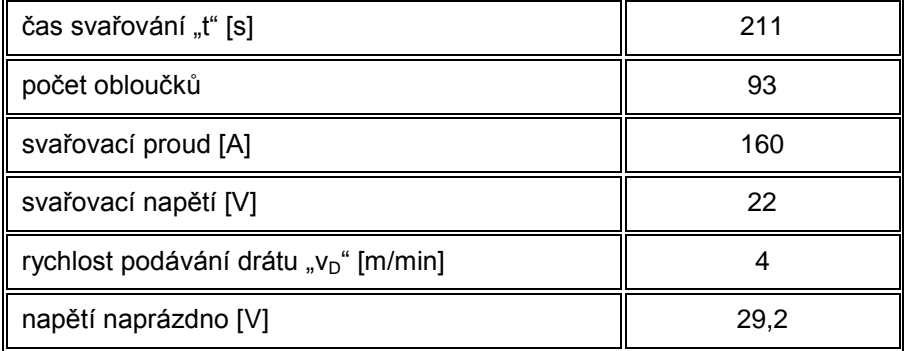

Rychlost svařování  $v_{S8}$ : (viz 5.1)

$$
v_{S8} = \frac{200}{211} * 6 = 5,69 \qquad \text{[cm/min]}
$$

Teplo vnesené do svaru  $Q_8$ : (viz 5.2)

$$
Q_8 = \frac{160 * 22 * 6}{5,69 * 1000} * 0.8 = 2,97
$$
 [KJ/mm]

# **5.2.5 Parametry svaru BW PF**

## **1. Vrstva**

Tab. 16 Naměřené hodnoty 1. vrstvy BW PF.

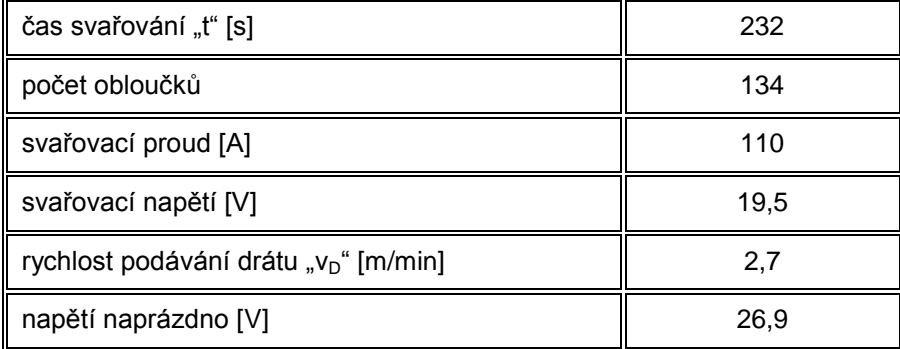

Rychlost svařování vs9: (viz 5.1)

$$
v_{S9} = \frac{200}{232} * 6 = 5{,}17
$$
 [cm/min]

Teplo vnesené do svaru Q<sub>9</sub>: (viz 5.2)

$$
Q_9 = \frac{110 * 19.5 * 6}{5.17 * 1000} * 0.8 = 1.99
$$
 [KJ/mm]

## **2. Vrstva**

Tab. 17 Naměřené hodnoty 2. vrstvy BW PF.

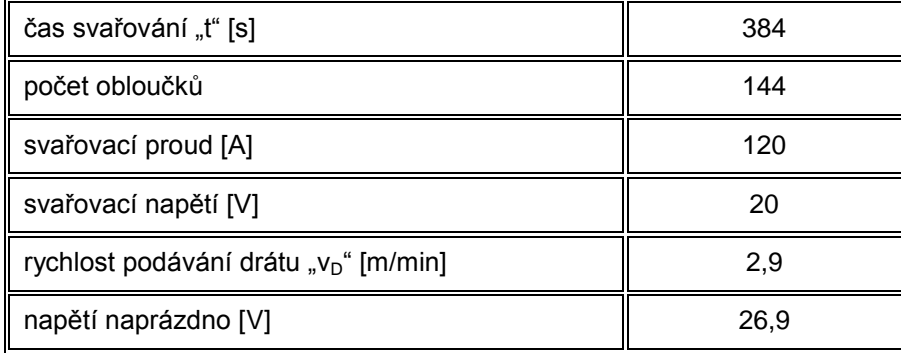

Rychlost svařování  $v_{S10}$ : (viz 5.1)

$$
v_{S10} = \frac{200}{384} * 6 = 3,13
$$
 [cm/min]

Teplo vnesené do svaru  $Q_{10}$ : (viz 5.2)

 $Q_{10} = \frac{120 * 20 * 6}{3.13 * 1000} * 0.8 = 3.68$  [KJ/mm]

# **5.2.6 Vyhodnocení parametrů**

Ze získaných hodnot byly vytvořeny předběžné postupy svařování "pWPS", uvedené v přílohách a potřebné hodnoty z tab. 18 se nastavily do svařovacího trenažéru Virtual Welding. Svar FW PB se svařoval na trenažéru pouze v jedné vrstvě, jelikož další vrstvy jsou téměř shodné, rovnoměrně přímočaré.

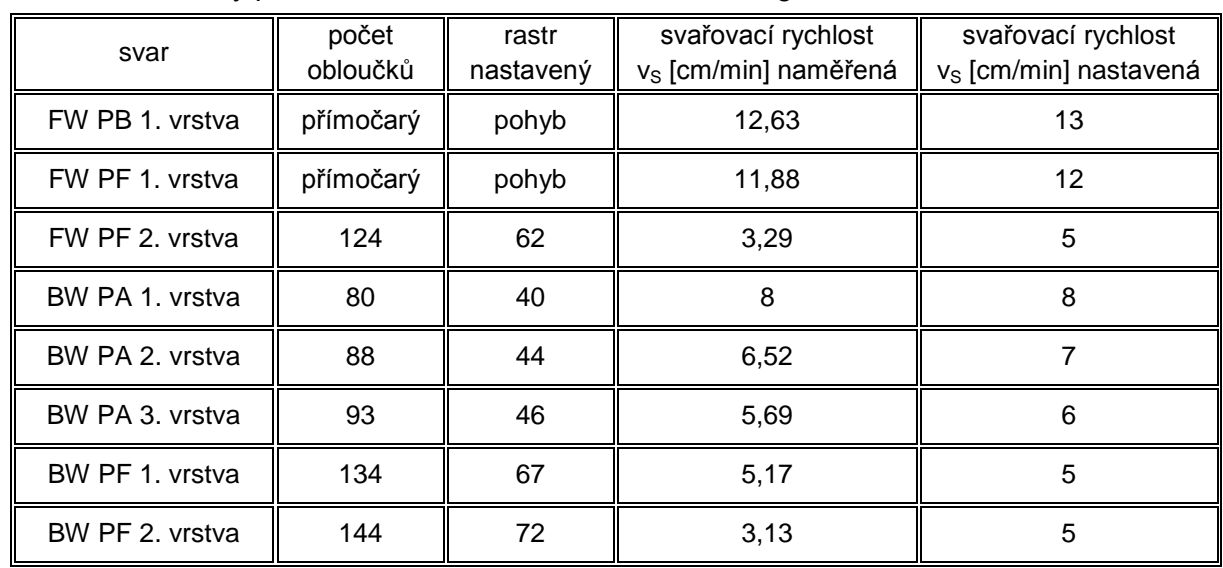

Tab. 18 Hodnoty pro nastavení oscilace na Virtual Welding.

Rastr odpovídá polovičnímu počtu naměřených obloučku (viz kapitola 3.8). Naměřená svařovací rychlost byla zaokrouhlena na celé číslo a nastavená vzhledem k možnému rozsahu nastavení na svařovacím trenažéru.

Při skutečném svařování lze zvýšit rychlost svařování například přidáním výplňové vrstvy, ale z důvodu následných nadměrných převýšení svaru (vada 502 a 503), s kterými mají začínající svářeči problémy, byly zvoleny například u svaru BW PF a FW PF pouze dvě vrstvy pro tloušťku základního materiálu 10 mm.

Tab. 19 Další hodnoty nastavené na trenažéru.

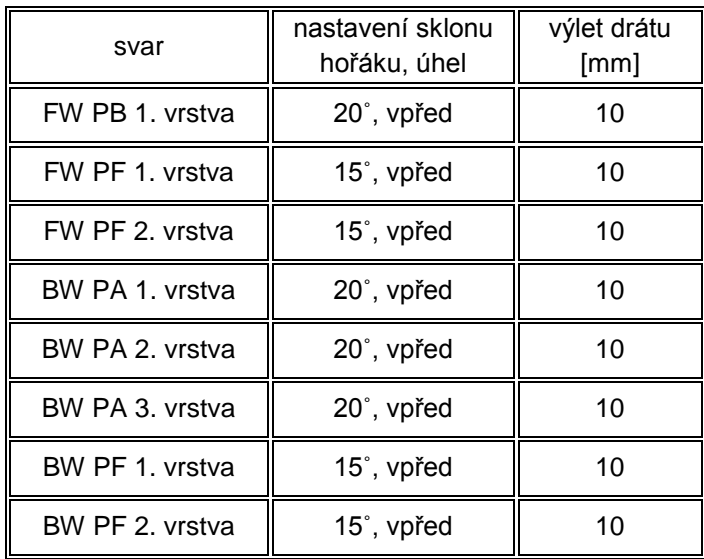

# **5.2.7 Bodové hodnocení skupiny "d"**

V následujících tabulkách je uvedeno bodové hodnocení svářečů čísla 1 až 5, skupiny "d", úkoly u jednotlivých vrstev byly provedeny třikrát. Zapsány jsou body od prvního pokusu svářeče po třetí pokus. Svářeči provedli následující úkoly:

- $\geq 1$ . úkol rychlost svařování (rovnoměrný pohyb)
- $\geq 2$ . úkol rychlost + výlet drátu
- 3. úkol rychlost + výlet drátu + sklon hořáku

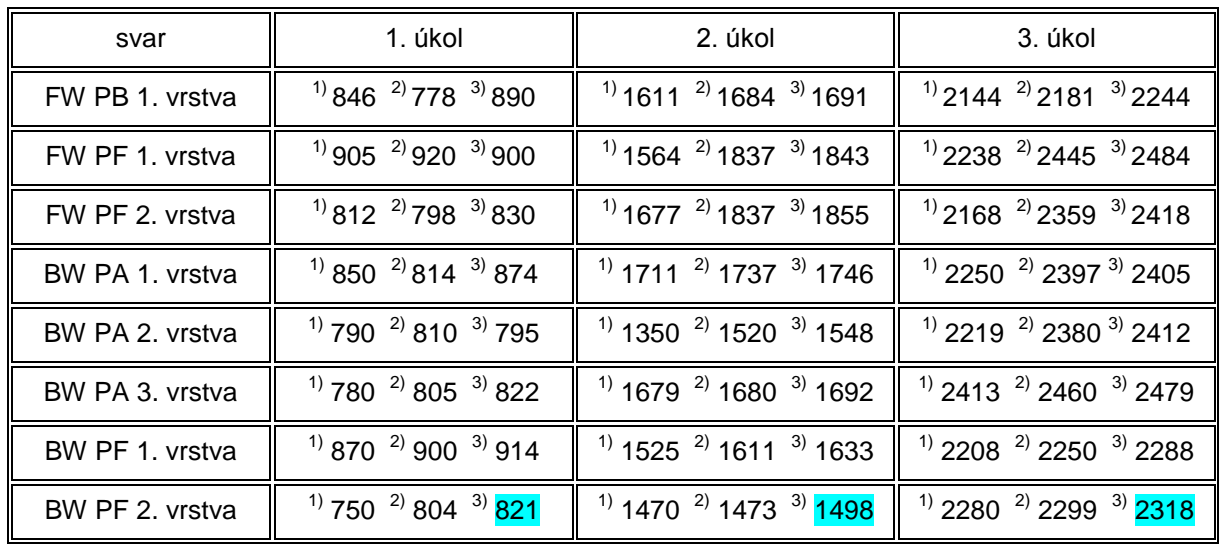

Tab. 20 Bodové hodnocení svářeče č. 1.

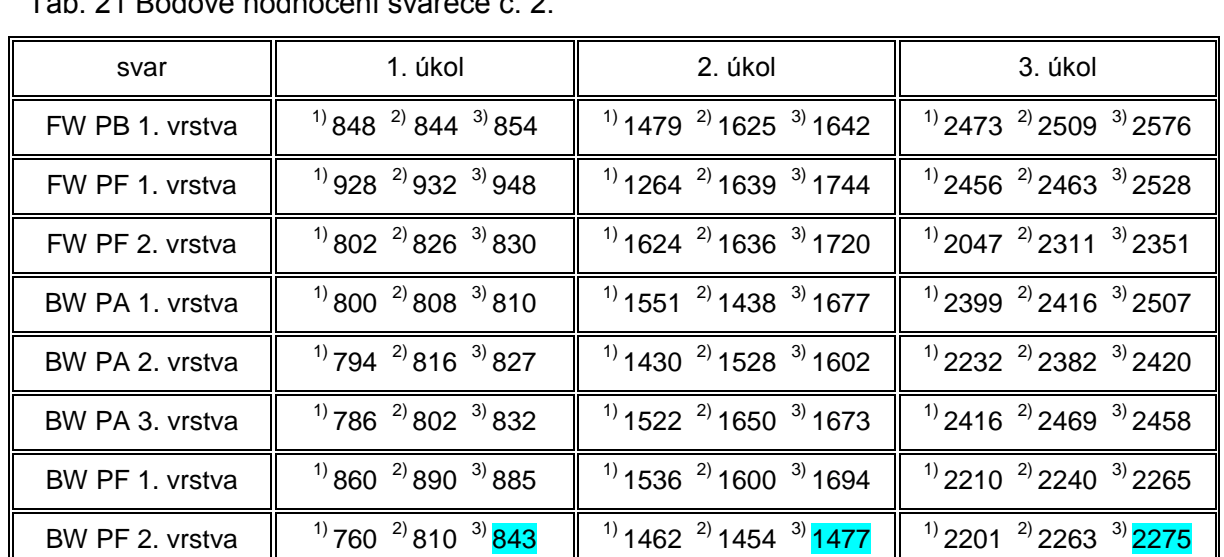

Tab. 21 Bodové hodnocení svářeče č. 2.

Tab. 22 Bodové hodnocení svářeče č. 3.

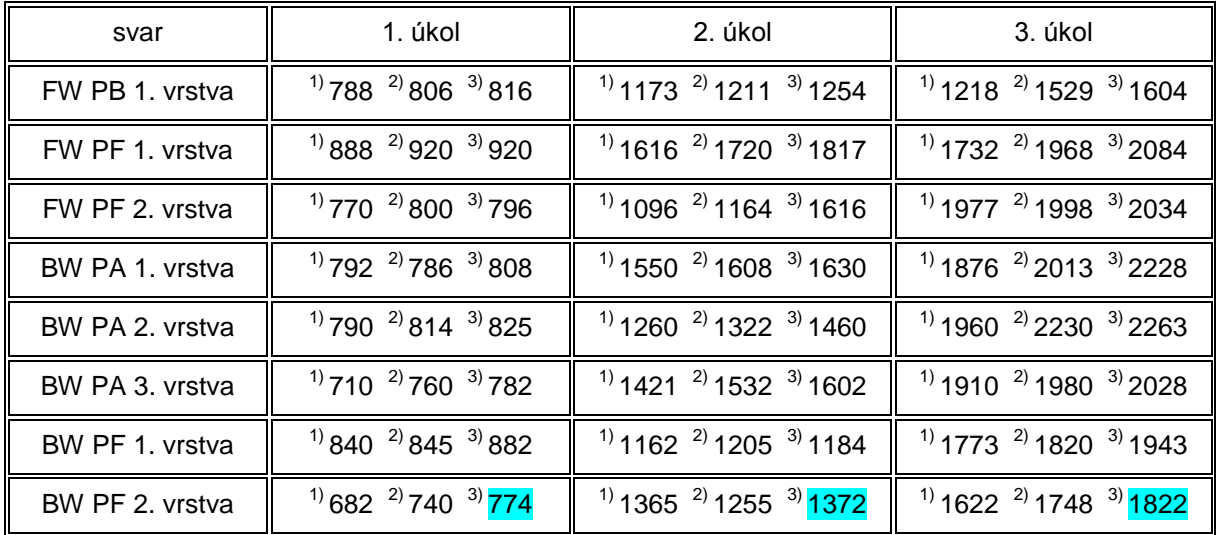

#### Tab. 23 Bodové hodnocení svářeče č. 4.

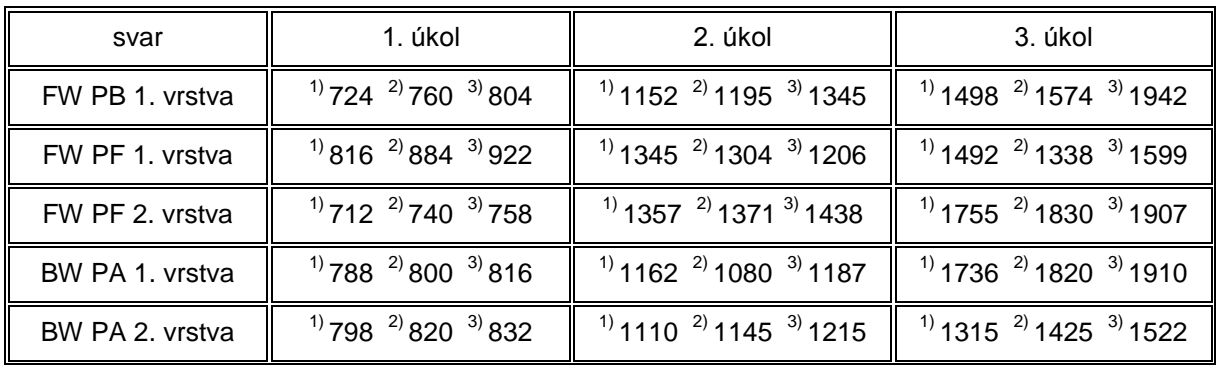

#### FSI VUT | DIPLOMOVÁ PRÁCE | List 82

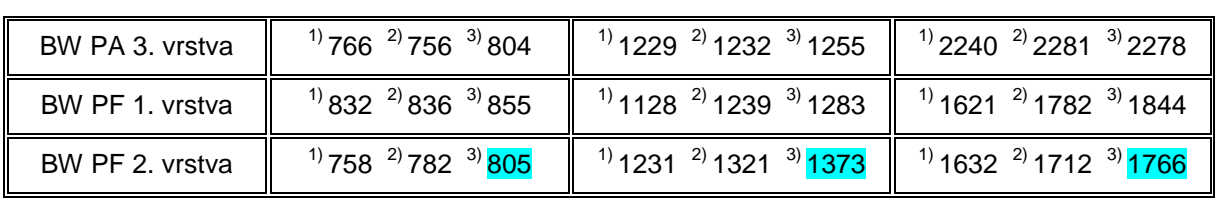

#### Tab. 24 Bodové hodnocení svářeče č. 5.

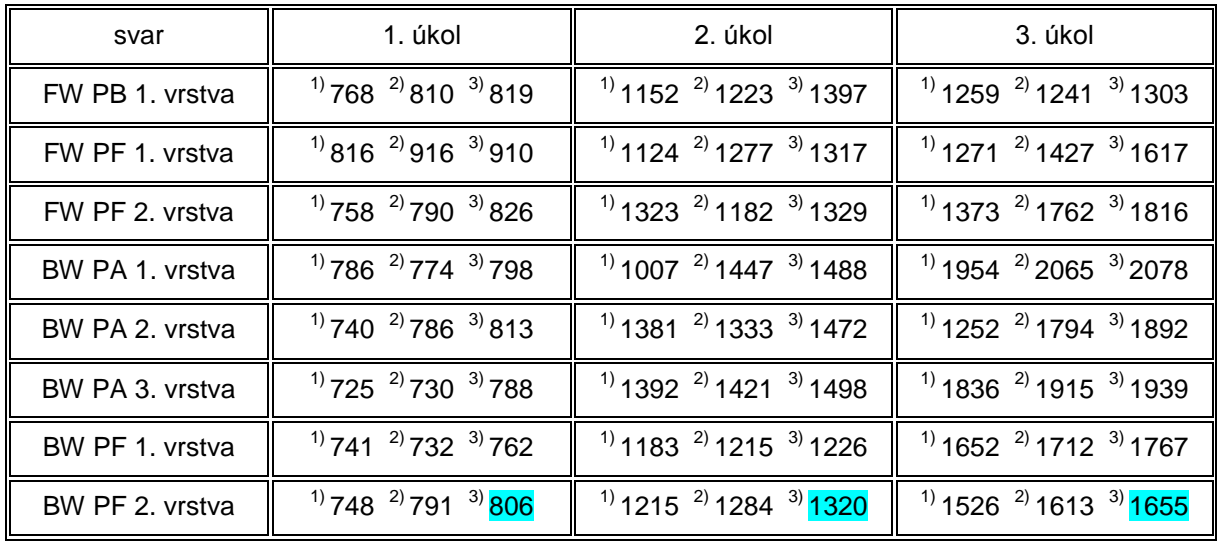

Na obr. 92 je graf, ve kterém jsou znázorněny výsledky svářečů skupiny "d". Do grafu byl zanesen součet třetího pokusu u úkolů 1. až 3., svaru "BW PF 2. vrstva". Dílčí hodnoty pro celkový součet jednotlivých svářečů jsou v tabulkách 20 až 24 označeny barevně. Nejvíce bodů získal svářeč č. 1 a nejméně bodů získal svářeč č. 5. Svar BW PF patří mezi obtížnější svary, prováděné v základním kurzu svařování metodou MIG/MAG.

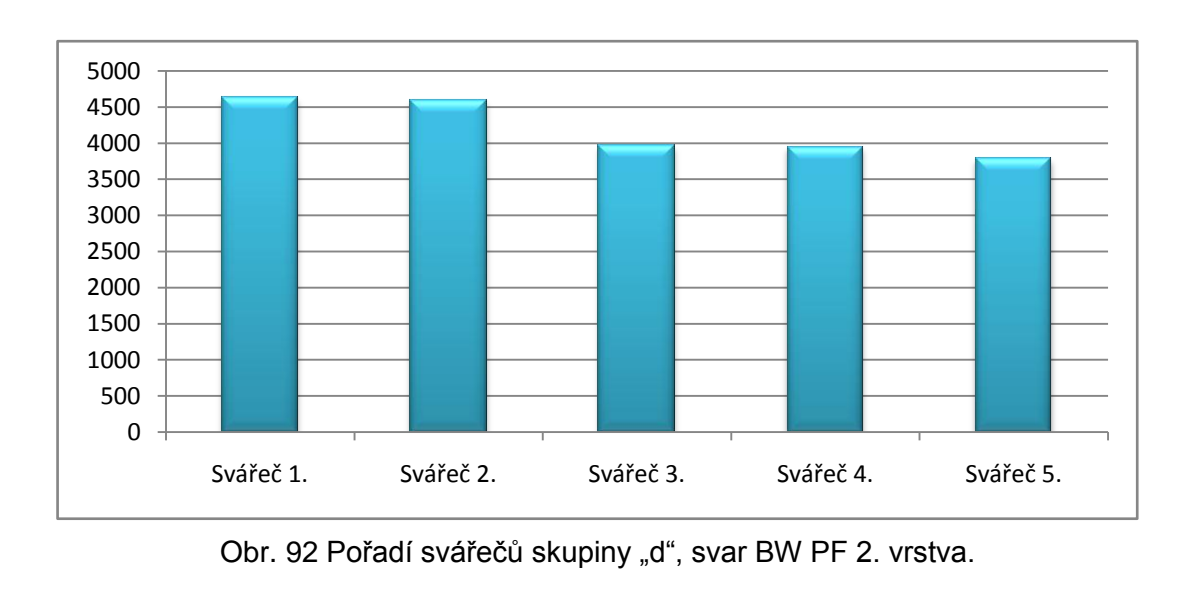

# **5.2.8 Vyhodnocení experimentu II**

V experimentu II bylo provedeno porovnání svářečů, kteří absolvovali výuku podle navrhnuté experimentální osnovy (viz kapitola 4.3) skupina "d", se svářeči skupiny e" podle doporučené osnovy (viz kapitola 4.2.2). Skupina "d" absolvovala neidříve v první třetině kurzu výuku na trenažéru a potom postupně začala skupina svařovat na svařovacím poloautomatu. Skupina "e" svařovala pouze na svařovacím poloautomatu. Svářeči obou skupin před koncem výcviku (35 hodin do závěrečné zkoušky) vyhotovili svary BW PF, které jsou uvedeny na obrázcích 93 až 102. Na těchto svarech nelze jednoznačně určit, která skupina je lepší, protože počty vad, kterých se svářeči obou skupin dopustili, jsou téměř vyrovnané. Svářeči měli dále problémy v napojování housenek, udržení rovnoměrného tvaru a přetečení, které je nepřípustné. V kořenové vrstvě vznikaly nejvíce vady neprovařeného kořene, především v napojení na steh.

Popis vnějších vad svářeče č. 1, obr. 93, podle ČSN EN ISO 5817: [14]

- $\geq$  vada 5015 místní zápal
- $\triangleright$  vada 511 neúplné vyplnění svaru

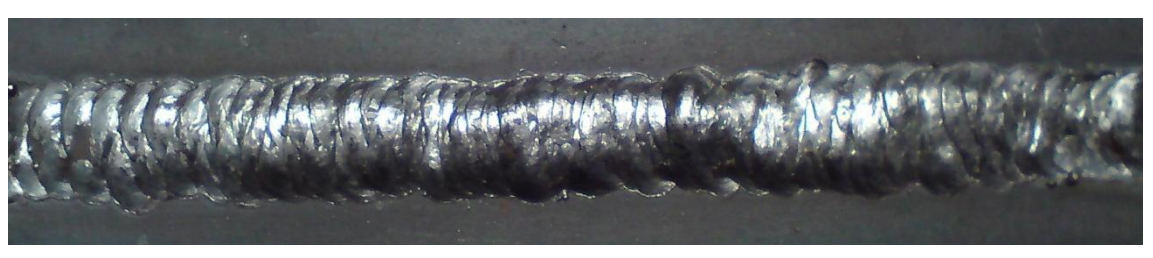

Obr. 93 Vzorek svářeče č. 1.

Popis vnějších vad svářeče č. 2, obr. 94, podle ČSN EN ISO 5817: [14]

 $\geq$  vada 5015 – místní zápal

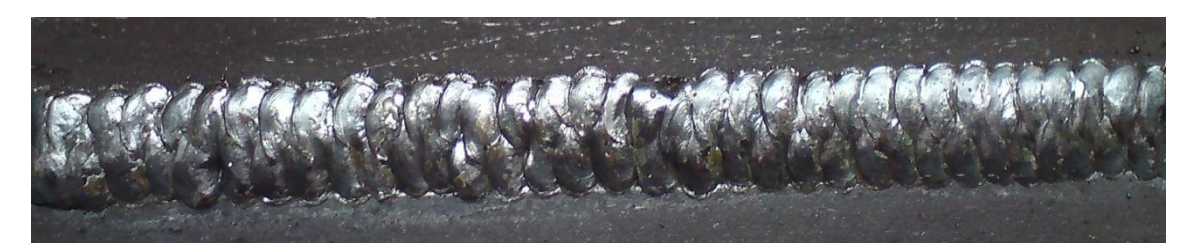

Obr. 94 Vzorek svářeče č. 2.

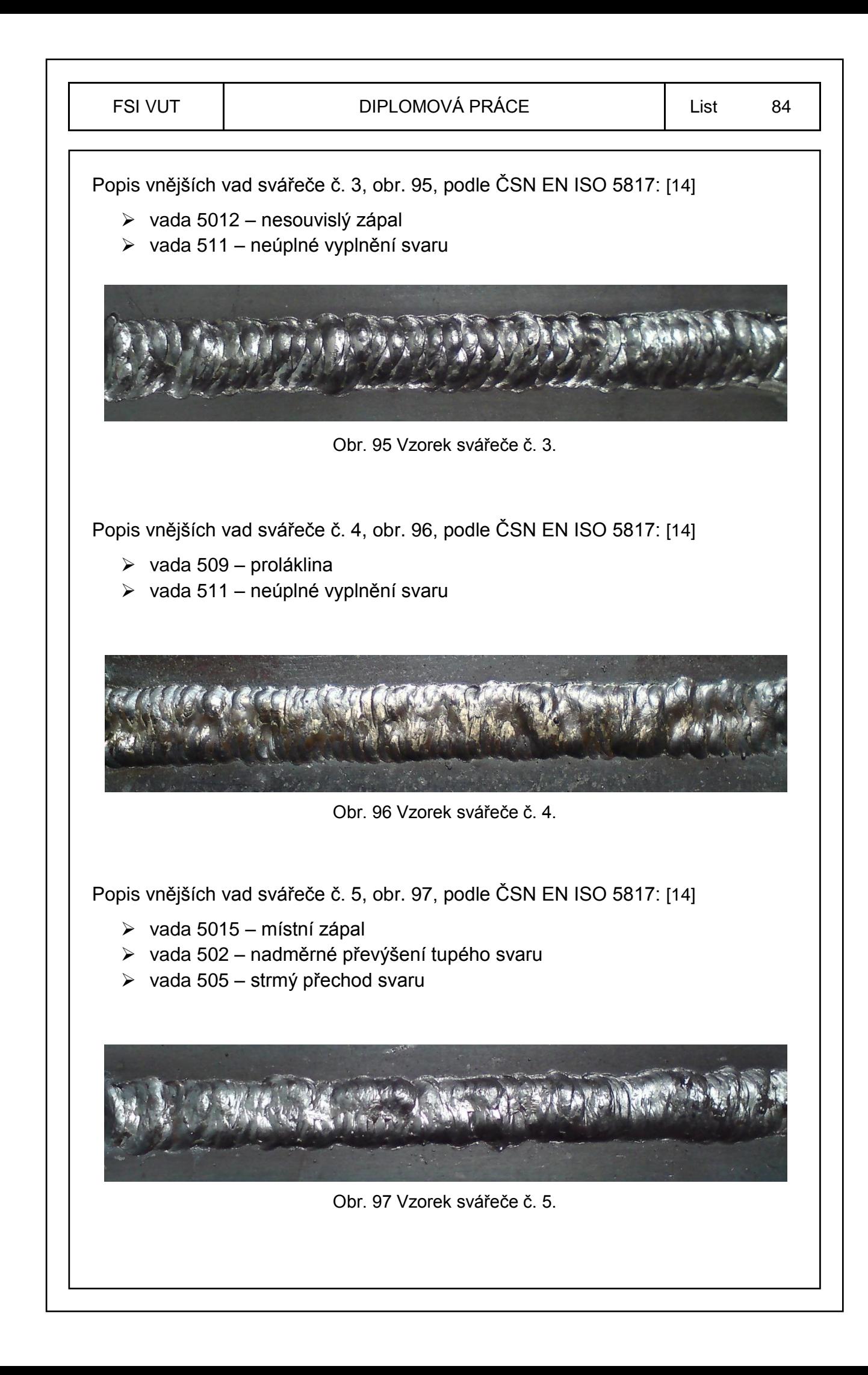

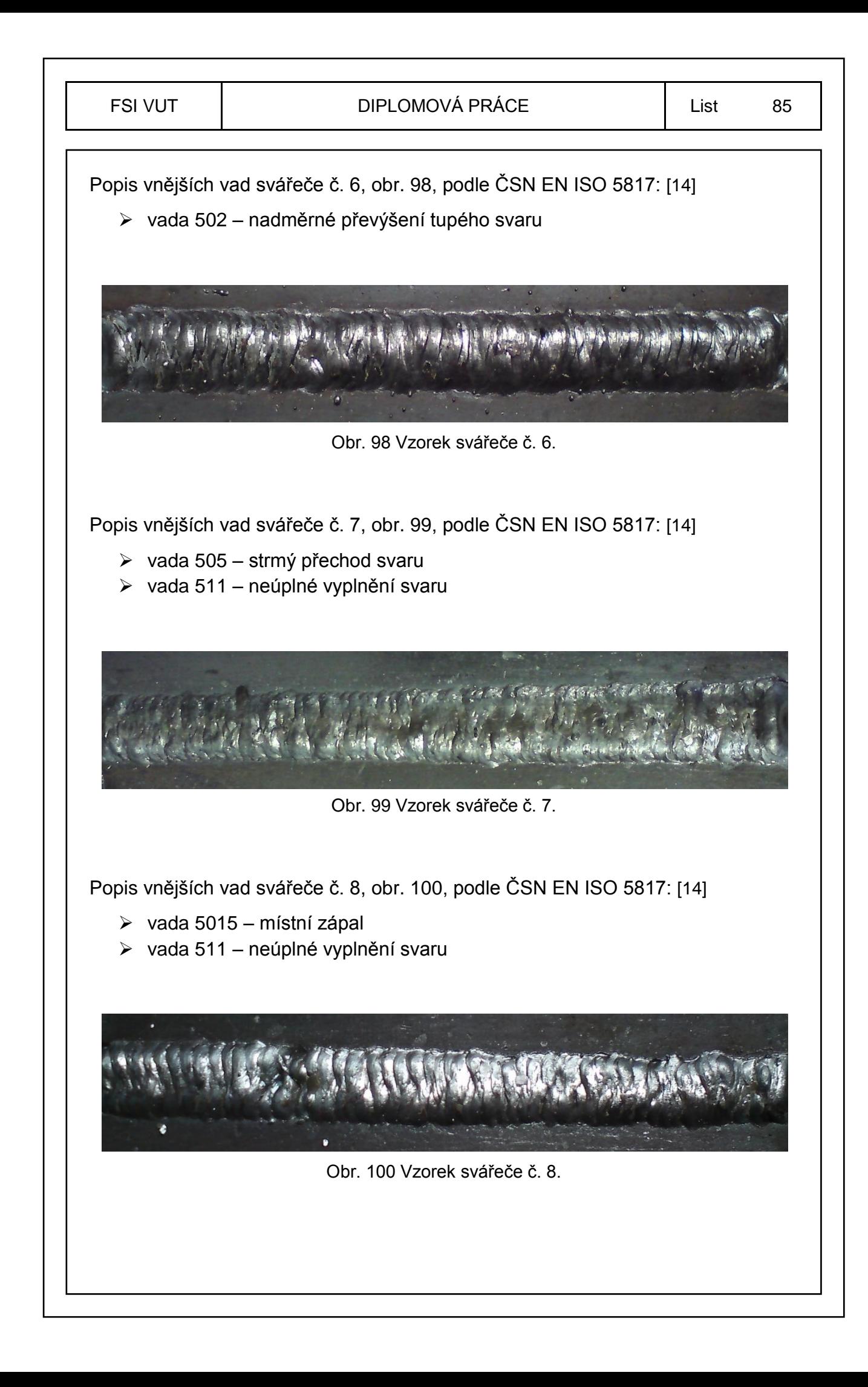

![](_page_85_Picture_0.jpeg)

# **5.3 Experiment III - Soutěţ**

Trenažér Virtual Welding lze využít i při soutěžích ve svařování. Soutěž, která proběhla ve virtuálním svařování metodou MAG, potvrdila možnosti využití trenažéru. Soutěže se zúčastnilo celkem osm škol, věková hranice byla omezena na věk do dvaceti let. Z každé školy soutěžili dva svářeči, po zahájení soutěže následovalo rozlosování pořadí a skupin svářečů a začalo se soutěžit. Soutěžilo se na dvou pracovištích, na svařovacím trenažéru Virtual Welding, kde účastníci soutěže svařovali svar FW PB v první vrstvě, nejdříve se seznámili s trenažérem, vyzkoušeli první pokus s úkoly 1 až 4, výsledky byly zapsány do tabulky viz příloha 5. Druhým pokusem na úkolech 1 až 4 provedli měřený výkon, který ohodnotil trenažér, a rozhodčí zapsali výsledek do tab. 25. Na dalším pracovišti probíhaly testy na počítači z technologie svařování, celkem byly dva testy po šedesáti otázkách.

# **5.3.1 Propozice soutěţe**

Praktické svařování probíhalo na svařovacím trenažéru, byl zvolen svar FW PB z důvodu jednoduchosti oproti jiným polohám, které vyžadují různé trajektorie vedení hořáku. Svářeč měl celkem čtyři úkoly, ve kterých musel zvládnout vedení hořáku rovnoměrným přímočarým pohybem se sklonem hořáku mezi pásnicí a stojinou 45°, svařováním vpřed pod úhlem 20° (110°) a dodržením výletu drátu přibližně 10 mm.

Jednotlivé úkoly:

- $\geq 1$ . úkol rychlost svařování (rovnoměrný pohyb)
- $\geq 2$ . úkol rychlost + výlet drátu
- $\geq 3$ . úkol rychlost + výlet drátu + sklon hořáku
- 4. úkol simulace svařování s přednastavenými parametry, svar FW PB

Bodové hodnocení praktické části byl bodový součet dílčích všech čtyř úkolů, které ohodnotil trenažér, a rozhodčí zapsali do tab. 25. Teoretické znalosti z technologie svařování, byly prověřeny dvěma testy po šedesáti otázkách. Testy byly spuštěny na osmi počítačích, při každém spuštění testu došlo k automatickému promíchání pořadí otázek a odpovědí. Celkový čas na jeden test byl stanoven na 45 minut, čas ubíhal ihned po spuštění jednotlivého testu. Každá otázka měla tři odpovědi, z nichž jedna byla správná. Otázky byly zvoleny z učebnice pro základní kurzy svařování metodami MIG/MAG. Po dokončení testu došlo k automatickému vyhodnocení a počet správných odpovědí se násobil koeficientem 34, z důvodu přiměřeného počtu bodů k Virtual Welding a rozhodčí zapsali do tab. 25.

![](_page_87_Picture_153.jpeg)

# **5.3.3 Vyhodnocení soutěţících**

Tab. 25 Celková tabulka získaných bodů v soutěži.

![](_page_88_Picture_407.jpeg)

Celkové pořadí umístění prvních třech soutěžících:

- ≻ 1. místo soutěžící číslo 4., držitel ZK 111
- ▶ 2. místo soutěžící číslo 14., držitel ZK 111, 135, 311
- > 3. místo soutěžící číslo 11., držitel ZK 111, 135, 311

Pořadí umístění prvních třech soutěžících z technologie svařování:

- > 1. místo soutěžící číslo 4
- > 2. místo soutěžící číslo 14
- > 3. místo soutěžící číslo 11

Pořadí umístění prvních třech soutěžících z Virtual Welding:

- $\geq 1$ . místo soutěžící číslo 5., držitel ZK 111, 311
- $\geq$  2. místo soutěžící číslo 12., držitel ZK 111, 311
- $\geq$  3. místo soutěžící číslo 13., držitel ZK 135

Jelikož žádný ze soutěžících se nikdy nesetkal s Virtual Welding, proto všichni soutěžící dostali možnost vyzkoušení svařování na úkolech 1. až 4., tento první cvičný pokus byl zapsán do tabulky, která je uvedena v příloze 5, a zaznamenány metody, které jednotliví soutěžící vlastnili. Porovnání součtu ve sloupci "Σ Virt. Weld." cvičného prvního pokusu (příloha 5) s druhým soutěžním pokusem (tab. 25) je vidět, že u druhého pokusu došlo ke zlepšení výsledků téměř u všech svářečů kromě svářeče číslo 11., což potvrzuje EXPERIMENT I – PRIMÁRNÍ ZJIŠTĚNÍ.

# **5.3.4 Porovnání experimentu I a III**

K porovnání byl použit součet výsledků druhého pokusu ze soutěže, úkolů 1., 2., a 3. s výsledky druhého pokusu svářečů experimentu I, součtu úkolů 1., 2., a 3. vyznačeny barevně v příloze 6. Na obr. 103 je uveden graf s výsledky vzestupně seřazenými experimentu I a III z tab. 26.

![](_page_89_Picture_255.jpeg)

Tab. 26 Porovnání výsledků.

#### FSI VUT | DIPLOMOVÁ PRÁCE | List 91

![](_page_90_Picture_219.jpeg)

![](_page_90_Figure_4.jpeg)

Obr. 103 Porovnání experimentu I a III.

# **5.3.5 Vyhodnocení porovnání experimentů I a III**

V tab. 26 je uveden průměr dosažených bodů z experimentu I a III, kdy u experimentu III (soutěž) se dosáhlo daleko vyššího průměrného hodnocení, než u experimentu I, tento rozdíl je patrný i z obr. 103, kde jsou v grafu vzestupně uvedeny součty úkolů obou experimentů a zobrazeny ve dvou křivkách, z nichž jasně vyplývá, že v experimentu III (soutěži) dosáhli svářeči lepších výsledků. Dosažení lepších výsledků lze odůvodnit několika argumenty, například, že svářeči v soutěži již měli jeden nebo několik svářečských kurzů oproti začínajícím svářečům z experimentu I, dále školy pravděpodobně vybraly nejlepší svářeče, ale takovým hlavním argumentem byla soutěživost a snaha vyhrát nějakou hodnotnou cenu.

# **6. EKONOMICKÉ ZHODNOCENÍ**

Hlavním úkolem ekonomického zhodnocení je zjistit úsporu nákladů na svařování a návratnost investic do svařovacího trenažéru Virtual Welding při použití experimentální osnovy (viz kapitola 4.3) v základních kurzech svařování metodami MIG/MAG.

Základní kurzy probíhají ve svářečských školách, které jsou soukromé, nebo zřízené na středních odborných školách, učilištích, popřípadě ve firmách, viz kapitola 4.1. Doba trvání kurzu je pouze doporučená a svářečská škola může výuku časově upravit. Příprava na zkoušku včetně zkoušky je 16 hodin. Celková doba trvání kurzu je minimálně 160 hodin (4 týdny). [9], [10]

V této kapitole ekonomického zhodnocení se bere v úvahu pouze investice do svařovacího trenažéru Virtual Welding, náklady s provozem kurzů a svářečské školy. Zbývající vybavení jako je kompletní svařovna s učebnou pro dvanáct svářečů, svářečské zdroje, veškeré pomůcky, vybavení pro výuku a výcvik, jsou již pořízeny a nebudou zde zahrnuty.

# **6.1 Stanovení počtu kurzů za rok**

Pro stanovení počtu kurzů za rok je nutné vycházet, z toho o jaké pracoviště se jedná. Kurzy, které probíhají ve školství, jsou omezeny pracovní dobou mladistvých žáků, oproti firemním svářečským školám, které připravují v kurzech zaměstnance.

Pro výpočet jsou zvoleny dvě varianty. Varianta "a" disponuje 7 hodinami pracovní dobou za směnu (ve školství). Varianta "b" disponuje 8 hodinami pracovní dobou za směnu. Kurzy vždy začínají na začátku dne (směny) a končí na konci dne (jednotlivé směny). Výpočty byly zaokrouhleny dolů na celé číslo.

Varianta "a":

 Svářečské školy zřízené na středních školách, učilištích, vyšších odborných a případně na vysokých školách. Roční fond učební doby je bez řádných prázdnin, ředitelského volna, státních svátků, sobot a neděl.

Varianta "b":

 Soukromé svářečské školy, samostatně fungující, nebo provozované velkými strojírenskými firmami, pro vlastní i cizí potřebu. Roční fond učební doby je bez státních svátků, sobot a neděl.

![](_page_92_Picture_158.jpeg)

# **6.1.1 Počet dní jednoho kurzu**

Ve výpočtu bylo vycházeno z minimální doby trvání kurzu, která je podle doporučených osnov 160 hodin (4 týdny) i když dochází v teoretické části k snížení 40 hodin (45 minutových) na 30 hodin (60 minutových), celkem tedy na 150 hodin.

## **Počet dní jednoho kurzu p<sub>D</sub>:**

$$
p_D = \frac{t_{zk}}{t_s}
$$

 $(6.1)$ 

- Kde:  $p_D$  je počet dní trvání jednoho kurzu, t<sub>zk</sub> [hod] je minimální doba trvání kurzu,
	- t<sub>s</sub> [hod] je doba směny kurzu.

Počet dní v kurzu varianty "a" (školství): (viz 6.1)

$$
p_{Da} = \frac{160}{7} = 22,86 \approx 23 \text{ dn}
$$

Počet dní v kurzu varianty "b": (viz 6.1)

$$
p_{Db} = \frac{160}{8} = 20 \text{ dn}
$$

# **6.1.2 Počet kurzů za rok**

Výpočet počtu kurzů za rok bude u obou variant za kalendářní rok 2013. Rok 2013 má 252 pracovních dní.

## **Počet kurzů za rok p<sub>ZK</sub>:**

$$
p_{ZK} = \frac{R_f}{p_D}
$$
\nKde:  $p_{ZK}$  je počet kurzů za rok,

\n
$$
R_f
$$
 je počet dní, roční fond učební doby,

p<sub>D</sub> je počet dní trvání jednoho kurzu.

Varianta a":

 Roční fond učební doby od začátku ledna 2013 do konce prosince roku 2013 ve školství je 189 dní.

Počet kurzů varianty "a" (školství): (viz 6.2)

 $p_{ZKa} = \frac{189}{23} = 8.22 \approx 8 \frac{120}{100}$ rok

Varianta .b":

 Roční fond učební doby od začátku ledna 2013 do konce prosince roku 2013 je 252 dní.

Počet kurzů varianty "b": (viz 6.2)

$$
p_{ZKb} = \frac{252}{20} = 12.6 \approx 12 \,\text{kurzů/rok}
$$

# **6.2 Náklady na materiál**

Jelikož se jedná o výcvik nových svářečů, kde hlavní roli hraje kvalita nabytých teoretických i praktických dovedností, nikoliv výroba kvantity svářečů. Z toho důvodu nelze přesně určit spotřebu materiálu u jednotlivých svářečů. Svářeči mohou mít rozdílnou zručnost a rychlost ve vstřebávání nových informací a přenášení teorie do praxe, včetně přípravy materiálu před svařováním. Proto jsou zde uvedeny průměrné hodnoty ve spotřebě použitých materiálů, které jsou naměřené za delší období ve svářečských školách, ze kterých se stanovují cenové nabídky základních kurzů.

Rozměry základního materiálu pro svařování jsou zvoleny podle normy ČSN 05 0705. Druh základního materiálu je ocel S 235 JR. Základní materiál je stříhaný na požadované rozměry, pro V-svary je stříhán a frézován. Náklady na stříhání základního materiálu se odvíjejí od plošného rozměru a tloušťky plechu, náklady jsou vyčíslené v Kč/ks. Pro koutové svary byl použit plech tloušťky 6 mm, pro V-svary plech tloušťky 10 mm. Návary se provádějí oboustranně na plechu tloušťky 10 mm o rozměrech 200 × 120 mm. Ochranný plyn byl použit čistý kapalný oxid uhličitý (CO<sub>2</sub>) pro technické účely (v tlakových lahvích o hmotnosti 20 kg). Přídavný drát G 46 3 M G3Si o průměru 1 mm a hmotnosti cívky 18 kg. Hmotnosti základního a přídavného materiálu byly vypočítány

z objemu a měrné hmotnosti oceli ( $\rho$  = 7850 kg/m<sup>3</sup>). Náklady na materiál byly stanoveny na jednu hodinu při průměrném počtu svařovaných kusů pro jednoho svářeče.

Zjištěné ceny použitých materiálů pro svařování (s DPH):

![](_page_94_Picture_325.jpeg)

- svařovací drát.................................. 42 Kč/kg
- ochranný plyn.................................. 72 Kč/kg nájemné za láhve.............................0,23 Kč/hod

Zjištěné ceny na přípravu (jednoho plechu k sestavení vzorku) základního materiálu o rozměrech podle ČSN 05 0705, dodavatelskou firmou (s DPH):

- $\triangleright$  stříhání plechu t = 6 mm.................... 1,40 Kč/ks
- $\triangleright$  stříhání plechu t = 10 mm................. 1,90 Kč/ks
- $\triangleright$  frézování plechu t = 10 mm............... 5,50 Kč/ks

# **6.2.1 Náklady na základní materiál**

V tab. 27 je ve sloupci "počet svarů" uveden průměrný počet svarů, který svářeč při výcviku zvládne za jednu hodinu. Svary FW byly sestaveny z jedné pásnice a dvou stojin, tím vznikla sestava pro čtyři svary.

Tab. 27 Průměrné náklady na základní materiál na jednu hodinu pro jednoho svářeče.

![](_page_94_Picture_326.jpeg)

# **6.2.2 Náklady na přídavný materiál**

Spotřeba přídavného drátu byla vypočítána na základě rychlosti podávání přídavného drátu "v<sub>D</sub>", času svařování "t" pro jednotlivé svary, vrstvy a vyjádřena v kg/ks svaru. Náklady na přídavný drát byly vyčísleny v Kč/hod. Spotřeba ochranného plynu byla vypočítána z průtoku plynu 16 l/min (dm<sup>3</sup>/min) a času svařování "t", vyjádřena v litrech na dané svary. Náklady ochranného plynu byly vyčísleny v Kč/hod. Uvedené výsledky v tab. 28 a 29 byly vypočítány z naměřených svařovacích parametrů z kapitoly 5.2 pro jednotlivé svary. Návar se provádí na celém rozměru plechu oboustranně o výšce 4 mm.

![](_page_95_Picture_274.jpeg)

![](_page_95_Picture_275.jpeg)

Podle převodních tabulek z jednoho kilogramu kapalného plynu  $CO<sub>2</sub>$  vznikne objem 0,54 m<sup>3</sup> CO<sub>2</sub> v plynném stavu.

Láhev o hmotnosti 20 kg:

- $\geq$  objem 10 800 litrů CO<sub>2</sub> v plynném stavu
- pracovní doba při průtoku 16 l/min, je 675 minut

V tab. 29 je ve sloupci "náklady" započítán i hodinový nájem z jedné láhve.

Tab. 29 Průměrné náklady na ochranný plyn na jednu hodinu pro jednoho svářeče.

![](_page_96_Picture_424.jpeg)

# **6.2.3 Náklady na materiál v kurzu**

Náklady na materiál v kurzu byly vyčísleny podle počtu hodin doporučených osnov z kapitoly 4.2.2 a podle počtu hodin experimentální osnovy z kapitoly 4.3. Náklady na jednu hodinu jednotlivých svarů uvedené v tab. 27, 28, 29 jsou v tab. 30 a 31 vyčísleny podle počtu hodin dané osnovy.

Tab. 30 Průměrné náklady na materiál v kurzu podle doporučené osnovy.

![](_page_96_Picture_425.jpeg)

![](_page_97_Picture_417.jpeg)

Tab. 31 Průměrné náklady na materiál v kurzu podle experimentální osnovy.

Příprava na zkoušku a zkouška trvá u doporučené i u experimentální osnovy 16 hodin. Z toho první polovina (8 hodin) je věnována opakování teorie a přípravě materiálu na zkoušku, svarů FW PB, FW PF, BW PA a BW PF. Druhá polovina (8 hodin) je věnována zkoušce. Náklady na materiál v přípravě na zkoušku a zkoušce jsou vyčísleny v tab. 32. Náklady spojené s vydáním svářečského průkazu, osvědčení a poplatek za komisaře nejsou zahrnuty v ceně kurzu.

Tab. 32 Průměrné náklady na materiál v přípravě na zkoušku a zkoušce.

![](_page_97_Picture_418.jpeg)

# **6.3 Náklady na provoz pracoviště**

Svářečská škola musí mít pro praktický výcvik dílnu (svařovnu) a pro teoretickou výuku učebnu. Náklady na provoz těchto pracovišť byly vyčísleny na jednu hodinu provozu, na základě statisticky vedených ročních nákladů.

Svařovna vyhovuje požadovaným normám, k dispozici je dvanáct pracovišť, na každém pracovišti je svařovací zdroj Fronius Vario Star 2500. Svařovna je vybavena odsáváním s rekuperací odsávaného vzduchu, osvětlením, plynovým kotlem a odpočtovými hodinami elektrické energie a vody. Svařovací trenažér je umístěn na učebně.

Ve svařovně jsou započítány náklady na elektrickou energii potřebných elektrických spotřebičů. Náklady na vytápění svařovny (na teplotu 18 ˚C), spotřeba vody, údržba a běžné opravy. V učebně jsou započítány náklady na elektrickou energii, vytápění (na teplotu 23 °C) a údržbu učebny.

Další náklady jsou na mzdy, které byly stanoveny podle nařízení vlády č. 564/2006 Sb. v § 5 odst. 5, třídy 10, 4. platového stupně o odměňování pedagogických pracovníků. A z toho byla vypočítána hrubá hodinová mzda pro učitele, instruktora svařování ve výši 136 Kč/hod.

Zjištěné ceny energií:

![](_page_98_Picture_185.jpeg)

Ceny údržby a oprav:

![](_page_98_Picture_186.jpeg)

V tab. 33 jsou uvedeny průměrné náklady na provoz svařovny a učebny z provozu ročního období a stanoveny na jednu hodinu provozu pracoviště. U vytápění je hodinová spotřeba plynu vysoká, z důvodu udržování daného pracoviště na určité teplotě i v době, kdy výuka neprobíhá. Tato spotřeba je průměrem započtena i do hodin provozu pracovišť v období, kdy nedochází k vytápění.

Tab. 33 Průměrné hodinové náklady na provoz svařovny a učebny.

![](_page_99_Picture_261.jpeg)

Rozdělení vyučovaných hodin (svařovna – učebna) a s tím spojené náklady jsou uvedeny pro doporučenou osnovu v tab. 34 a pro experimentální osnovu v tab. 35. Náklady na výuku teorie a praktického cvičení na trenažéru Virtual Welding umístěného na stejné učebně jsou téměř shodné, proto v tab. 35 je počet hodin na učebně uveden pro obě výuky v jednom sloupci "počet hodin na učebně"

Tab. 34 Rozdělení hodin a náklady na pracoviště v kurzu podle doporučené osnovy.

![](_page_99_Picture_262.jpeg)

Tab. 35 Rozdělení hodin a náklady na pracoviště v kurzu podle experimentální osnovy.

![](_page_100_Picture_237.jpeg)

# **6.4 Náklady na Virtual Welding**

Pořizovací cena svařovacího trenažéru Virtual Welding byla v tomto ekonomickém zhodnocení použita jako náklad v kurzech s experimentální osnovou. Délka účetního odpisu byla stanovena, podle běžné životnosti tohoto typu přístroje a to na dobu 10 let. Byl zvolen lineární 10 % účetní odpis za rok.

Pořizovací cena Virtual Welding N<sub>VW</sub>:

 $\geq 408000$  Kč

**Roční odpis NOR:**

$$
N_{OR} = \frac{N_{VW}}{O_d}
$$

 $(6.3)$ 

**FSI VUT DIPLOMOVÁ PRÁCE** List 102  
\nKde: N<sub>OR</sub> [Kč] je roční odpis,  
\nN<sub>W</sub> [Kč] je pofizovací cena Virtual Welding,  
\n
$$
O_a
$$
 [rok] je obfizovací cena Virtual Welding,  
\n
$$
N_{OR} = \frac{408000}{10} = 40800
$$
 [Kč]  
\nPro variantu "a" (Skolstvi) v kapitole 6.2.1, bylo vypočítáno 8 kurzů za rok, pro variantu "b" (skolstvi) v kapitole 6.2.1, bylo vypočítáno 8 kurzů za rok, pro variantu "b" (Kč) jena sech kurz 12 účastníků a náklady na jednoho svářeče  
\nWiritual Welding na jeden kurz 12 účastníku a náklady na jednoho svářeče  
\nNá**klady na trenažér Virtual Welding na kurz N<sub>Wuz</sub>:**  
\nN<sub>Wzkk</sub> =  $\frac{N_{OR}}{P_{ZK}}$  (6.4)  
\nKde: N<sub>Wvak</sub> [Kč] jsou naklady na jeden kurz,  
\nPro variantu "a" N<sub>Wzks</sub>: (viz 6.4)  
\nN<sub>VWzks</sub> =  $\frac{40800}{8} = 5100$  [Kč]  
\nPro variantu "b" N<sub>Wvzks</sub>: (viz 6.4)  
\nN<sub>VWzks</sub> =  $\frac{40800}{12} = 3400$  [Kč]  
\nNáklady na ttenažér Virtual Welding v experimentální osnově pro jednoho svářeče v kurzu varianty "a" N<sub>Vvzsis</sub>:  
\nN<sub>VWzks</sub> =  $\frac{5100}{12} = 425$  [Kč] (6.5)

Náklady na trenažér Virtual Welding v experimentální osnově pro jednoho svářeče v kurzu varianty "b" N<sub>VWzkib</sub>:

$$
N_{VWzkjb} = \frac{3400}{12} = 283,33 \approx 284 \quad [K\breve{c}]
$$
 (6.6)

# **6.5 Souhrn nákladů**

V tab. 36 jsou popsány a uvedeny hodnoty stanovených nákladů. Uvedené náklady byly vypočítány z reálných cen, služeb, statistických údajů vedených ve svářečských školách a konzultovaných odhadů.

Tab. 36 Souhrn uváděných nákladů.

![](_page_102_Picture_233.jpeg)

![](_page_103_Picture_164.jpeg)

![](_page_104_Figure_0.jpeg)

![](_page_104_Figure_1.jpeg)

# **6.6.1 Úspora nákladů**

Úspory nákladů byly vyjádřeny mezi kurzem s doporučenou osnovou a kurzy s experimentálně navrhnutou osnovou varianty "a" a "b", tab. 37.

![](_page_104_Picture_178.jpeg)

Tab. 37 Úspora celkových nákladů TC na kurz.

V nákladech není zahrnuto školení a kvalifikace instruktorů, kdy při použití experimentální osnovy a výcviku na trenažéru Virtual Welding není nutné mít kvalifikace jako při skutečném svařování. Výuku v kurzech může provádět více učitelů, a proto nemusí všichni splňovat stejné finančně náročné kvalifikace nutné pro výuku a výcvik svářečů v základních kurzech svařování. Tím by došlo k dalšímu snížení nákladů v kurzech s experimentální osnovou.

# **6.7 Stanovení cen kurzů**

Ceny základních svářečských kurzů se pohybují od 12500 Kč do 14500 Kč. Z toho především záleží na konkurenci svářečských škol v dané oblasti a možnosti snižování nákladů základního materiálu spotřebovaného při výcviku svařování, například nákupem vhodného odpadového plechu. Rozdílné ceny za kurz jsou u varianty "a" i "b" v experimentální osnově z důvodu rozložení nákladů na trenažér Virtual Welding. U doporučené osnovy je stanovena stejná cena u varianty a" i "b". Ceny byly srovnány ziskem na průměrnou částku 13500 Kč (stanovena na základě cen konkurence) za kurz pro účastníka a vyjádřen zisk tab. 38, a rozdílný zisk jednotlivých kurzů při plném obsazení kurzu (12 svářečů) v tab. 39.

Cena kurzu doporučené osnovy bez zisku P<sub>Dzki</sub>:

$$
P_{Dzkj} = N_{MDj} + N_{MZj} + N_{PDj} \quad [K\check{c}]
$$
\n(6.10)

 $P<sub>Dzki</sub> = 7478.8 + 277.9 + 4657.55$ 

 $P_{Dzki} = 12414,25$  Kč

Cena kurzu experimentální osnovy varianty "a" bez zisku P<sub>Ezkia</sub>:

 $P_{Ez k j a} = N_{MEj} + N_{MZj} + N_{PEj} + N_{VWz k j a}$  [Kč] (6.11)

 $P_{\text{Ezki},a}$  = 5320,1 + 277,9 + 4100,3 + 425

 $P_{Exkja} = 10123,3 K\zeta$ 

Cena kurzu experimentální osnovy varianty "b" bez zisku P<sub>Ezkib</sub>:

 $P_{Ezkj} = N_{MEj} + N_{MZj} + N_{PEj} + N_{VWzkj}$  [Kč] (6.12)

 $P_{Exkib} = 5320,1 + 277,9 + 4100,3 + 284$ 

 $P_{Ezki} = 9982,3$  Kč

Tab. 38 Vyjádření zisku na jednoho svářeče.

![](_page_106_Picture_276.jpeg)

Tab. 39 Vyjádření nákladů a zisků jednotlivých kurzů.

![](_page_106_Picture_277.jpeg)

Z tab. 39, kde jsou uvedeny zisky u kurzů s experimentální osnovou, variantou "a" a "b" (ZK<sub>EOa</sub>, ZK<sub>EOb</sub>), lze určit počet potřebných kurzů a časového horizontu k dosažení hodnoty takového zisku, který dosahuje pořizovací ceny trenažéru a případně návratnost investic do svařovacího trenažéru Virtual Welding. U kurzu "ZK<sub>EOa</sub>" to znamená uskutečnit 11 kurzů, které lze zvládnout za 1,5 školního roku. U kurzu "ZK<sub>EOb</sub>" se musí uskutečnit 10 kurzů, které lze zvládnout přibližně za 10 měsíců. Na obr. 105 je graficky uveden roční zisk jednotlivých kurzů při jejich plném obsazení (12 účastníků/kurz) a při maximálním počtu kurzů za rok.

![](_page_106_Figure_8.jpeg)

# **7. ZÁVĚR**

Cílem této diplomové práce bylo vytvořit studii zaměřenou na možnosti aplikace svařovacích trenažéru do oblasti vzdělávání svářečského personálu. Na začátku jsou popsány svařovací trenažéry od různých společností působících v celosvětovém měřítku. Tyto společnosti se zabývají vývojem, výrobou a distribucí svařovacích trenažérů. Svařovací trenažéry po technologické stránce spolu téměř konkurují. Vývoj svařovacích trenažérů se stále posouvá dopředu, což je dobře, ale tento vývoj je zároveň zahrnut ve vysokých pořizovacích cenách těchto přístrojů.

Dále je zaměřena na podrobný popis svařovacího trenažéru Virtual Welding od rakouského výrobce Fronius. Trenažér disponuje mnoha funkcemi, které jsou v některých případech příliš složitě programovatelné, a nevhodně přeložené. V kapitole 3 jsou vlastními slovy a poznatky podrobně popsány možnosti ovládání a nastavení svařovacího trenažéru. Při výuce nových svářečů jsou nejefektivnější první tři úkoly, které ukazují novému svářeči správné vedení hořáku, zlepšují přesnost, rychlost přenosu informací z očí do rukou a svářeč získává citlivější pohyby nutné při svařování. Mezi hlavní přednosti svařovacího trenažéru Virtual Welding patří možnost naprogramování vlastní oscilace pohybu, kterou může instruktor svařování vytvořit, podle svých výsledků a trenažér následně tyto výsledky vyžaduje od začínajících svářečů.

Následovala kapitola se základními kurzy svařování metodami MIG/MAG, jejich popis, učební osnovy doporučené a experimentálně nově vytvořené. Byla popsána nezbytná technologie svařování v těchto kurzech, na kterou navazuje i svařovací trenažér.

V kapitole 5 proběhly tři experimenty. Prvním experimentem "EXPERIMENT I – PRIMÁRNÍ ZJIŠTĚNÍ" bylo zjištěno, že opakujícím cvičením dochází ke zlepšování výsledků začínajících svářečů. V druhém experimentu "EXPERIMENT II – APLIKACE DO ZK" byla aplikována nově vytvořená osnova pro praktickou část svařování s 30 % zahrnutím trenažéru do výcviku a porovnání se svářeči, kteří podstoupili svařování podle doporučené osnovy. Výsledek ukázal, že mezi těmito svářeči v kvalitě vytvořených svarů nebyl rozdíl a aplikace Virtual Welding byla úspěšná. Závěr tohoto experimentu se musí brát s rezervou, protože každá skupina svářečů a zvlášť jednotlivci můžou být individuální, rozdílní a proto nemusí být dosaženo takových výsledků jako v tomto experimentu. Třetí experiment "EXPERIMENT III – SOUTĚŽ" ukázal další využití trenažéru. Soutěživost mezi účastníky byla vysoká a soutěž proběhla úspěšně.
V kapitole 6, "Ekonomické zhodnocení" byly zvoleny dvě varianty s ohledem na roční fond učební doby. Do nákladů na materiál byl zahrnut základní materiál, přídavný drát a ochranný plyn. V nákladech na pracoviště byly uvedeny náklady na elektrickou energii, zemní plyn, vodu, údržbu, opravy a mzdu instruktora. Po zahrnutí nákladů na svařovací trenažér bylo provedeno vyčíslení nákladů na jednotlivé kurzy, účastníky a roční zisky. Z uvedených výsledků této kapitoly lze konstatovat, že použití svařovacích trenažérů v základních kurzech svařování je přínosné nejenom po stránce pedagogické, ale i po stránce ekonomické. Návratnost investic do svařovacího trenažéru je v této studii za poměrně krátké období a zisky na vzdělávací instituci takřka vynikající.

Je třeba zmínit, že v této studii byla po stránce ekonomické zvolena maximální využitelnost svařovny v jednosměnném provozu při maximální využitelnosti ročního fondu učební doby jednotlivých variant. Také při použití jednoho svařovacího trenažéru pro dvanáct účastníku kurzu se ukázalo, že nebyli účastníci dostatečně při výcviku využiti. Ideální počet svařovacích trenažérů pro dvanáct účastníků v kurzu jsou dva až tři trenažéry, ale pořizovací náklady a návratnost investic jsou potom za delší období. Některé svářečské školy nejsou schopny takovým způsobem a množstvím účastníků své kurzy naplnit. Zároveň v oblastech, kde se vyskytuje vyšší počet svářečských škol, které spolu konkurují, nemusí dosahovat takových zisků. A pokud svářečské školy nedosáhnou na různé dotační programy ve vzdělávání, jsou investice do svařovacích trenažérů pro tyto školy obtížně uskutečnitelné.

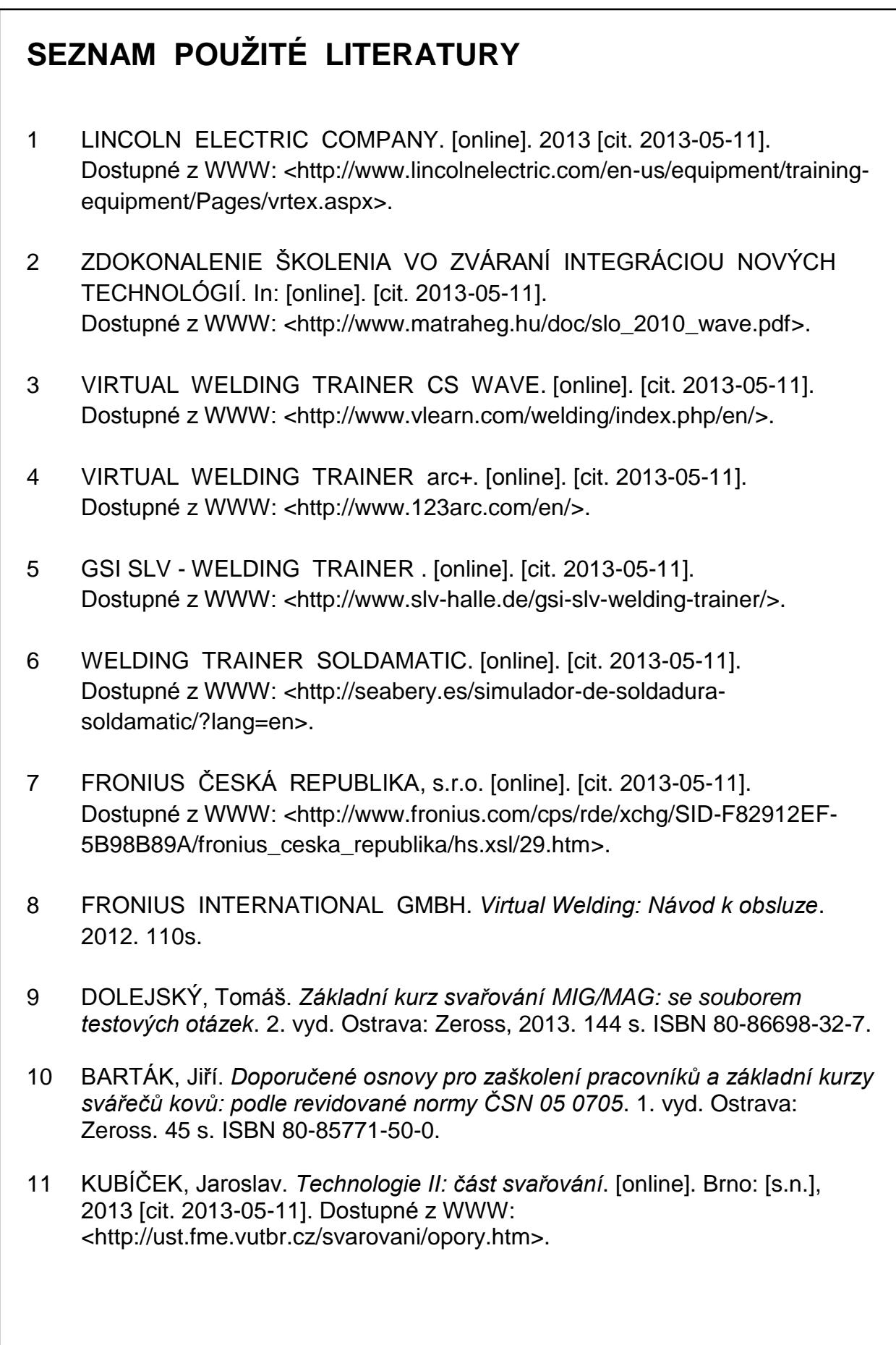

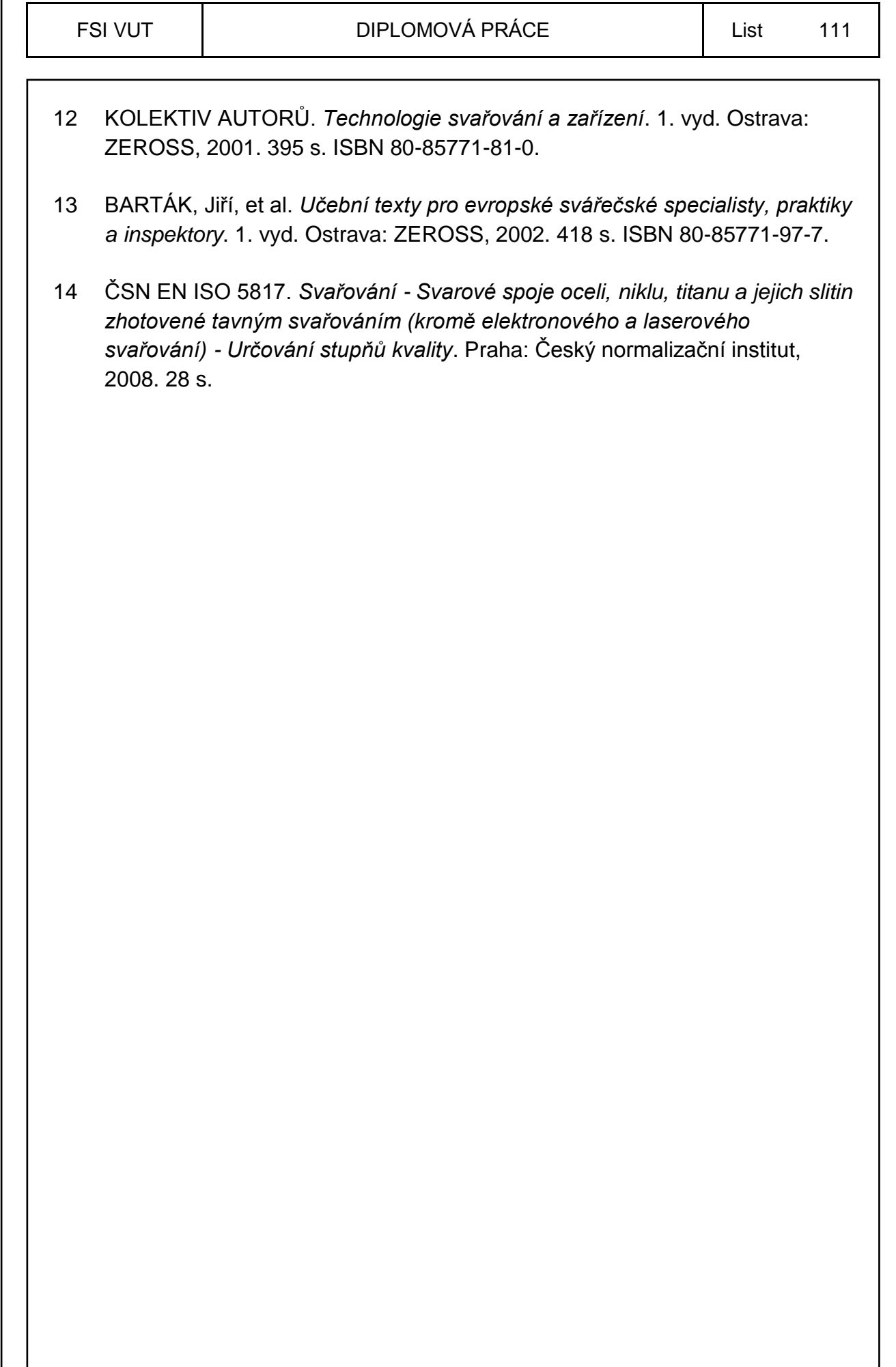

٦

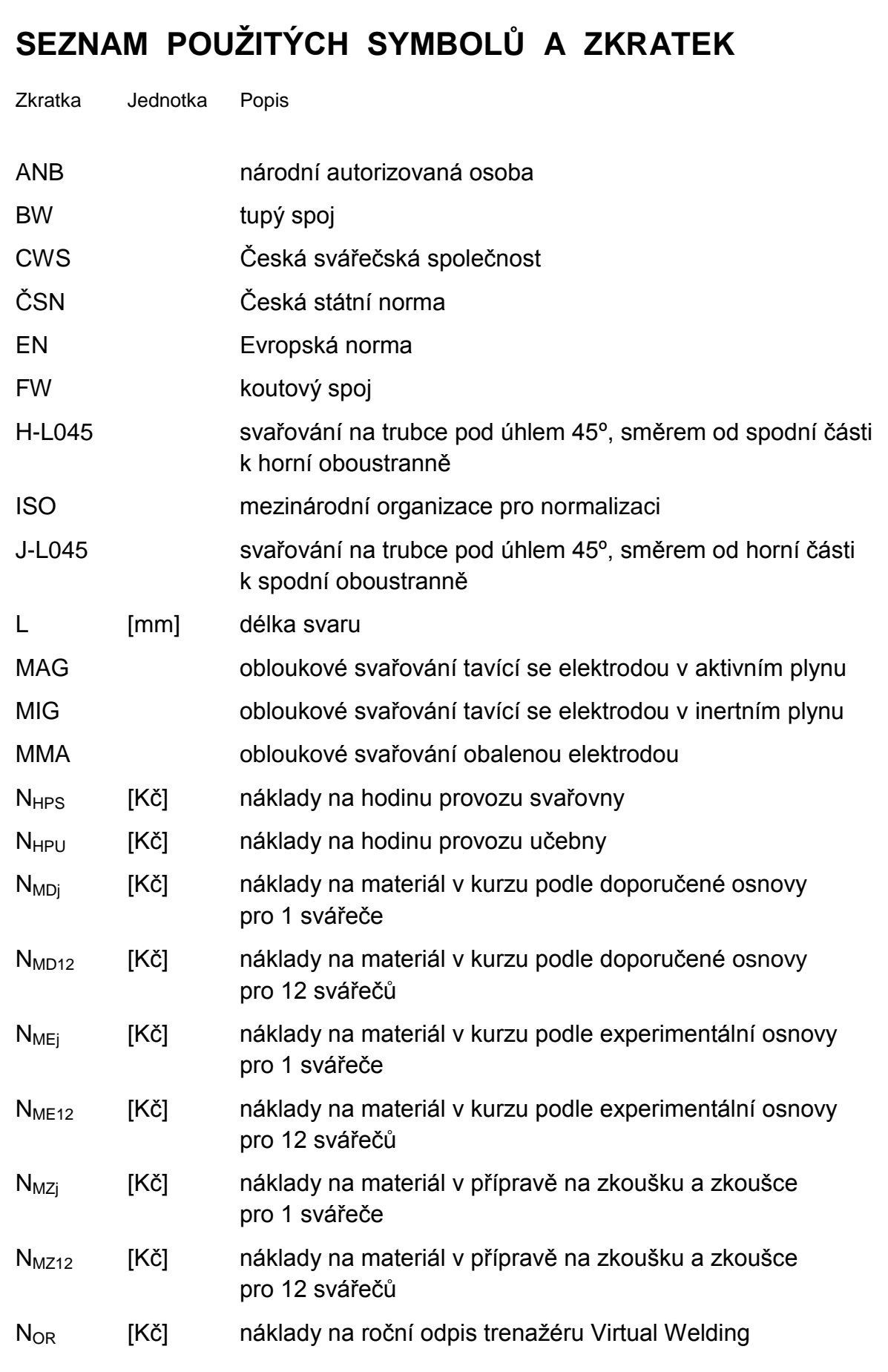

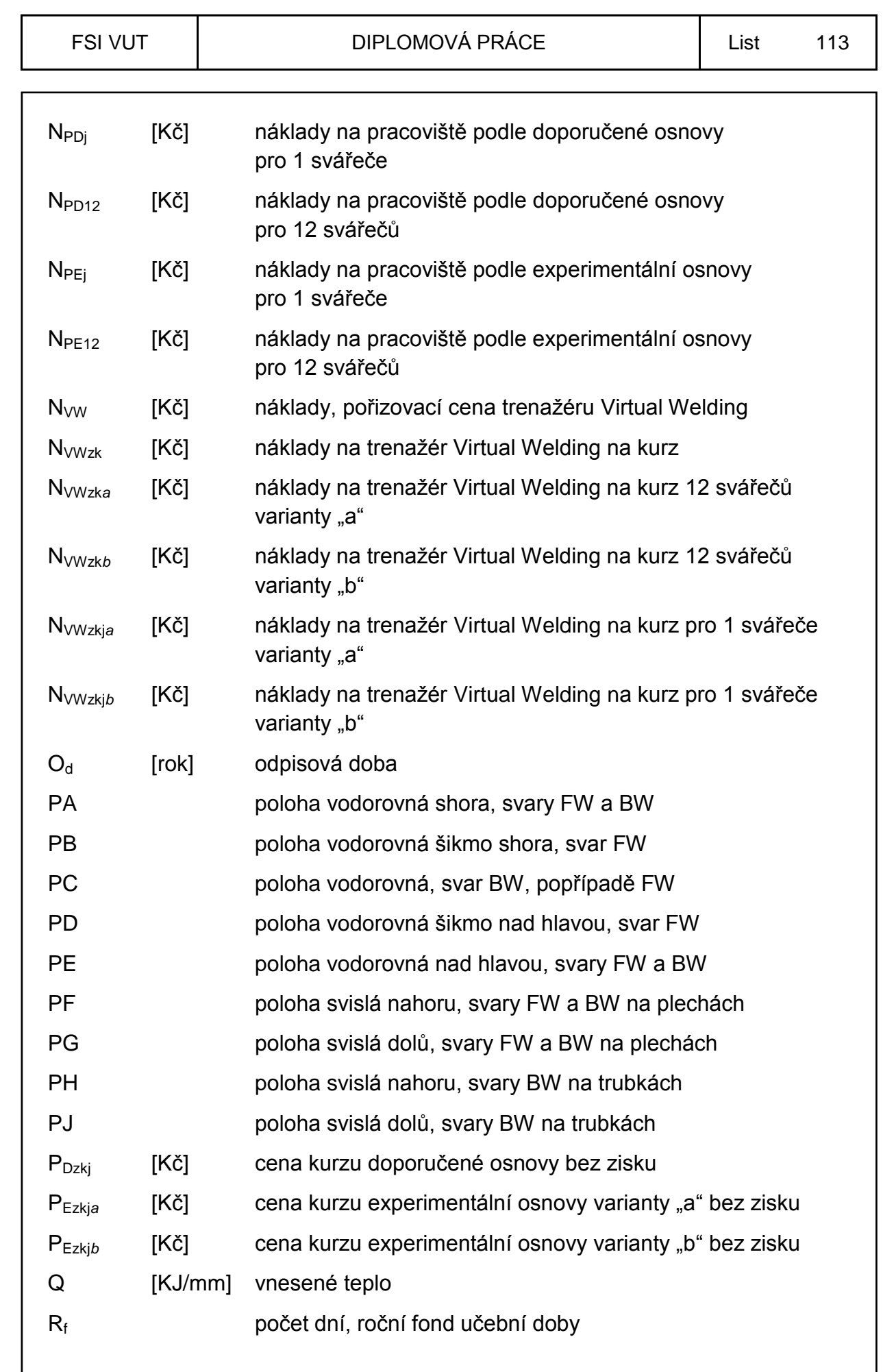

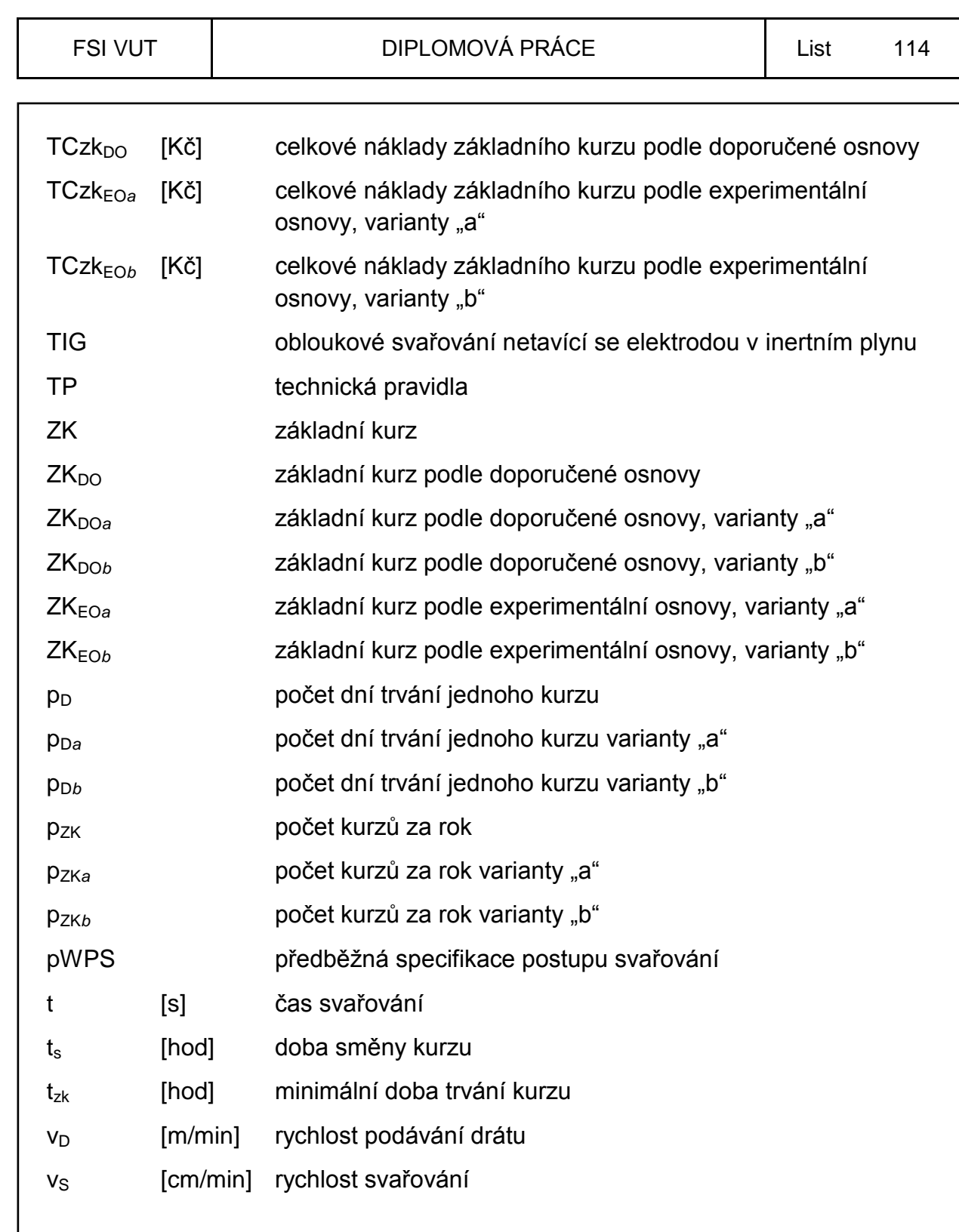

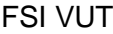

#### DIPLOMOVÁ PRÁCE List 115

#### **SEZNAM PŘÍLOH**

- PŘÍLOHA 1 pWPS, FW PB, 01/2013
- PŘÍLOHA 2 pWPS, FW PF, 02/2013
- PŘÍLOHA 3 pWPS, BW PA, 03/2013
- PŘÍLOHA 4 pWPS, BW PF, 04/2013
- PŘÍLOHA 5 první cvičný pokus soutěžících a jejich kvalifikace
- PŘÍLOHA 6 označené bodové hodnocení experimentu I pro porovnání s experimentem III

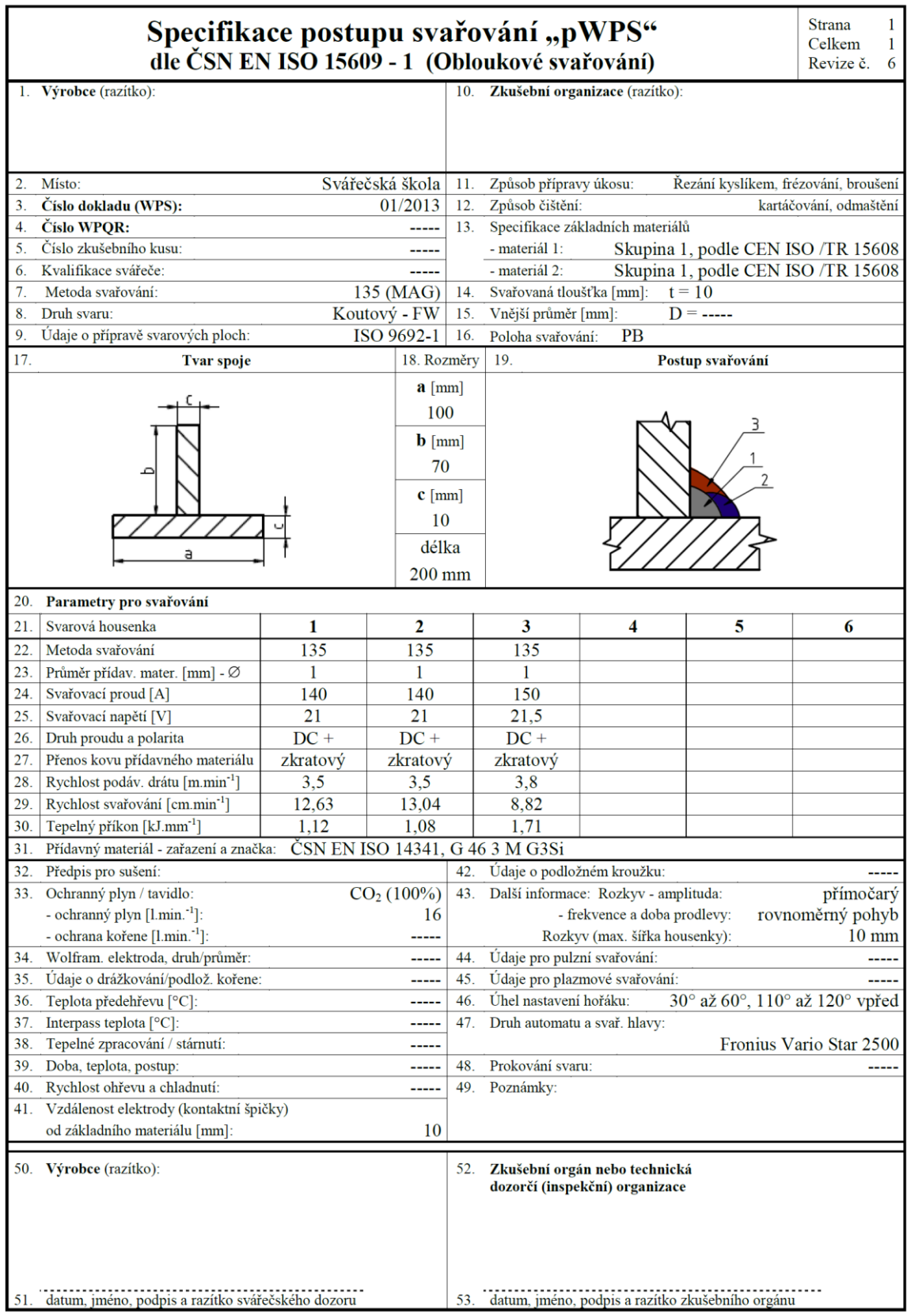

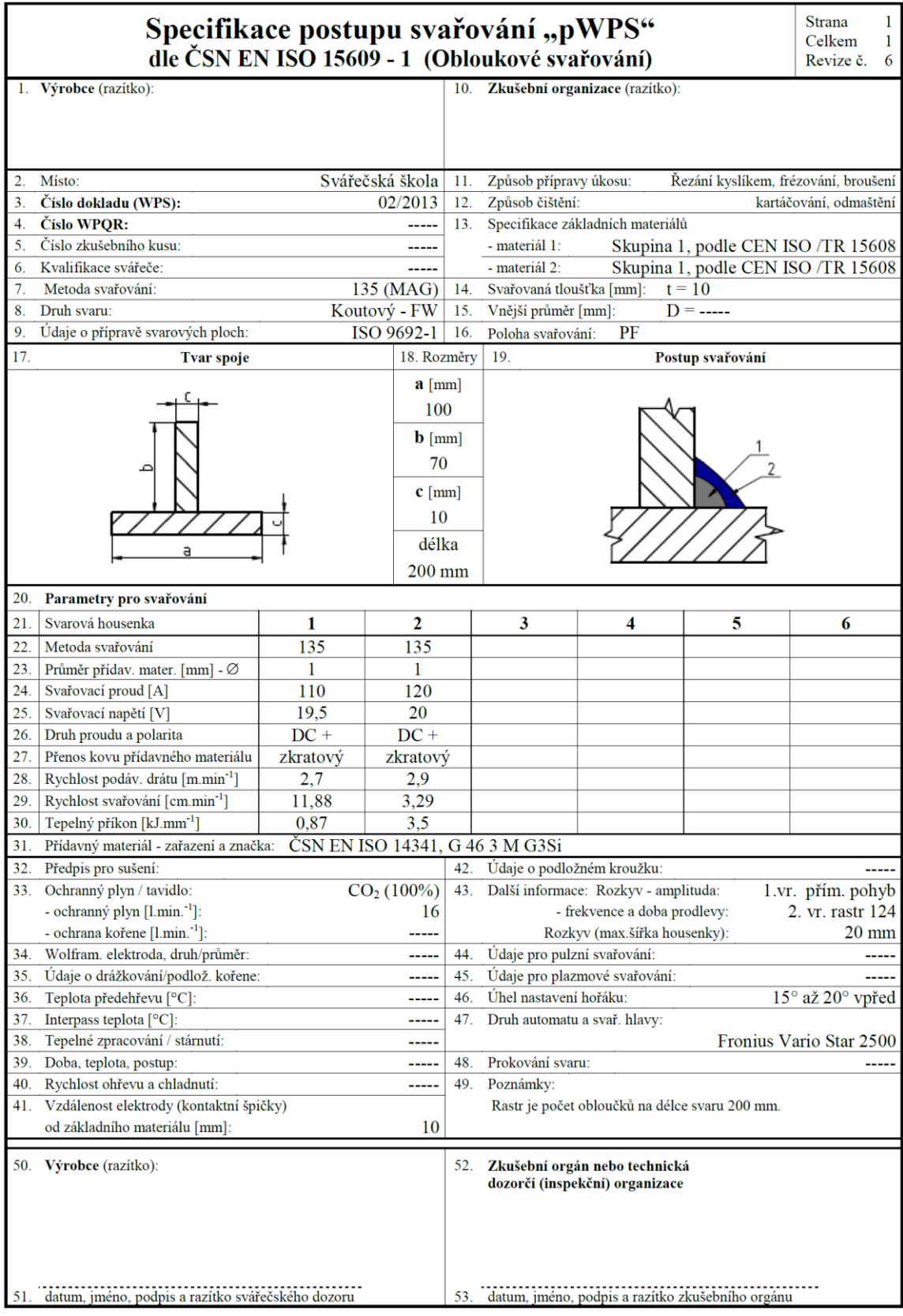

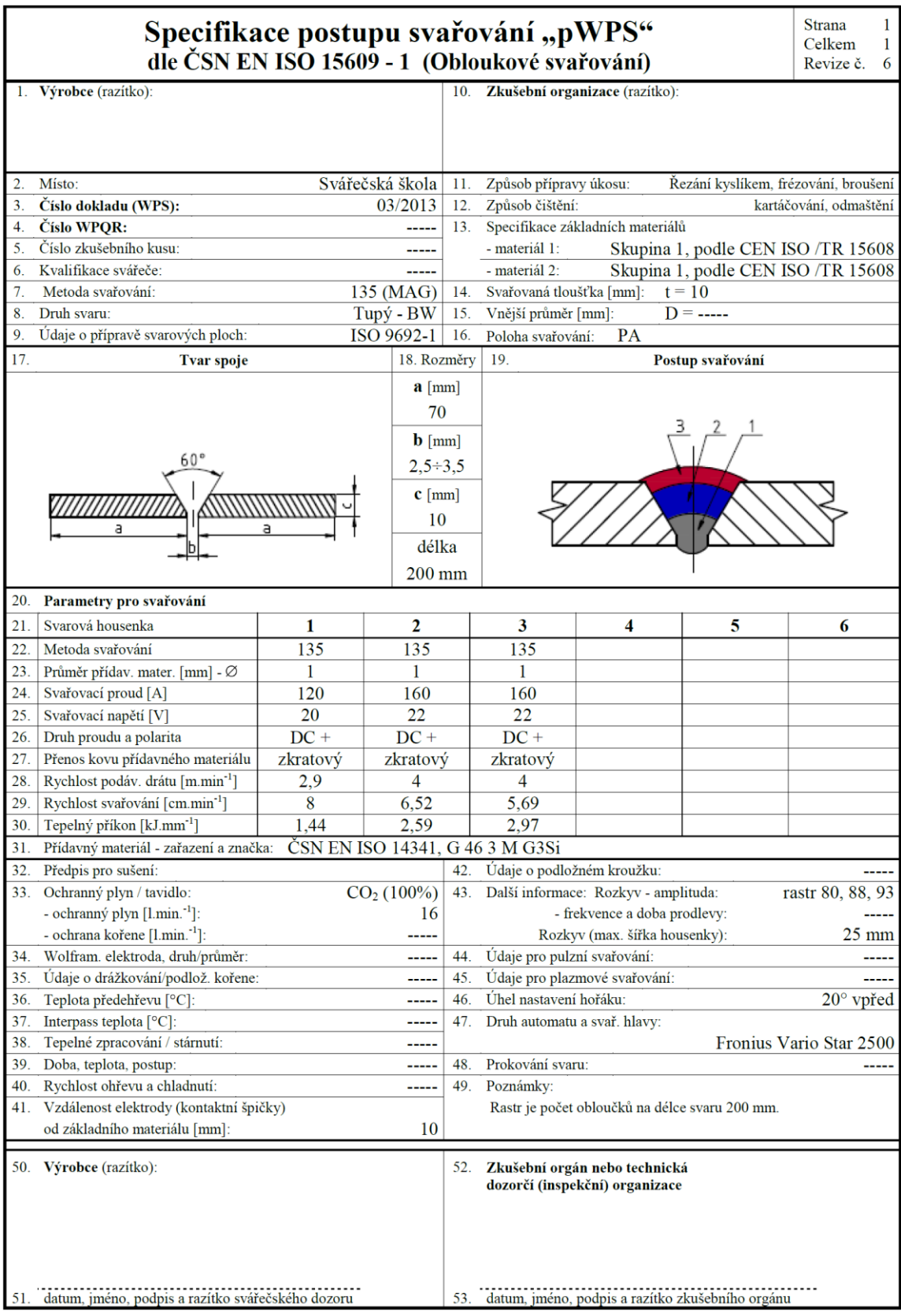

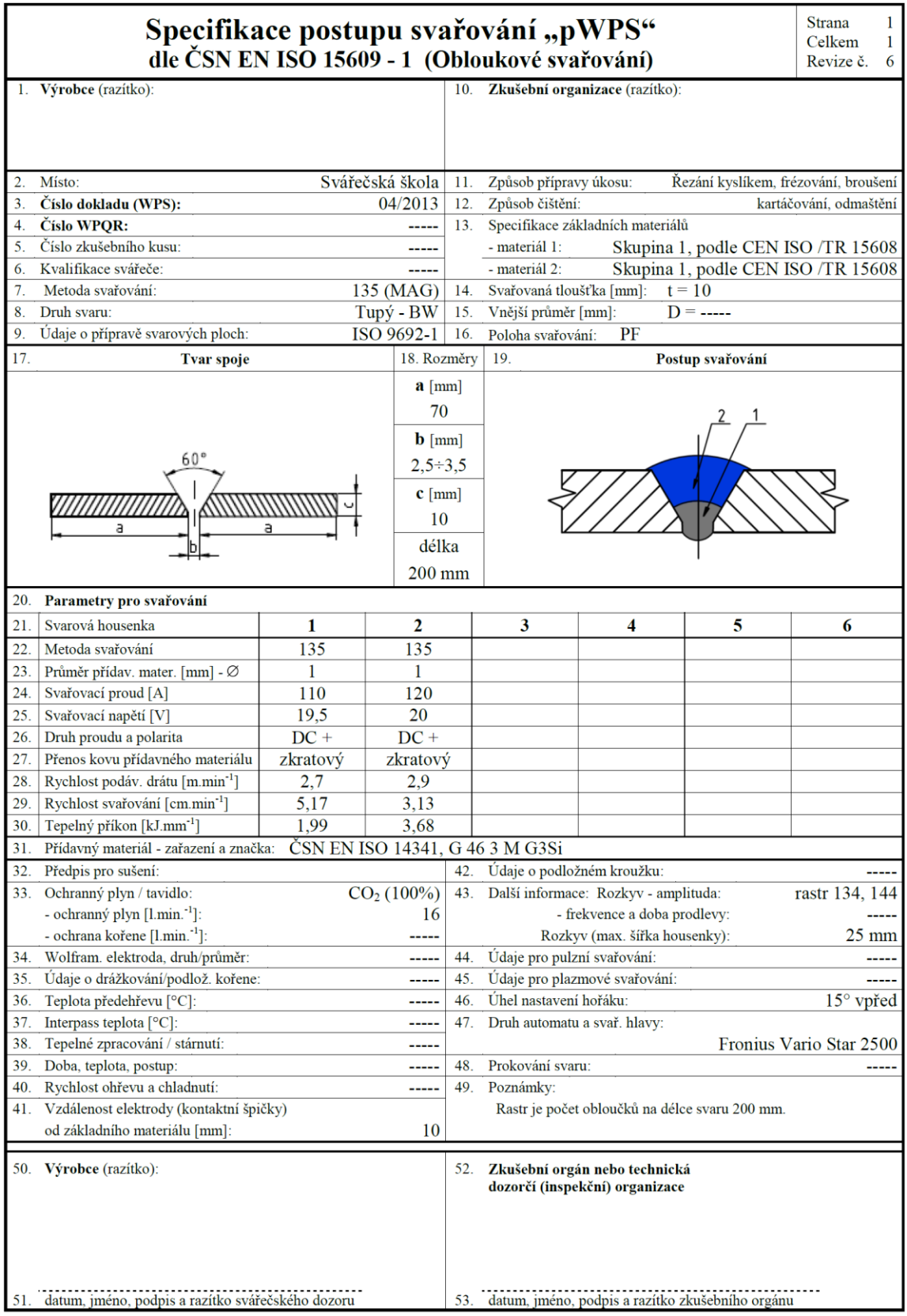

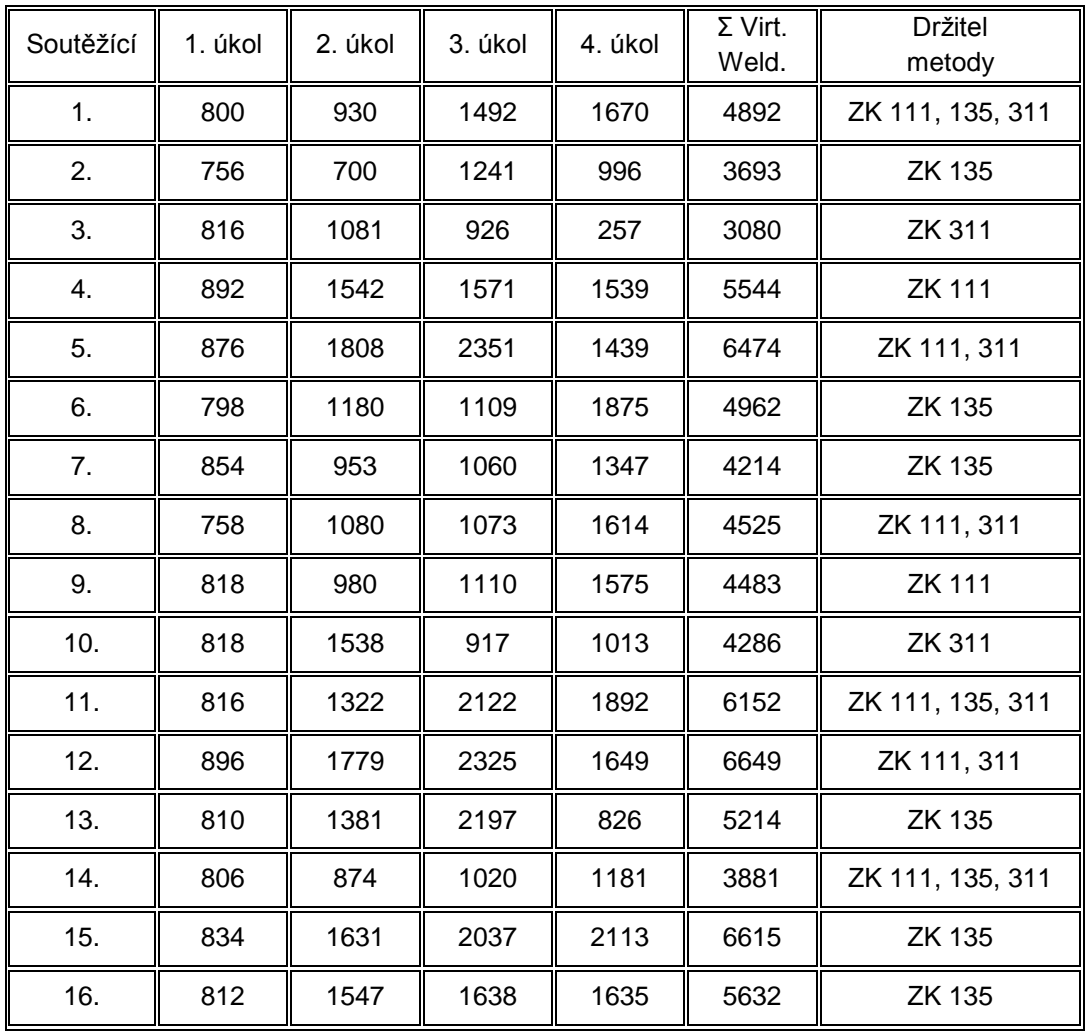

#### hodnoty pro porovnání exp. I a III

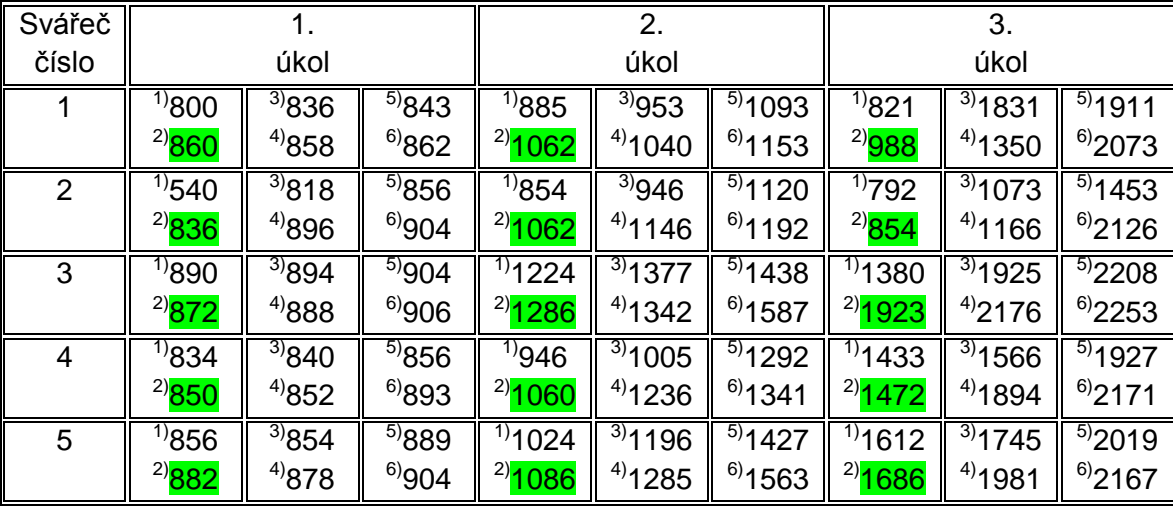

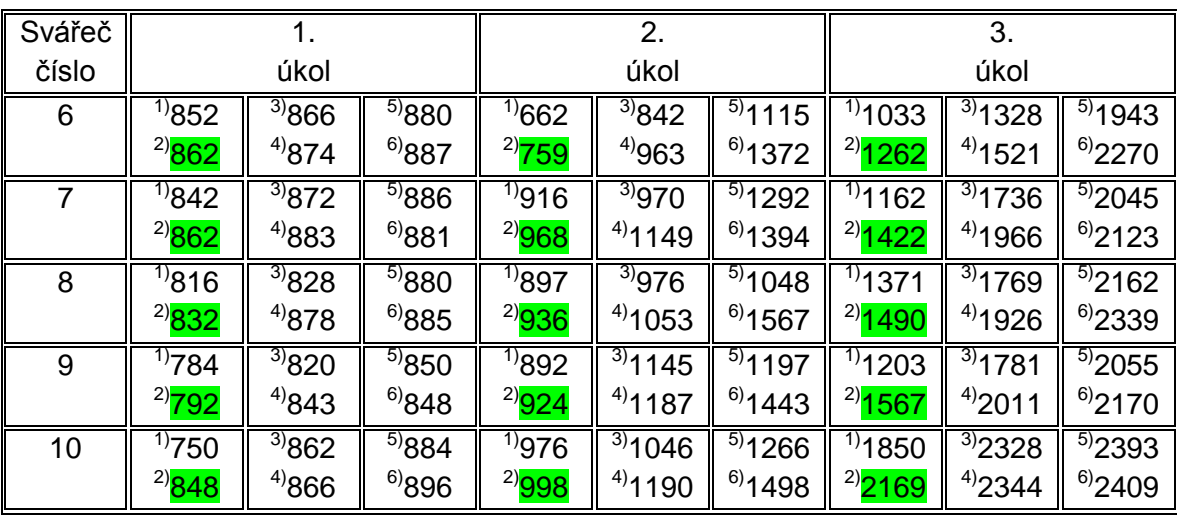

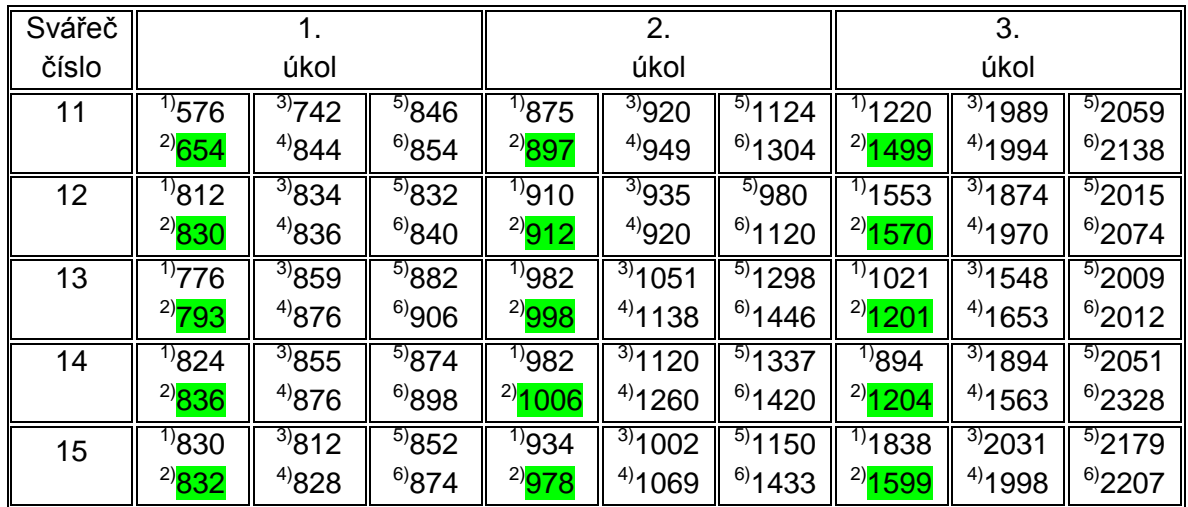